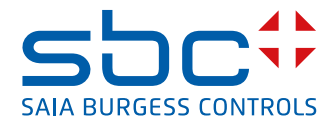

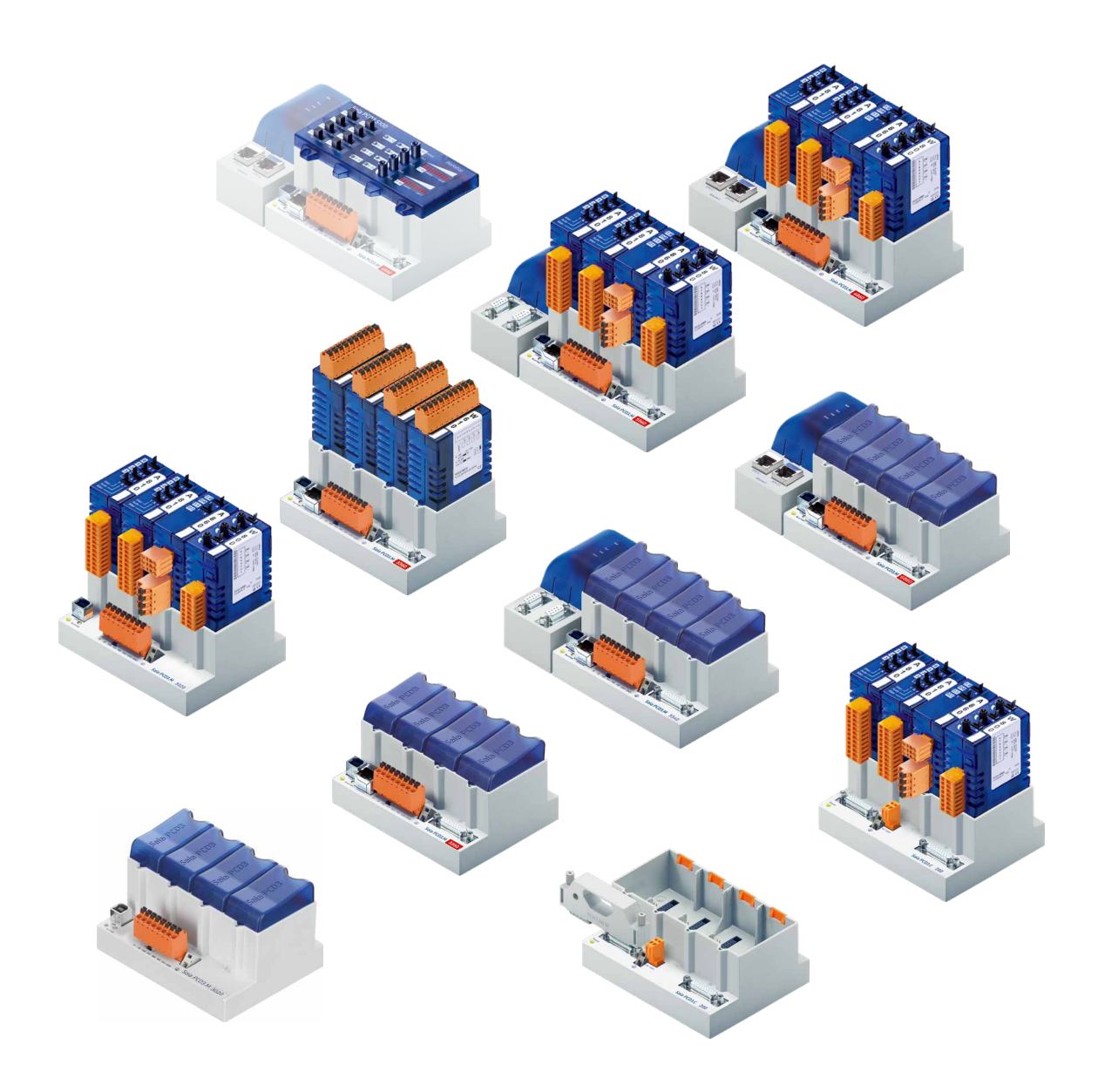

# **Series PCD3**

Document 26-789 │ Edition ENG20 │ 2019-08-08

 $\vert 0 \vert$ 

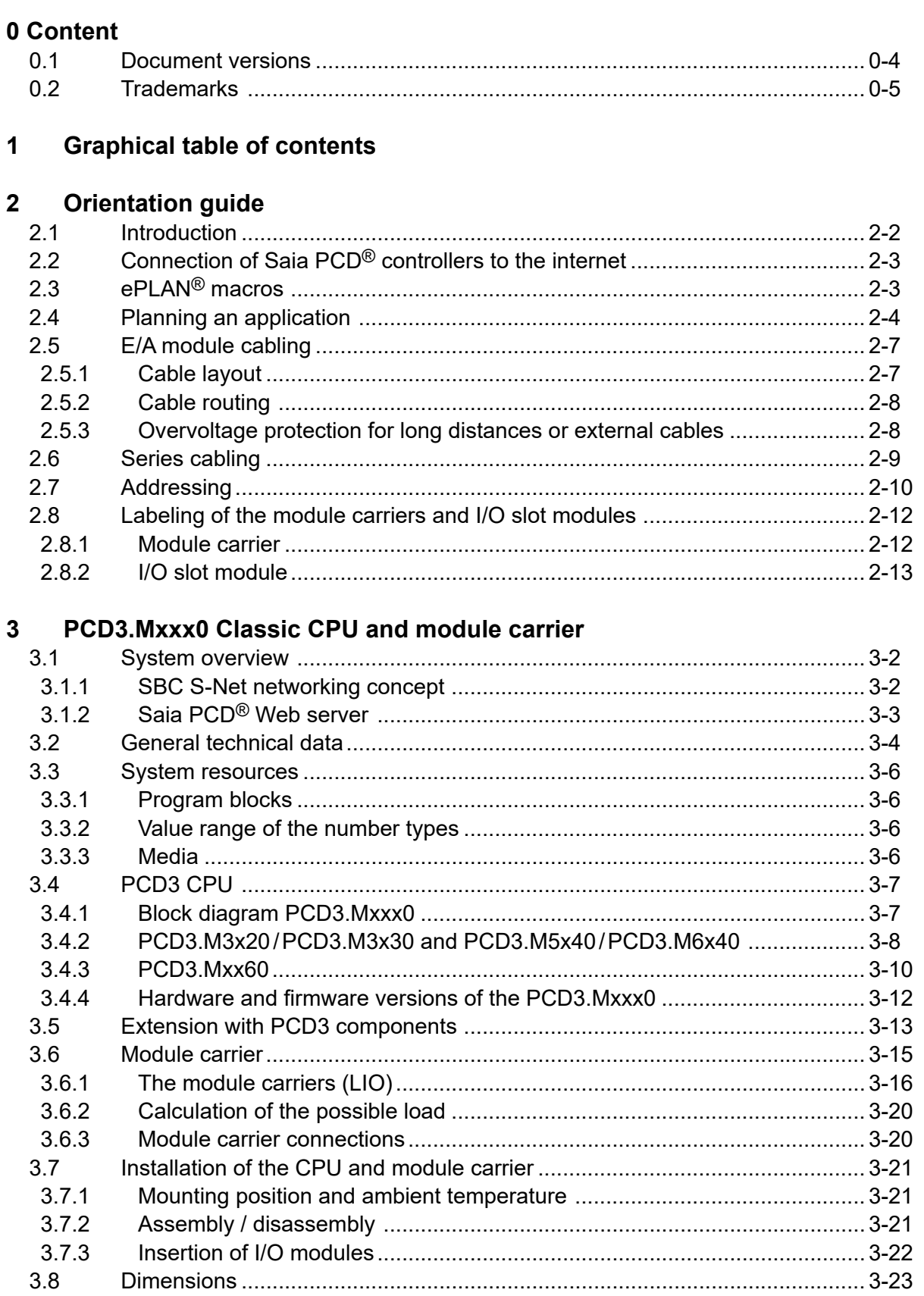

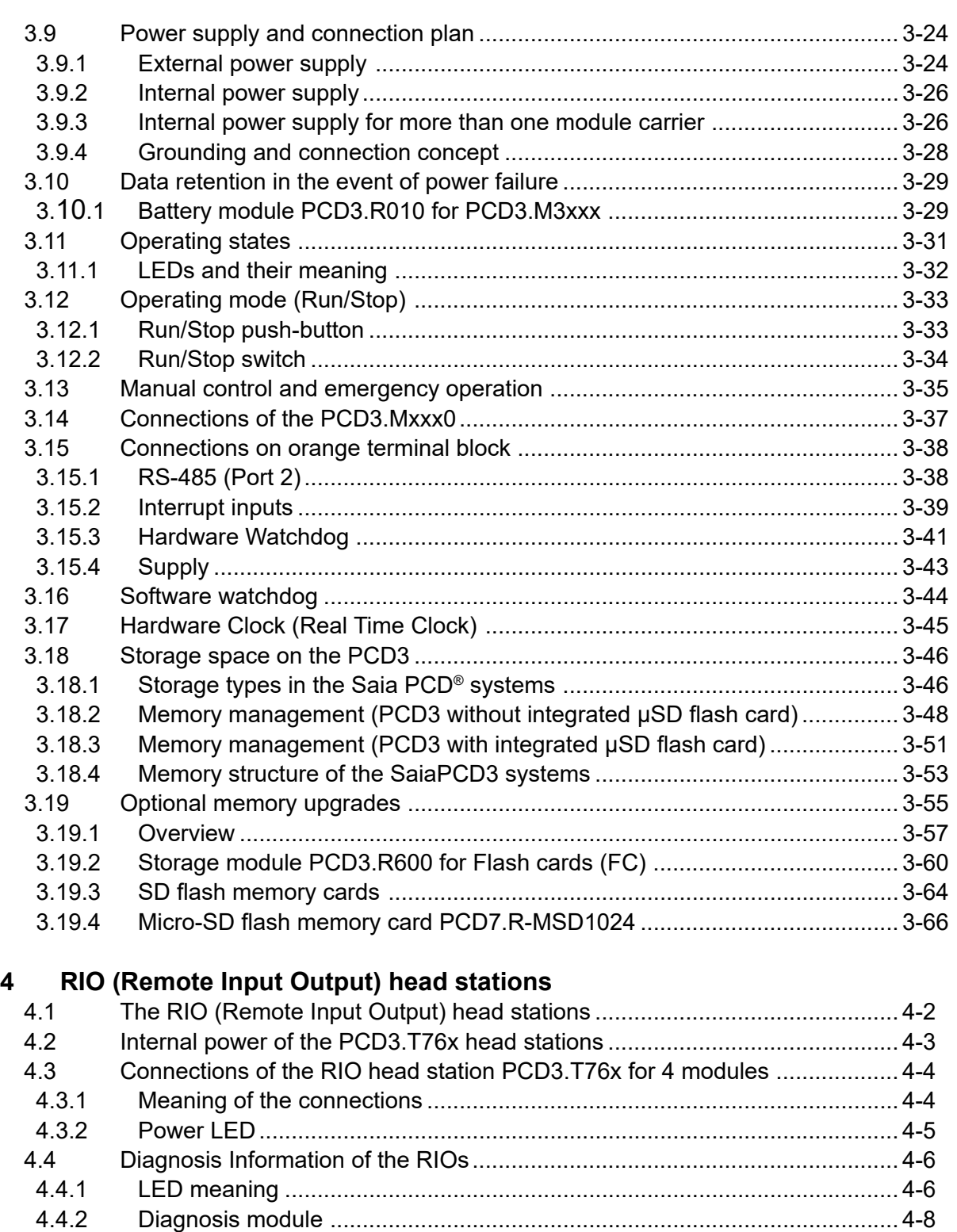

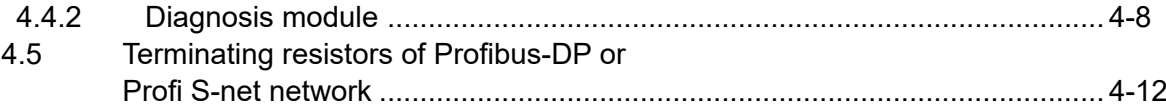

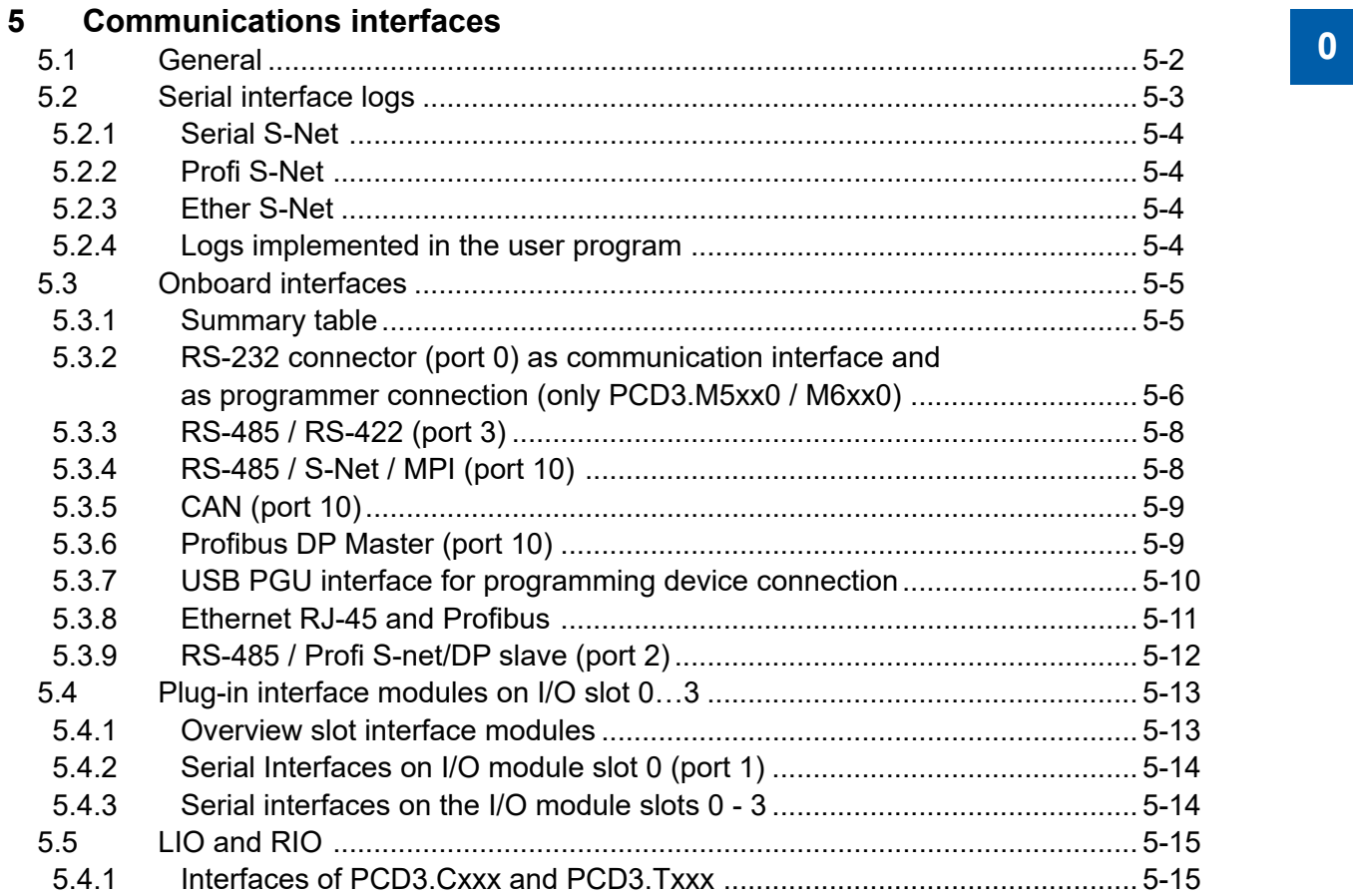

# **6 [Input/output \(I/O\) modules](#page-116-0)**

# **[7 Configuration](#page-117-0)**

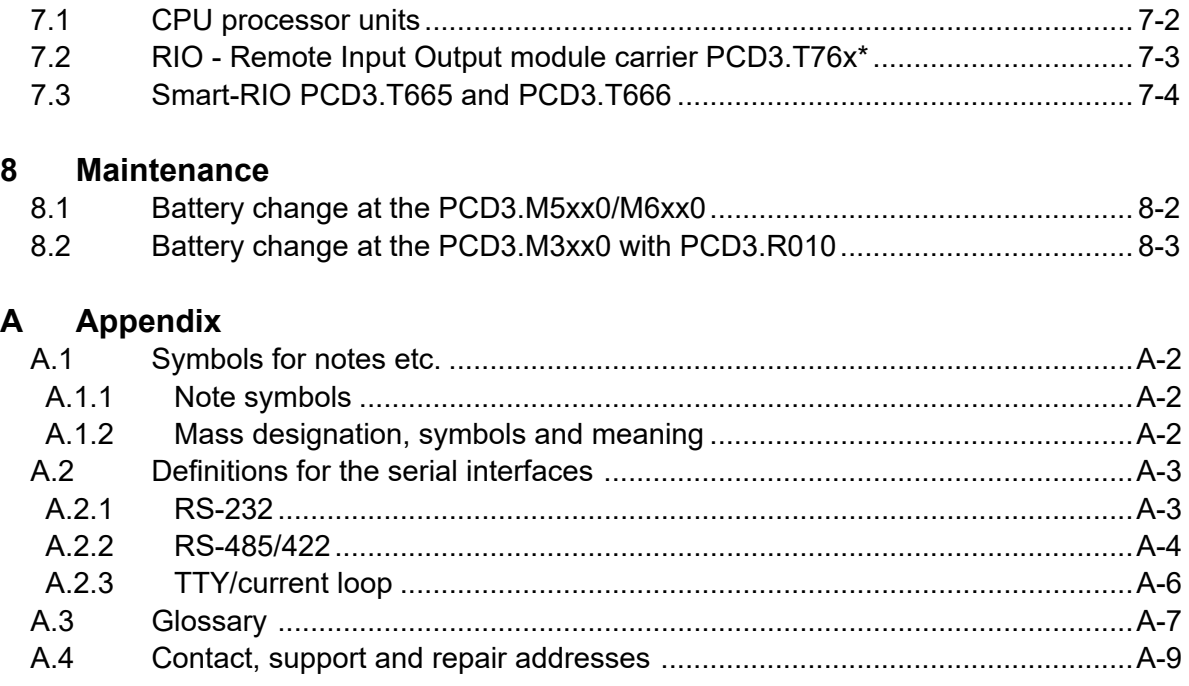

# <span id="page-4-0"></span>**<sup>0</sup> 0.1 Document versions**

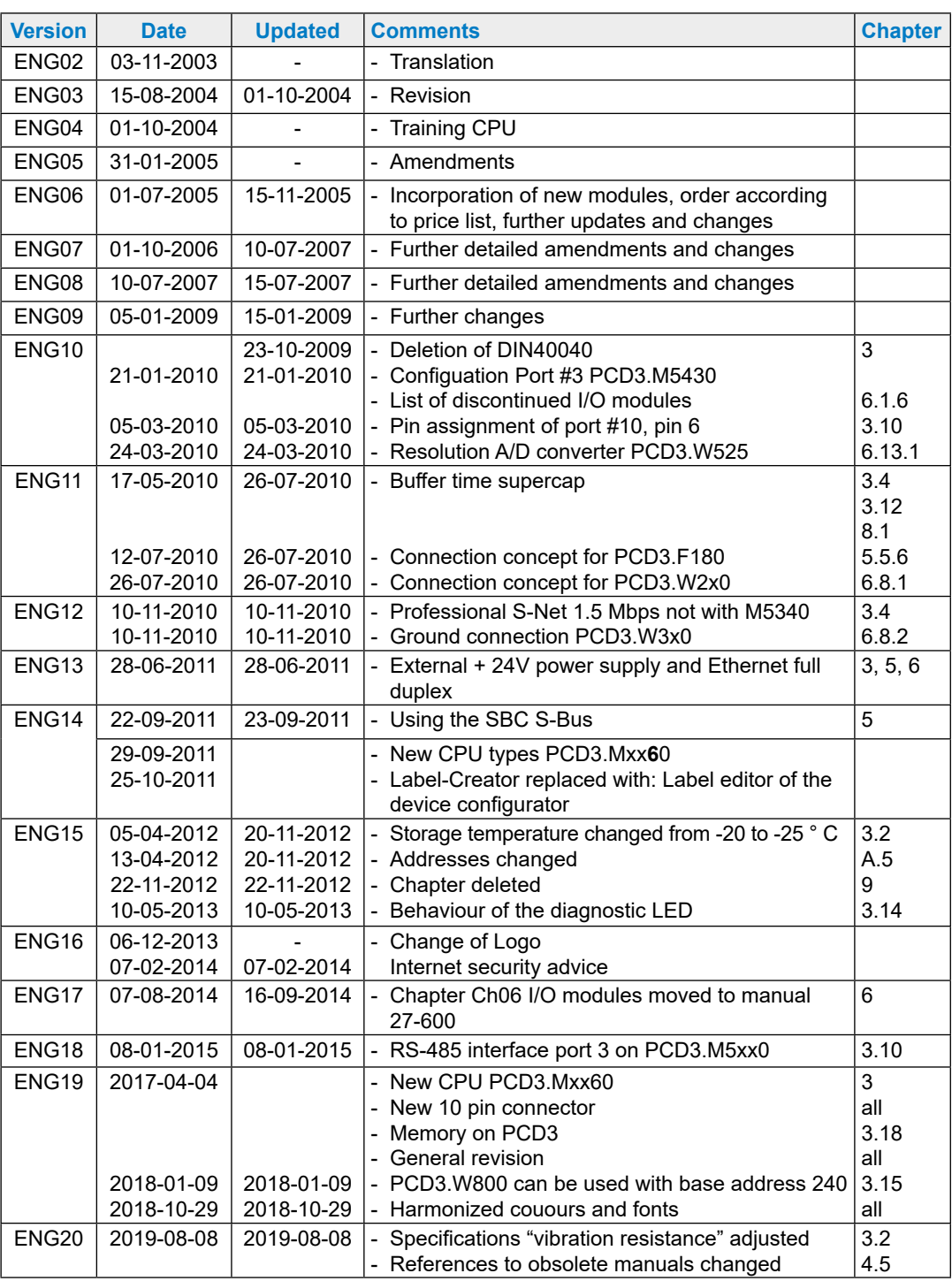

# <span id="page-5-0"></span>**<sup>0</sup> 0.2 Trademarks**

Saia PCD® and Saia PG5® are registered trademarks of Saia-Burgess Controls AG.

ePlan® is the registered trademark of ePlan Software & Service GmbH & Co. KG.

Technical changes based on the current technical state of the art.

Saia-Burgess Controls AG, 2003. © All rights reserved.

Published in Switzerland

# **1 Graphical table of contents**

The graphical table of contents picks out some key aspects of the hardware manual of the PCD3 series and allows you to jump to the appropriate chapter by clicking on the labeled frame or directly on the component/connector. From the table of contents you can jump to all chapters.

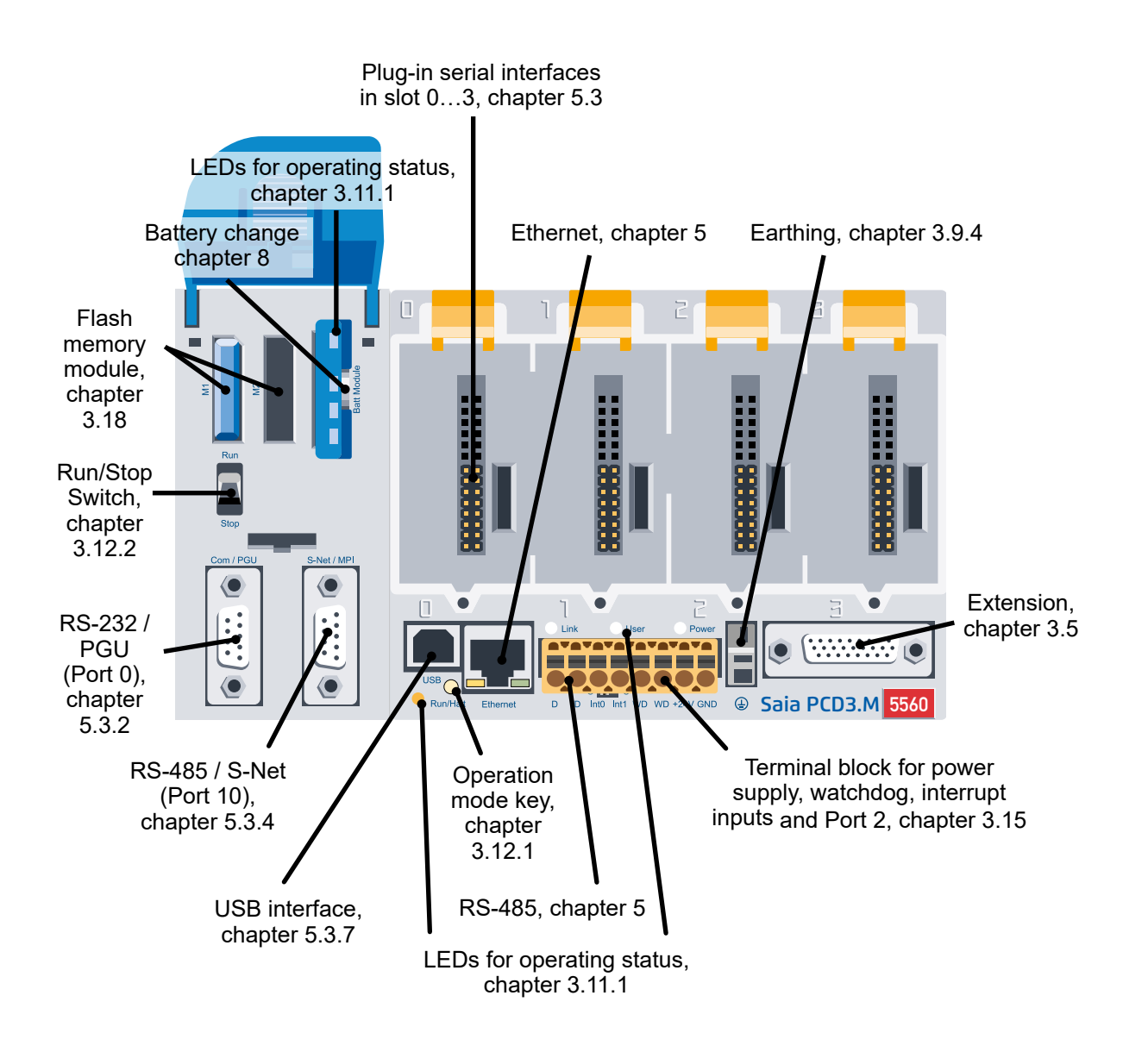

# **2 Orientation guide**

- 2.1 [Introduction](#page-8-0)
- 2.2 Connection of Saia PCD**®** [controllers to the internet](#page-9-0)
- 2.3 ePlan**®** [macros](#page-9-1)
- 2.4 [Planning an application](#page-10-1)
- 2.5 [E/A module cabling](#page-13-1)
- 2.6 [Series cabling](#page-15-1)
- 2.7 [Addressing](#page-16-1)
- 2.8 [Labeling of the module carriers and I/O slot modules](#page-18-1)

### <span id="page-8-0"></span>**2.1 Introduction**

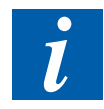

Symbols used in this manual for notes, definitions for the serial interfaces, explanation of terms (glossary) and the company address and address for repairs are added to the appendix.

You are welcome to submit supplements and suggested improvements to the following e-mail address [support@saia-pcd.com](mailto:support%40saia-pcd.com?subject=Feedback%20from%20the%20manual%2026-789_ENG19)

This manual explains the technical aspects of the PCD3 components. The following terms are commonly used:

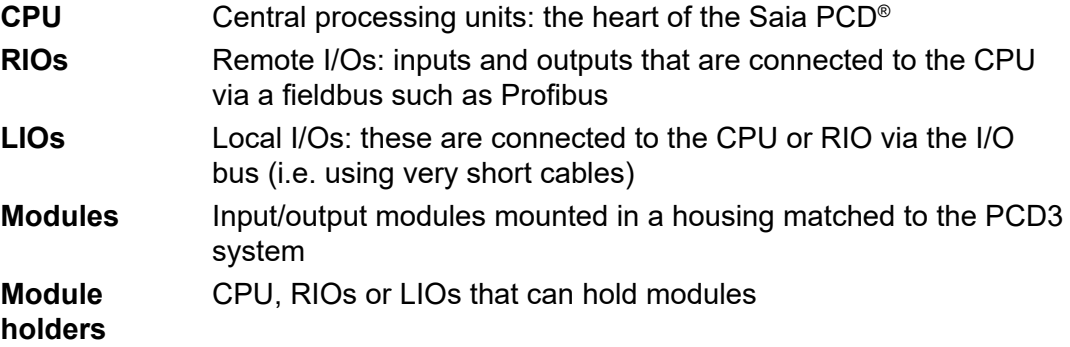

The purpose of this chapter is to demonstrate the essentials in the planning and installation of control systems with PCD3 components.

The following topics are relevant in this regard:

[Planning of an application](#page-10-1) (chapter 2.4)

[I/O module cabling](#page-13-1) (chapter 2.5)

[Series cabling](#page-15-1) (chapter 2.6)

[Addressing](#page-16-1) (chapter 2.7)

Details about hardware, software, configuration, maintenance, and troubleshooting are described in separate chapters.

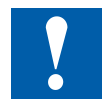

All PCD3 I/O modules are described in the 27-600 Manual I/O Modules PCD2 and PCD3.

The aforementioned manual and further documentation can be found on our homepage under documentation or at the respective system groups: [www.sbc-support.com/en/documents/manuals/](http://www.sbc-support.com/en/documents/manuals/)

# <span id="page-9-0"></span>**2.2 Connection of Saia PCD® controllers to the internet**

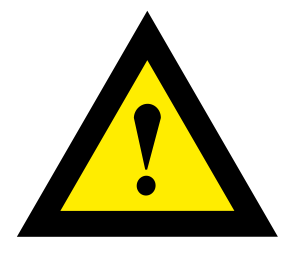

When Saia PCD controllers are connected directly to the internet, they are also a potential target for cyber attacks. Appropriate protective measures must always be taken to ensure secure operation.

PCD controllers include simple, integrated protection features. However, secure operation on the internet is only guaranteed using external routers with a firewall and encrypted VPN connections.

For more information, please refer to our support site: [www.sbc-support.com](http://www.sbc-support.com/security)/security

# <span id="page-9-1"></span>**2.3 ePLAN® macros**

ePLAN® macros are available for project planning and engineering.

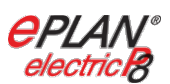

The ePLAN® electric P8 macros are available on the support page [www.sbc-support.com](http://www.sbc-support.com)

The macros and article data are also provided on the ePLAN® data portal. [www.eplandataportal.de](http://www.eplandataportal.de)

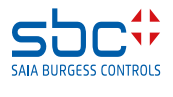

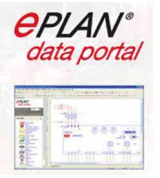

# <span id="page-10-1"></span><span id="page-10-0"></span>**2.4 Planning an application**

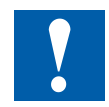

#### **The following aspects should be considered when planning PCD3 applications:**

- The internal load current taken by the I/O modules from the +5V and +V supply must not exceed the maximum supply current specified for the CPUs, RIOs or LIOs (PCD3.C200)
- The CPU or RIO type specifies the maximum number of module carriers and modules
- After five PCD3.C100 module carriers, use a PCD3.C200 base unit as I/O bus amplifier.
- In keeping with lean automation, it is recommended to leave the first slot in the CPU basic module free for any subsequent expansions. Both simple I/O modules and communication modules can be used in this slot.
- The total length of the I/O bus is limited to 15 LIO modules by technical factors; the shorter, the better.

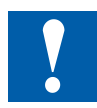

#### **The PCD3.C200 is used to extend the I/O bus or for the internal power supply (+5V and +V (24V)) to a module segment. Please note the following rules:**

- Do not use more than six PCD3.C200s in a single configuration, or the time delay will exceed the I/O access time.
- A maximum of five cables PCD3.K106 / .K116 may be used.

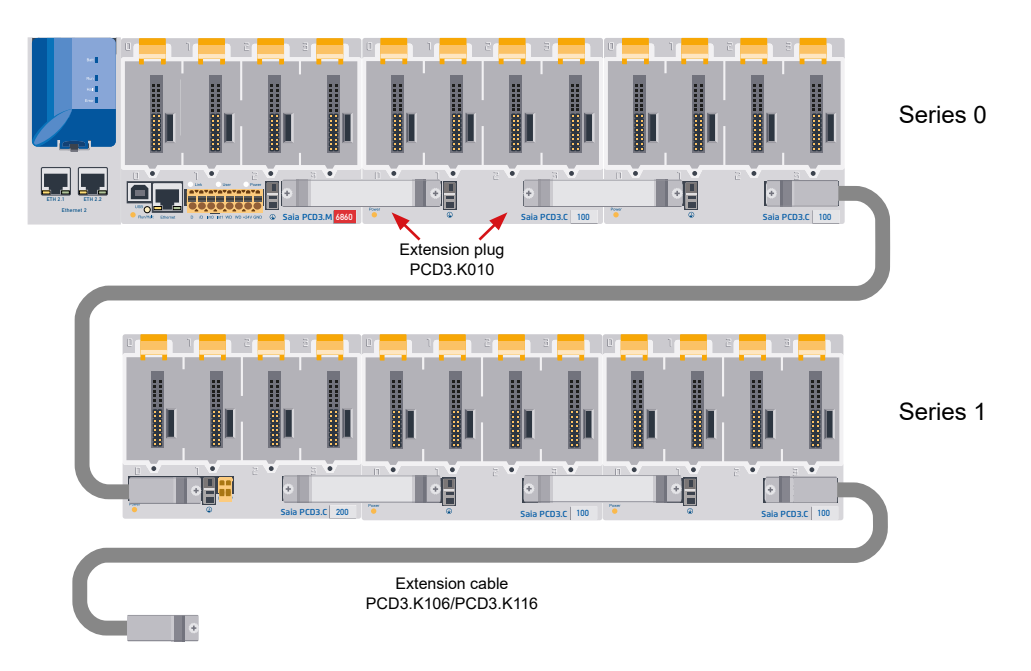

Insert a PCD3.C200 after each cable (at the start of a row). Exception: In a small configuration with no more than 3 PCD3.C1xxs, these can be supplied from the PCD3.Mxxxx. A PCD3.C200 is not required.

- If an application is mounted in a single row (max. 15 module holders), then after five PCD3.C100 a PCD3.C200 must be used to amplify the bus signal (unless the configuration ends with the fifth PCD3.C100 or PCD3.C110).
- If the application is mounted in multiple rows, the restricted length of cable means that only three module holders (1× PCD3.C200 and 2× PCD3.C100) may be mounted in one row.

#### **The following procedure is recommended to plan an application:**

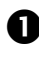

Select the I/O modules according to the requirements.

For digital PCD3 I/O modules, if possible use those with 16 connections, these have one LED per digital I/O.

**Q** Calculate the required number of module carriers according to the number of I/O modules. Check if the number of module carriers is permitted:

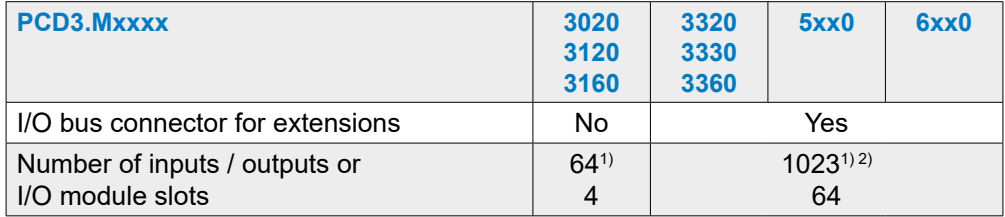

1) When using digital I/O modules with PCD3.E16x or A46x with 16 I/Os each

2) The address 255 is reserved for the watchdog on all PCD3. The I/O reserved for the watchdog can not be used by the user, and analog and H modules must not be deployed with the slots with base address 240

**Arranging the module carrier in series according to the available mounting** surface and thereby determining the connection material:

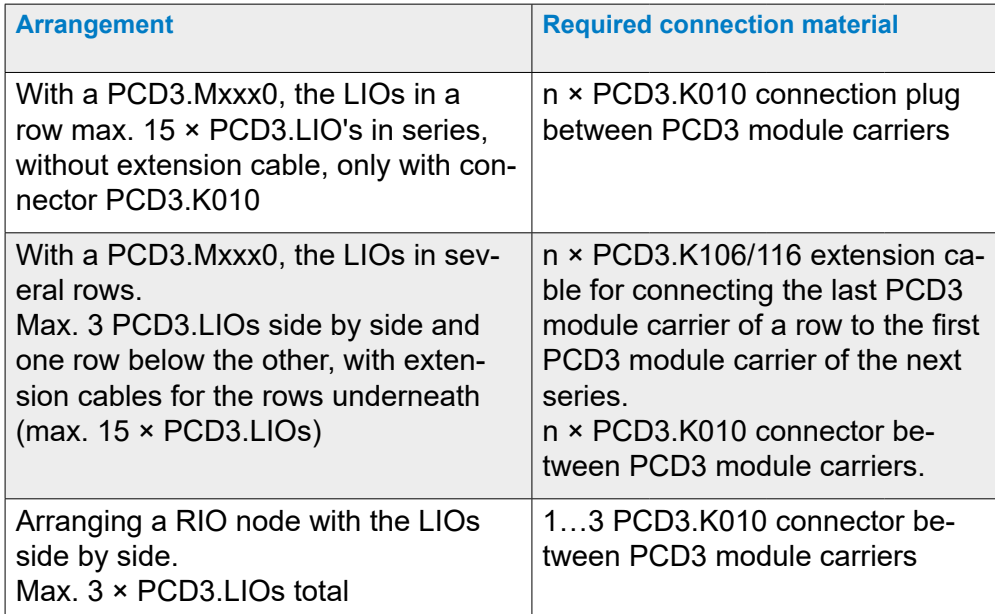

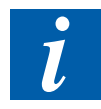

The easiest way to compile this is with the Device Configurator of the PG5 Saia Project Manager (SPM).

Calculate the load current at the internal  $+5$  V supply with the table in the  $\frac{1}{2}$ 27-600 I / O Modules for PCD1 / PCD2 manual under chapter Power consumption of the modules.

Comment: Use the worst or highest values.

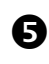

Verify if the max. supply current of the CPU, RIO or PCD3.C200 is sufficient. To supply one module segment separately, use PCD3.C200 instead of PCD3.C1xx. Verify whether the load current of all segments does not exceed the max. supply current of the CPU / RIO / PCD3.C200. The max. supply currents can be found in chapter 3.9.2 Internal power supply

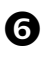

Calculate current consumption at 24 V supply. The current consumption of the PCD3 configuration can be determined in [chapter 3.6.2 power con](#page-42-1)[sumption of the modules](#page-42-1) (use the worst or highest values)

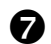

**O** Determine the corresponding connection cables for the module carriers

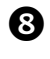

**3** Calculate the number of required connector blocks for the I/O modules and order them separately. Screw terminals or spring terminals can be ordered as required. Not all modules require the same type of connectors.

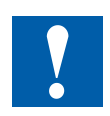

Please note that in most applications, the load currents of the outputs are the heaviest burden on the 24 V supply. With 16 outputs with a load current of 0.5 A each, this is already 8 A, if all outputs are switched on.

# <span id="page-13-1"></span><span id="page-13-0"></span>**2.5 E/A module cabling**

It is recommended to wire the I/O modules from a cable duct.

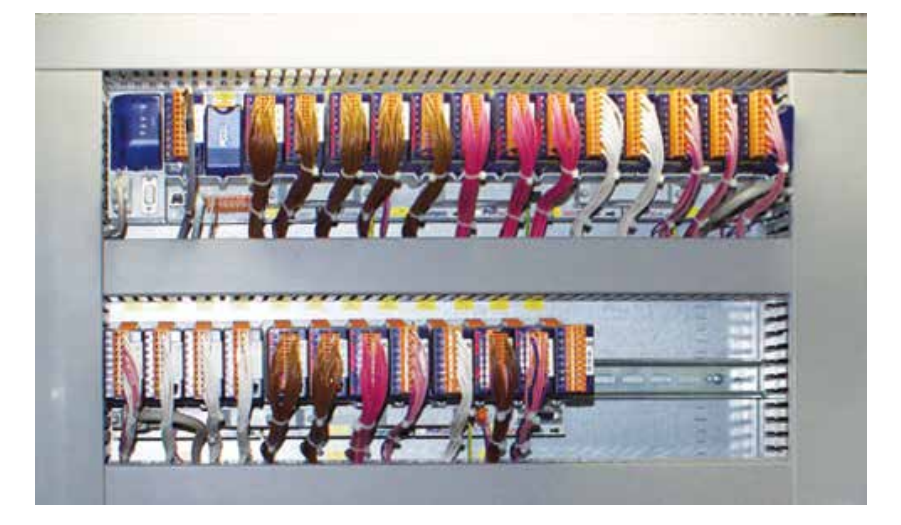

# **2.5.1 Cable layout**

In order to have enough space, a distance of at least two fingers between the module carrier and the cable channel is recommended. This is very helpful in troubleshooting (wiring) and a possible module change.

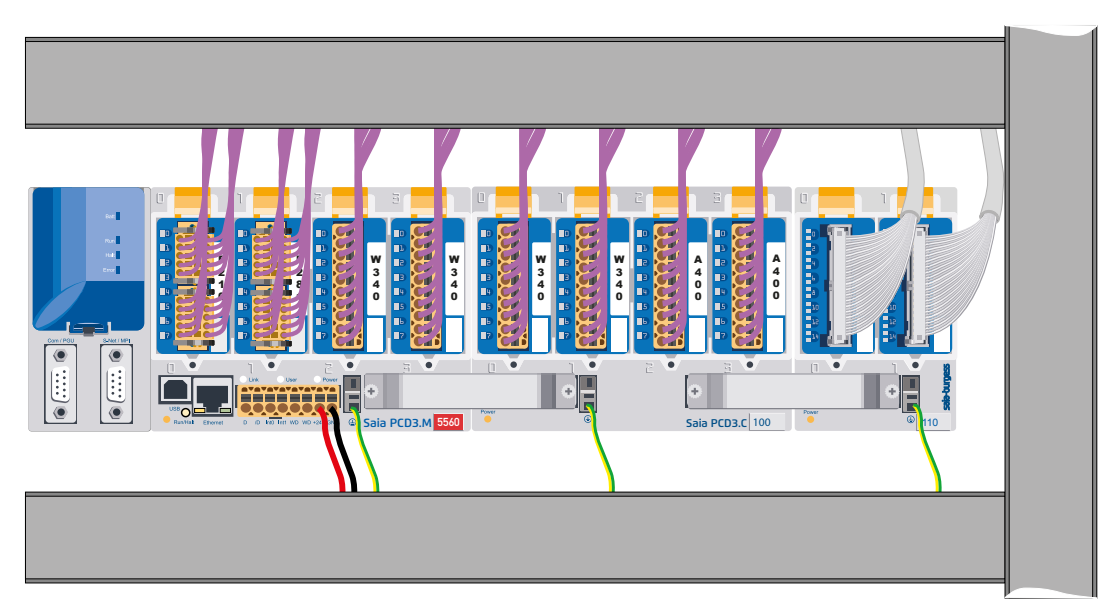

In particular cables to connections on the lower part of the module carrier (supply, grounding) should preferably be wired under the module carriers with a cable duct.

Following these rules ensures the visibility of the LEDs and access to the bus ports.

# <span id="page-14-0"></span>**2.5.2 Cable routing**

- 230 V supply lines and signal lines must be laid in separate cables with a minimum distance of 10 cm. It is also advisable to ensure a spatial separation of the mains and signal lines within the control cabinet
- Digital signal lines / bus lines and analog signal lines / sensor lines must be laid in separate cables
- It is recommended to use shielded cables for the analog signal cables
- The shield must be earthed at the control cabinet entry or exit point. The shields must be laid with the shortest route and with the largest possible cross section. The central earthing point is to be connected to the protective conductor PE by >10 mm² by the shortest route
- As a rule, the shield is only placed on one side of the control cabinet, unless there is an equipotential bonding, which has much lower impedance than the shield resistance
- Inductors installed in the same cabinet, e.g. contactor coils must be provided with suitable interference suppression circuits (RC elements)
- Control cabinet parts with high field strengths, e.g. transformers or frequency inverters should be shielded with dividing plates that have a good ground connection.

# **2.5.3 Overvoltage protection for long distances or external cables**

- If cables are laid outside the building or over longer distances, suitable overvoltage protection measures must be provided. Especially with bus cables, these measures are indispensable.
- In the case of cables laid outside, the shield must be current-carrying and grounded on both sides.

The surge arresters must be installed at the entrance to the control cabinet input.

# <span id="page-15-1"></span><span id="page-15-0"></span>**2.6 Series cabling**

While the expansion connector connects the module carriers neighbourly, the extension cables take over the connection of the module carriers at the right end of one series with the first module carrier on the left side of the next series.

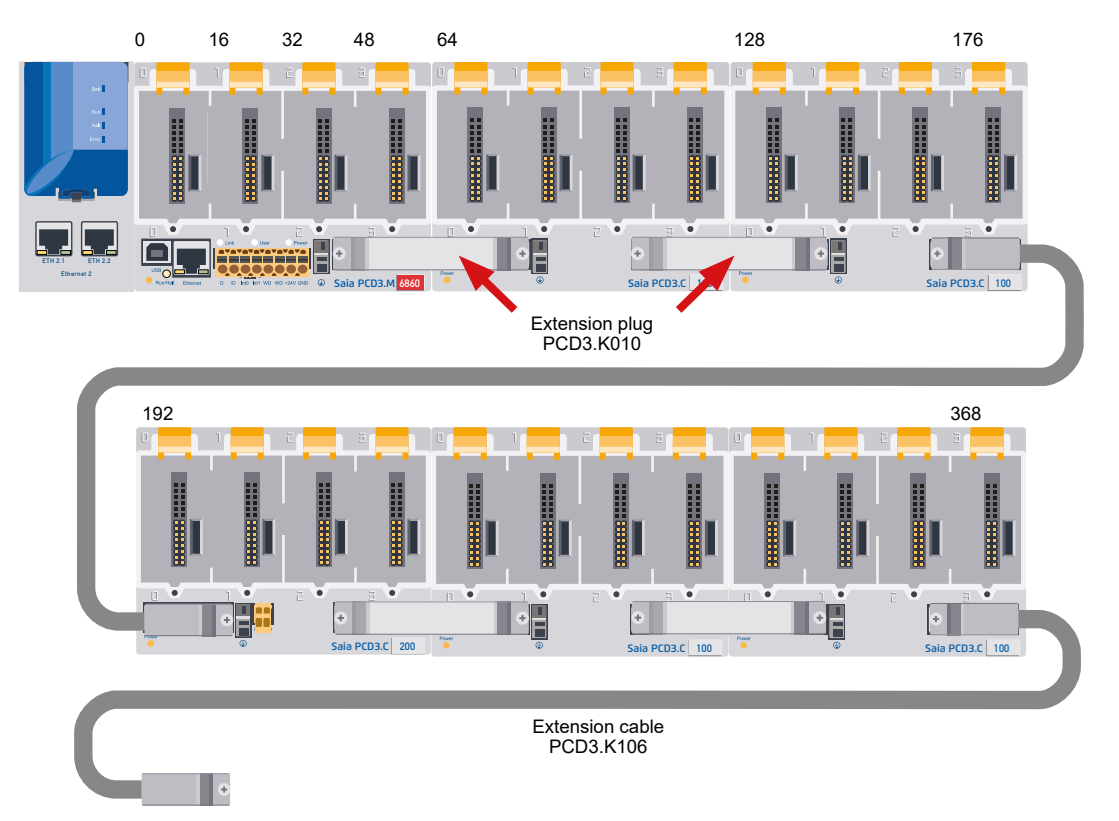

#### Ordering information:

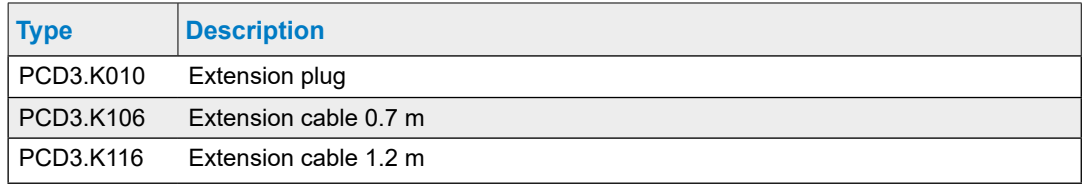

# <span id="page-16-1"></span><span id="page-16-0"></span>**2.7 Addressing**

The address of an I/O slot module is determined by its module slot in the configuration.

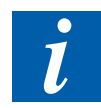

Each PCD3 I/O slot module has 16 addresses (numbered from 0 to 15), regardless of the actual number of inputs / outputs (16, 8, 6 or 4).

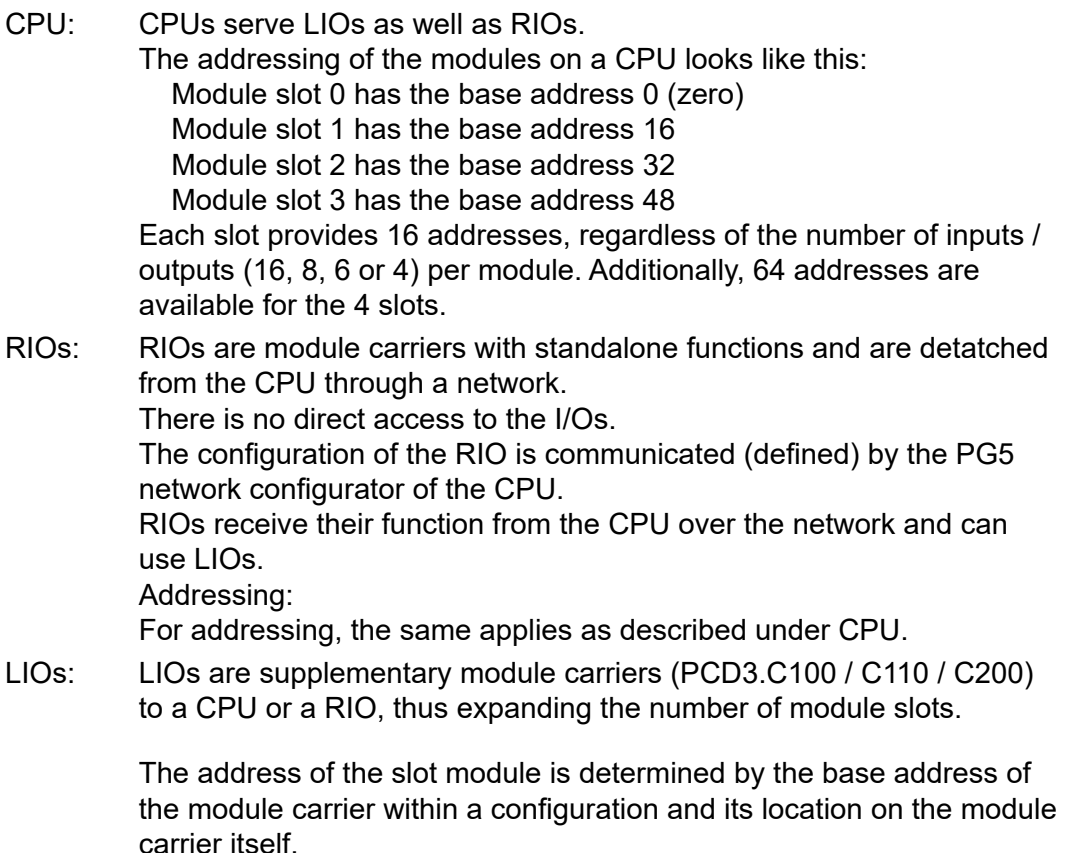

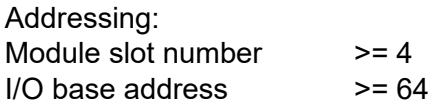

#### Addressing

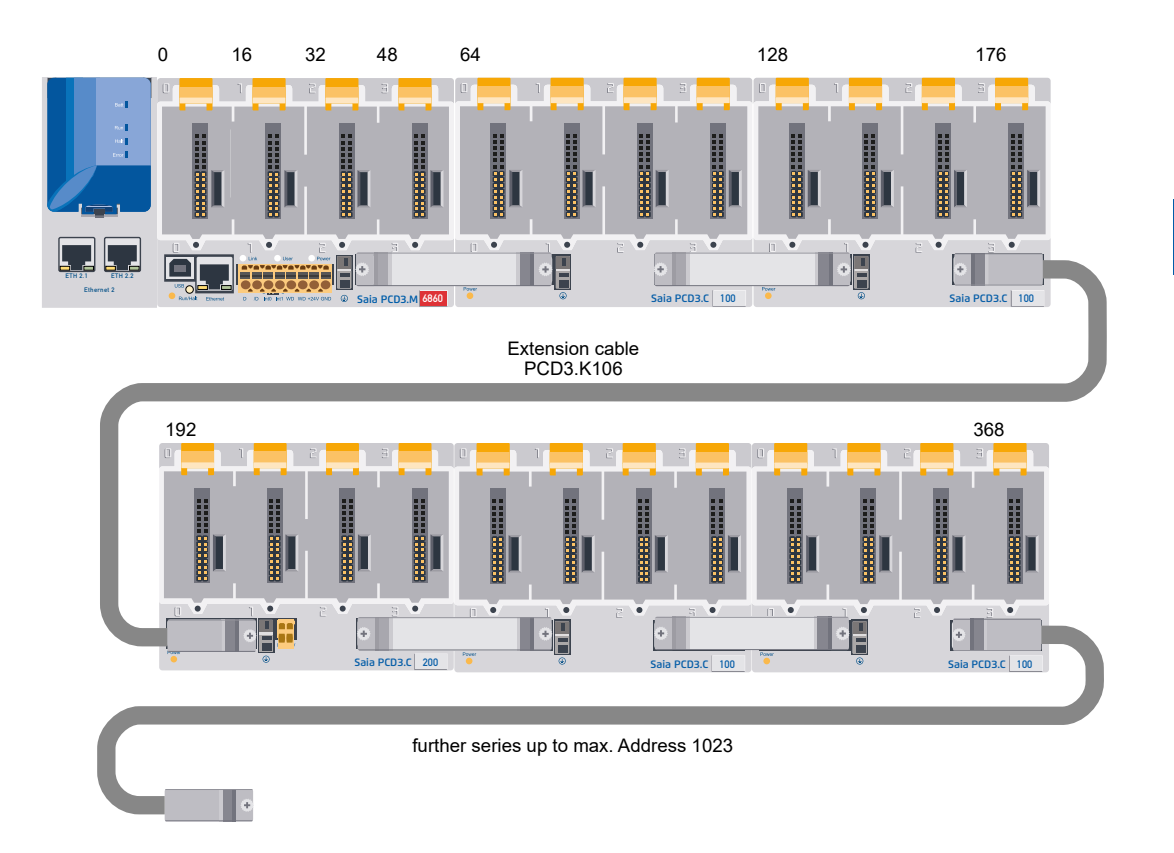

The address of the first module in a second or third series is determined by the address of the last module in the previous series +16.

For easier wiring, the module slots of the PCD3 module carriers are labeled with the numbers 0 to 3. For more precise addressing, each module carrier and also each module additionally has an address field in the lower right corner of the housing. How these address fields are used is described in the next chapter.

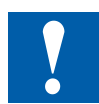

Address 255 is reserved for the watchdog relay. Modules using this address must not be inserted in module slot 16. For additional details, please see chapter [3.15.3 Hardware watchdog](#page-63-0).

Each additional module carrier PCD3.C100 / C200 offers space for 4 additional I/O modules, at the end of the bus a PCD3.C110 provides space for 2 additional I/O modules. The connection to the next series is made via the 26-wire extension cable PCD3.K106 / K116.

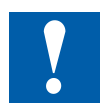

Forces that occur at too small radii of the cable (smaller than the natural radius, so buckling), can cause damage to the connector!

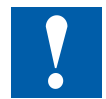

The extension cables must not be connected or disconnected while the controller is under voltage!

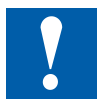

# <span id="page-18-0"></span>**2.8 Labeling of the module carriers and I/O slot modules**

### <span id="page-18-1"></span>**2.8.1 Module carrier**

The I/O module slots in the module carrier are labelled with highlighted digits:

- 0…3 (PCD3.Mxxxx, /T76x, /T66x, /C200, /C100)
- 0…1 (PCD3.C110

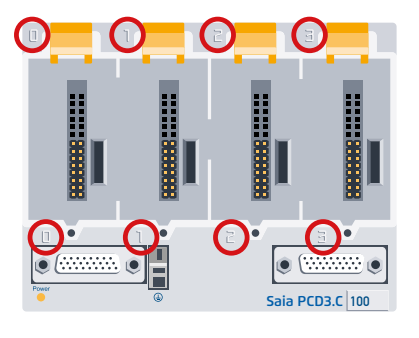

Viewed from the front, each module carrier housing and each module slot has an address field in the lower right corner.

Example:

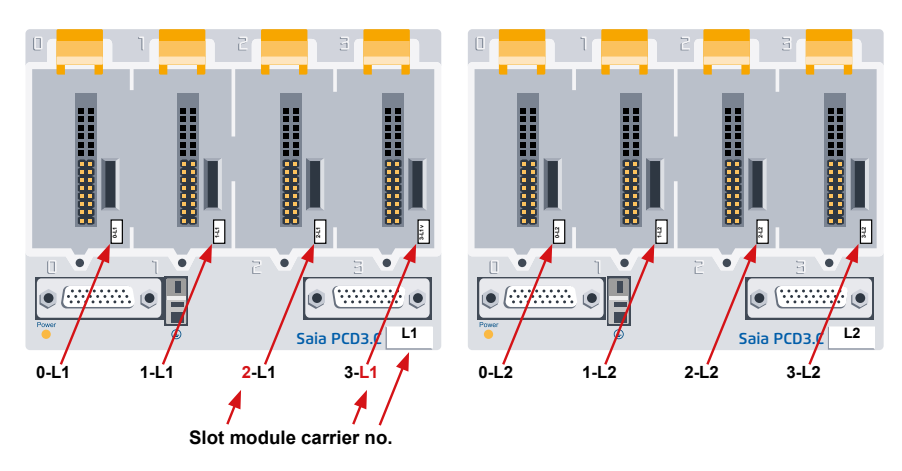

All PCD3 module carriers and the extension cable PCD3.K106 / 116 are accompanied by a matching set of labels as an additional option for labeling.

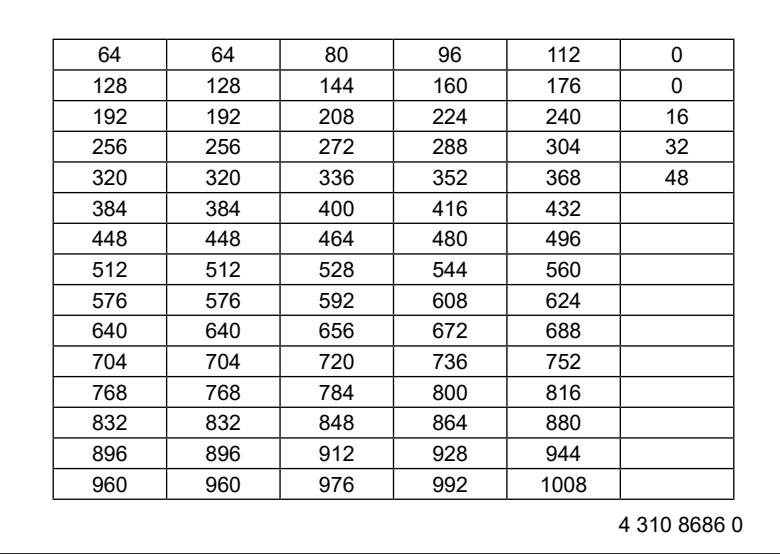

#### <span id="page-19-0"></span>**2.8.2 I/O slot module**

#### **Saia PCD3 input and output modules in cassette design**

The functions of the Saia PCD3 can be expanded as required using a wide range of plug-in I/O modules and can be adapted to specific requirements. This not only ensures that a project can be implemented quickly, but also provides the option of expanding or modifying the system at any time.

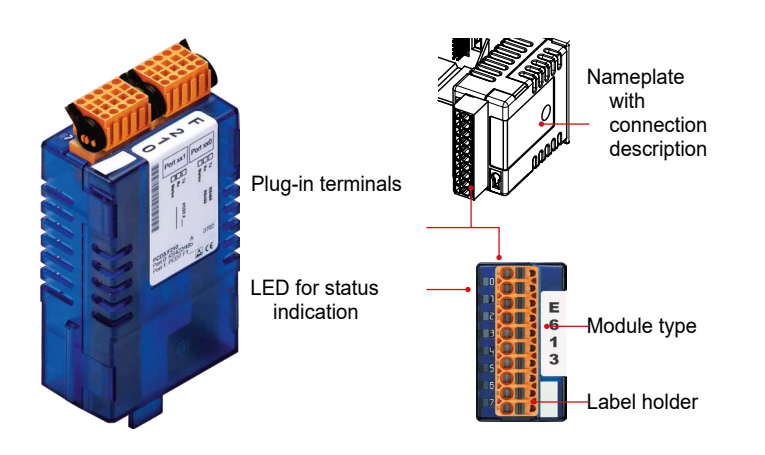

#### **System properties**

Slot direct in the Saia PCD3 basic CPU or in the module holder

- Full integration in the Saia PCD3 housing
- Stable cartridge construction Numerous variants available
- Connection to the I/O level via plug-in spring terminal blocks or ribbon cables and adapters
- I/O terminal blocks are supplied as standard
- No tools required for replacing modules

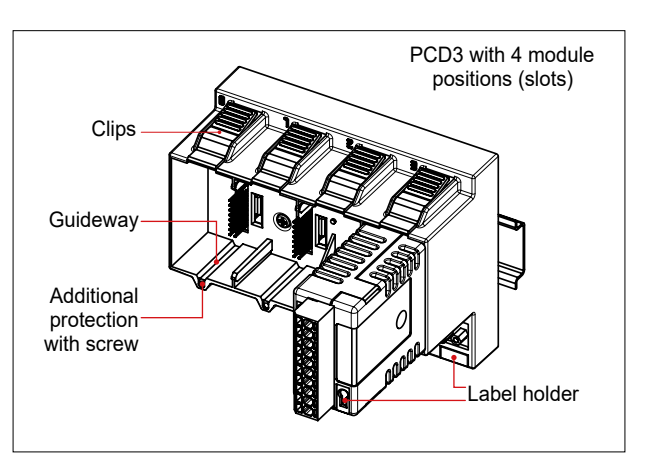

#### Labeling of the module carriers and I/O plug-in modules

The small label holders (see outside right) are plugged into the front of the I/O module at the bottom right and serve as an address field.

With the labels shown on the right (4 310 8686 0), the modules can be

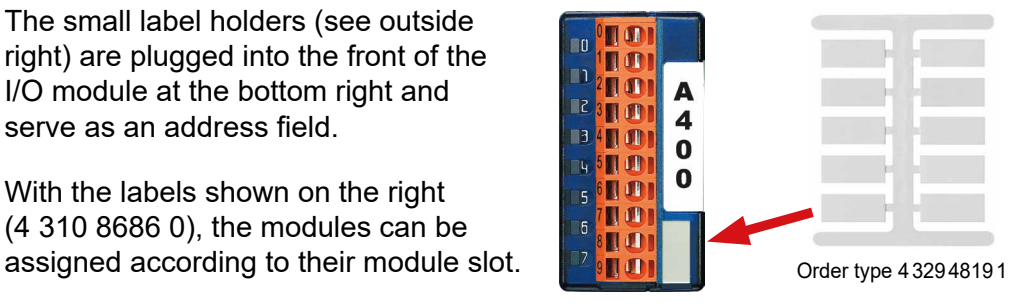

Since mid-2005, all PCD3 I/O modules have been fitted with a mounting option for a labeling clip. The clips can be equipped with pre-punched labels and snapped on the right of the connector.

#### **Additional labelling on the front**

The clips including pre-punched labels (A4 sheet) are available as accessories under the order type 4 310 8723 0.

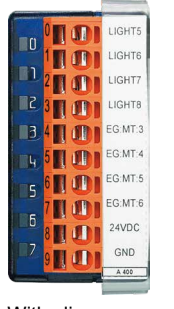

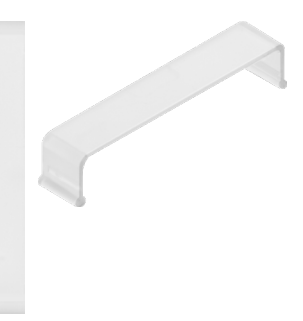

With clip **Order type 431087230** 

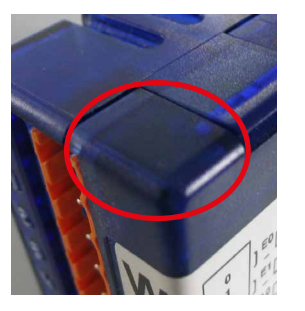

Older module housing without clip mounting option

Hardware manual for PCD3 series │ Document 26-789 ENG20 │ 2019-08-08

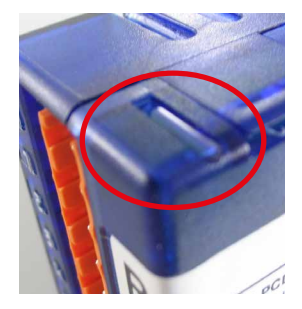

New module housing with clip mounting option

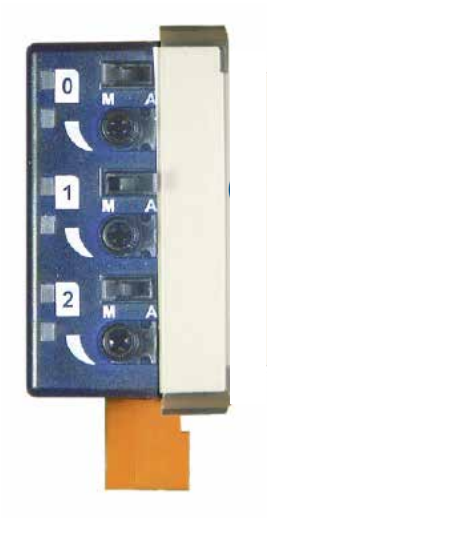

#### Labeling of the module carriers and I/O plug-in modules

#### **Module labelling on the side**

The circuit diagram printed on the side of each I/O module makes wiring easier and also helps during commissioning.

On the opposite side of the module, it is possible to attach individual labels using the supplied non-printed adhesive labels.

The pre-punched labels can be labeled using the device configurator of the PG5 programming tool from version V2.0 onwards.

Fast labeling of I/O modules with the LabelEditor

This software tool is used to label PCD3 label clips efficiently.

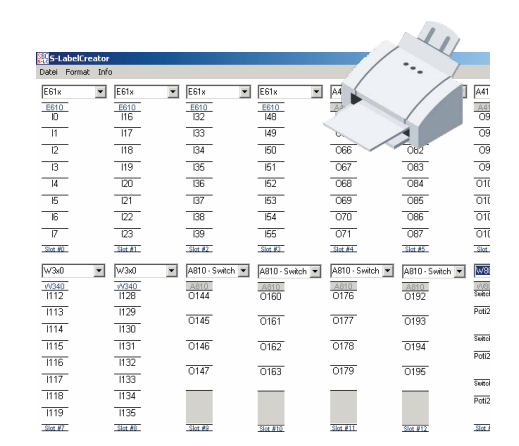

#### **Procedure:**

- 1. Starting the PG5
- 2. Starting of the Device Configurator in the Device menu
- 3. Opening of the LabelEditor in the Tools menu
- 4. Select I/O module and modify the text according to your own preferences (font, color, frame, etc.)
- 5. Print the pre-punched labels on the supplied A4 sheet.
- 6. Break off the label from the A4 sheet
- 7. Slide the broken off label from the left under the transparent clip
- 8. Snap on the clip to the right of the plug of the PD3 I/O module
- 9. Attach connector plug
- 10. Finished.

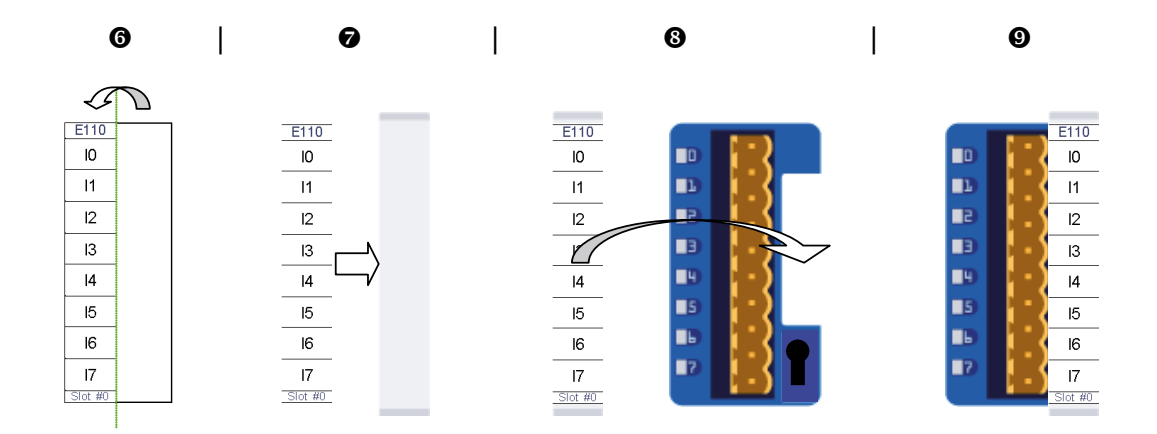

#### **Ordering information:**

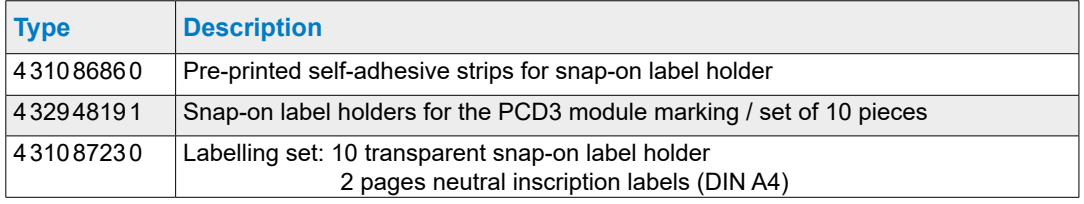

# <span id="page-23-0"></span>**3 PCD3.Mxxx0 Classic CPU and module carrier**

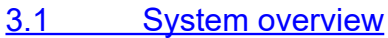

- 3.2 [General technical data](#page-26-1)
- 3.3 [System resources](#page-28-1)
- 3.4 [PCD3 CPU](#page-29-1)
- 3.5 [Extension with PCD3 components](#page-35-1)
- 3.6 [Module carrier](#page-37-1)
- 3.7 [Installation of the CPU and module carrier](#page-43-1)
- 3.8 [Dimensions](#page-45-1)
- 3.9 [Power supply and connection plan](#page-46-1)
- 3.10 [Data retention in the event of power failure](#page-51-0)
- 3.11 [Operating states](#page-53-0)
- 3.12 [Operating mode \(Run/Stop\)](#page-55-1)
- 3.13 [Manual control and emergency operation](#page-57-0)
- 3.14 [Connections of the PCD3.Mxxx0](#page-59-0)
- 3.15 [Connections on orange terminal block](#page-60-0)
- 3.16 [Software watchdog](#page-66-0)
- 3.17 [Hardware Clock \(Real Time Clock\)](#page-67-0)
- 3.18 [Storage space on the PCD3](#page-68-0)

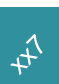

The CPUs in the xx7 series are described in a separate manual.

#### <span id="page-24-1"></span><span id="page-24-0"></span>**3.1 System overview**

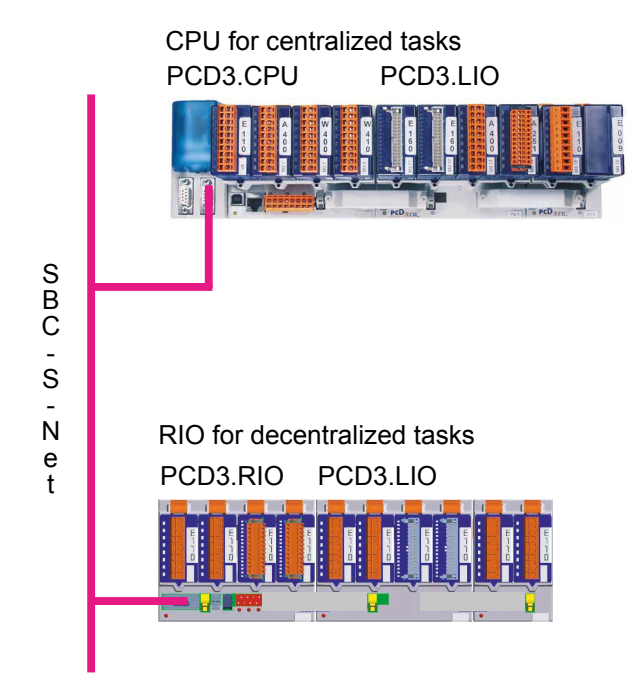

#### **3.1.1 SBC S-Net networking concept**

SBC S-Net is the name of the new flexible networking concept for innovative and economical automation solutions with SaiaPCD.

- Based on the open standards Ethernet-TCP/IP (Ether S-net) and Profibus (Profi S-net): Utilization of existing network infrastructure  $\rightarrow$  no double cabling required
- Supports multivendor and multi-protocol operation:

Reduce costs for project planning, programming, commissioning and maintenance thanks to end-to-end use of Ethernet TCP / IP and Profibus with S-Net for the Private Control Network (PCN) for SaiaPCD

- Consistent use of web technologies via Ethernet TCP / IP and Profibus for commissioning, operation, monitoring and diagnostics
- Integrated programming and commissioning via Ethernet TCP / IP and Profibus
- Integrated network connections in the base unit Profibus interface integrated in the operating system of the new PCD3 controllers and PCD3 RIO (included in the base unit at no extra cost)
- Profi-S-Net with optimized protocols and services for the efficient operation of PCD3 RIO and PCD3 controllers on Profibus

Multi-protocol operation:

The new PCD3 controllers and PCD3 RIOs support Profibus-DP and S-Net on the same connector

Continuity and investment protection:

Alle Saia PCD systems can be integrated in the concept with the existing Profibus and Ethernet TCP / IP connections.

#### <span id="page-25-0"></span>**3.1.2 Saia PCD® Web server**

All PCD3 controllers and PCD3 RIOs have an integrated web server as standard:

Web browser as a tool for commissioning, service and visualization:

Access to the SBC web server is via standard web browsers such as Internet Explorer. As a result, the web browser, which can be operated intuitively by anyone, is used as a standard tool for commissioning, service, support and visualization of machines, devices and systems. The user can access predefined device and system-specific HTML pages and has access to all controller and RIO data. Graphical elements (pictures, graphics, etc.) as well as text documents (operating and repair instructions) can also be integrated in the HTML pages and make a personalized user interface possible

Continuous access via any interfaces and networks:

Access to the web server can be achieved not only over Ethernet TCP / IP but also via cost-effective standard serial interfaces (RS-232, RS-485, modem, etc.) and via Profibus networks and consistently across different network levels. This means that web technology can be used economically even in the smallest applications for operator control and monitoring

The Saia PCD web server is integrated with all products:

Thanks to the standard integrated web server, there is no need for run-time licenses or additional modules. In all new PCD3 controllers and PCD3 RIOs, the web server is already included in the base units at no extra cost.

#### General technical data

# <span id="page-26-1"></span><span id="page-26-0"></span>**3.2 General technical data**

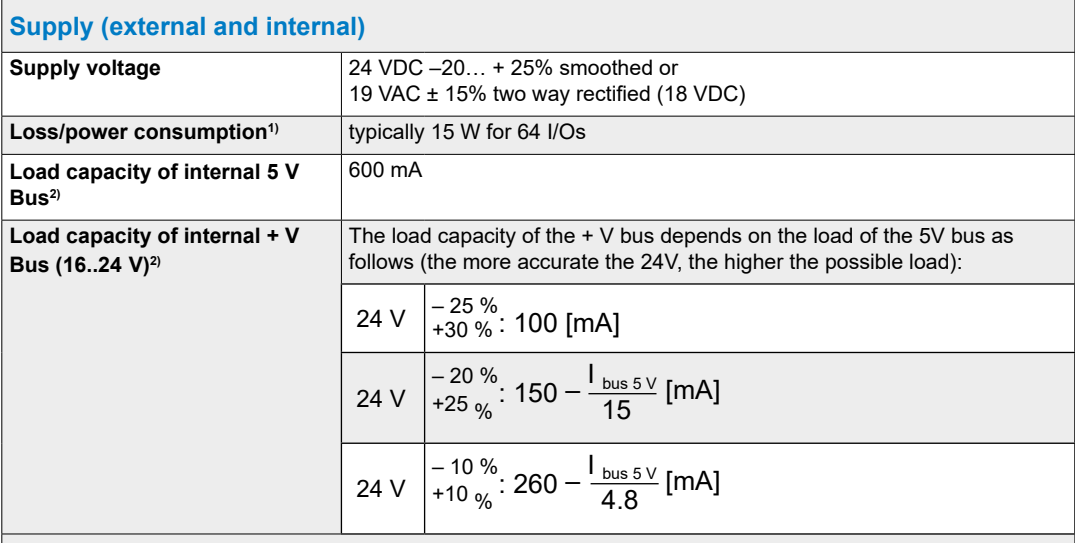

1) The loads and other loads connected to the outputs are usually more important for sizing the feed than the internal power dissipation of the controller

2) When planning PCD3 systems, it must be checked whether the two internal power supplies are not overloaded. This control is particularly important when using analog, counting and positioning modules, as these sometimes have a fairly large power consumption. To calculate the power consumption, we recommend using the Device Configurator, which is part of the PG5 V2.0.

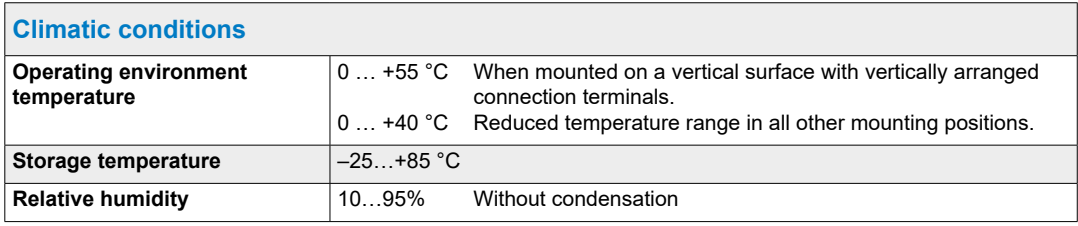

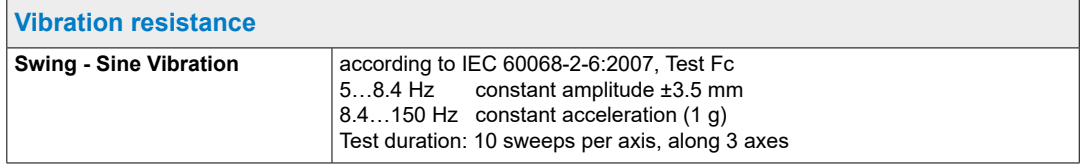

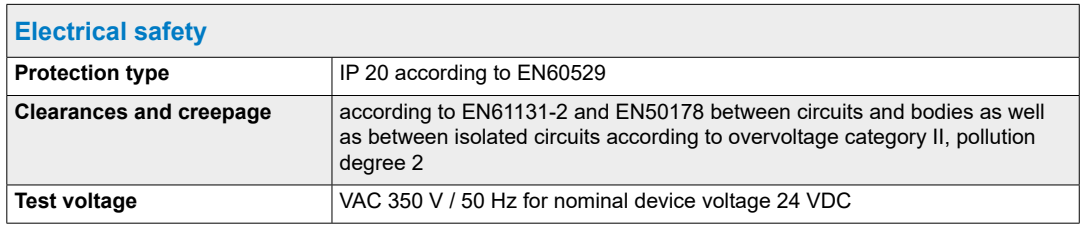

#### General technical data

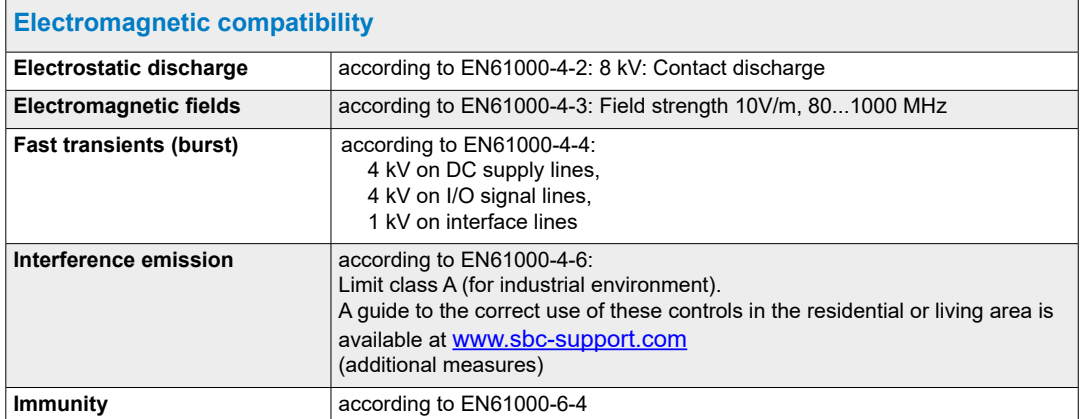

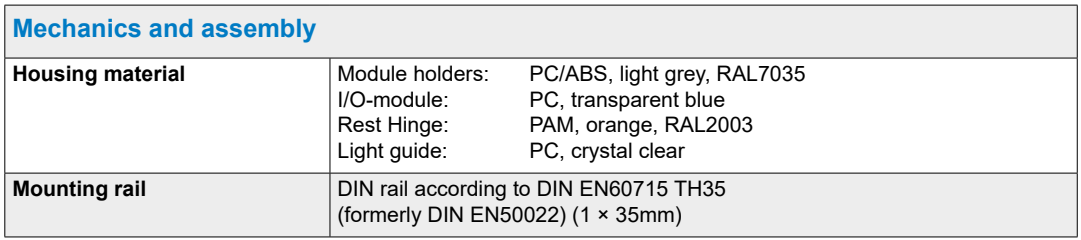

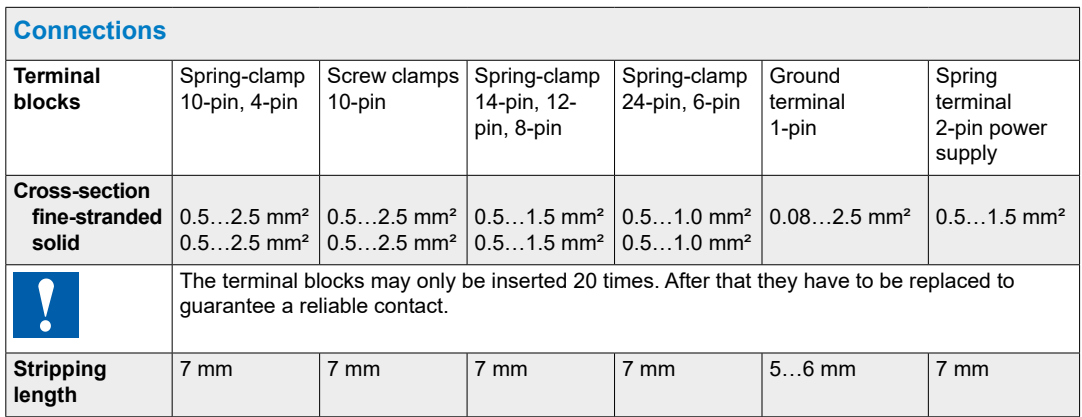

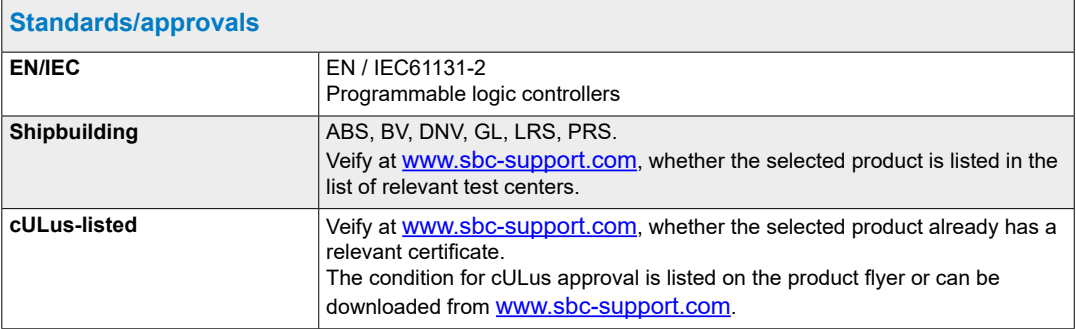

# <span id="page-28-1"></span><span id="page-28-0"></span>**3.3 System resources**

More detailed descriptions of the following three subsections can be found in manual 26-732.

#### **3.3.1 Program blocks**

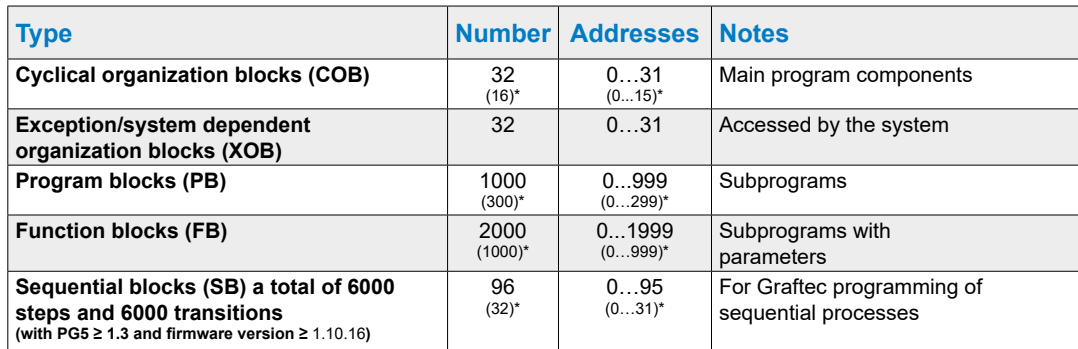

\* This information is valid for firmware 1.10.16 and later versions. Prior to this release, 16 COBs, 300 PBs and 1000 FBs were supported.

#### **3.3.2 Value range of the number types**

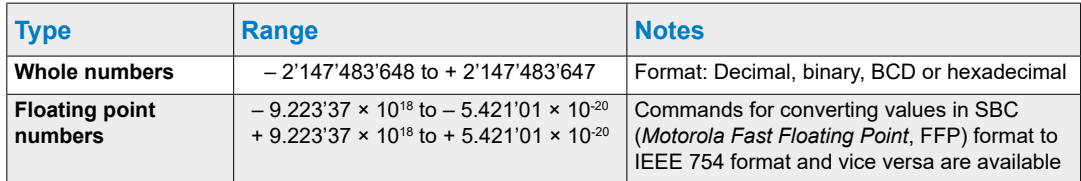

#### **3.3.3 Media**

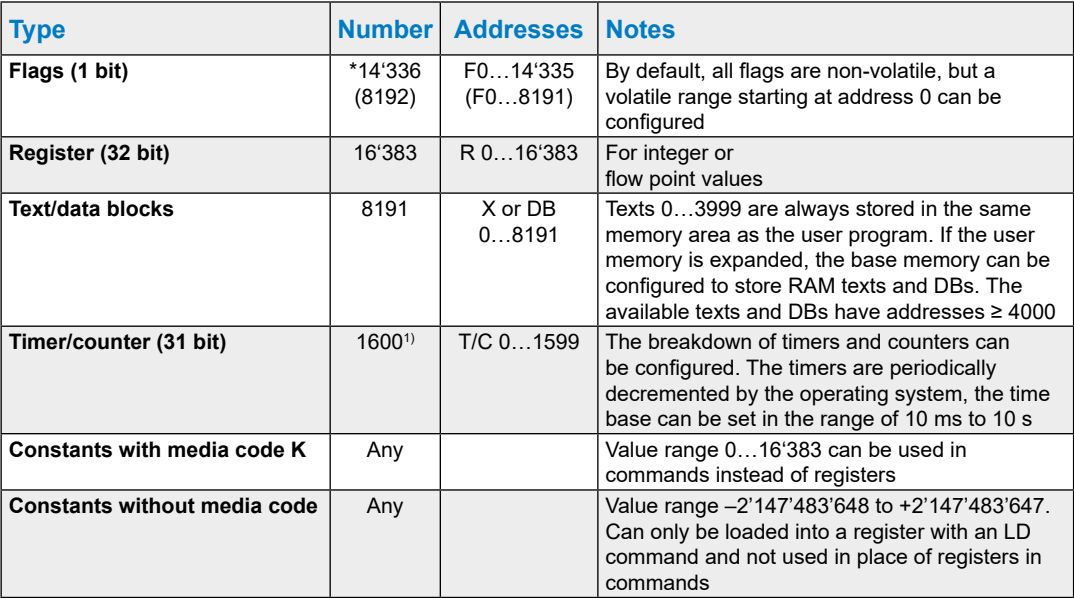

1) The number of timers should only be configured as high as necessary, otherwise there will be an unnecessary CPU load.<br>\*\* From firmware 1.14.23, 14'336 flags are supported, prior to that is was 8192. To use more > 8191 f

#### PCD3 CPUs

**3**

# <span id="page-29-1"></span><span id="page-29-0"></span>**3.4 PCD3 CPU**

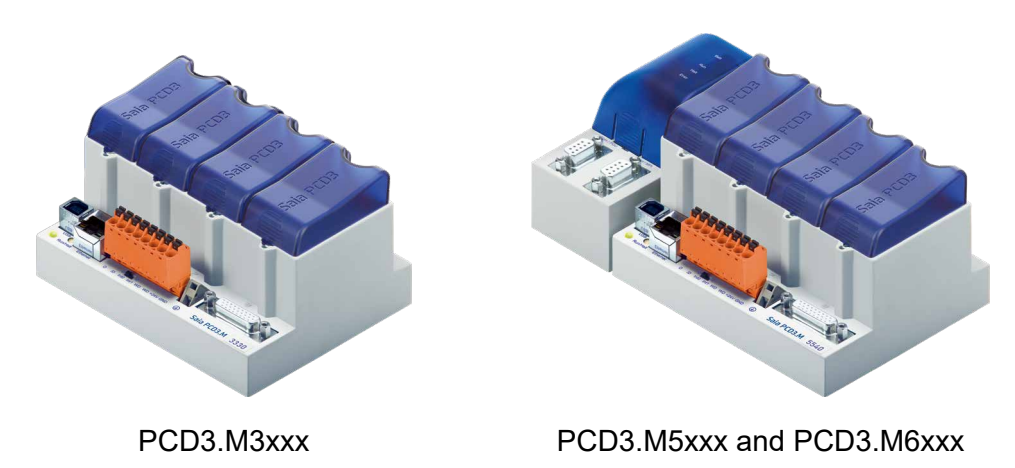

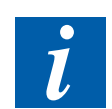

The redundant CPU PCD3.M6880 and the matching smart RIO PCD3.T668 are described in the manual 27-645 Standby Controllers.

#### **3.4.1 Block diagram PCD3.Mxxx0**

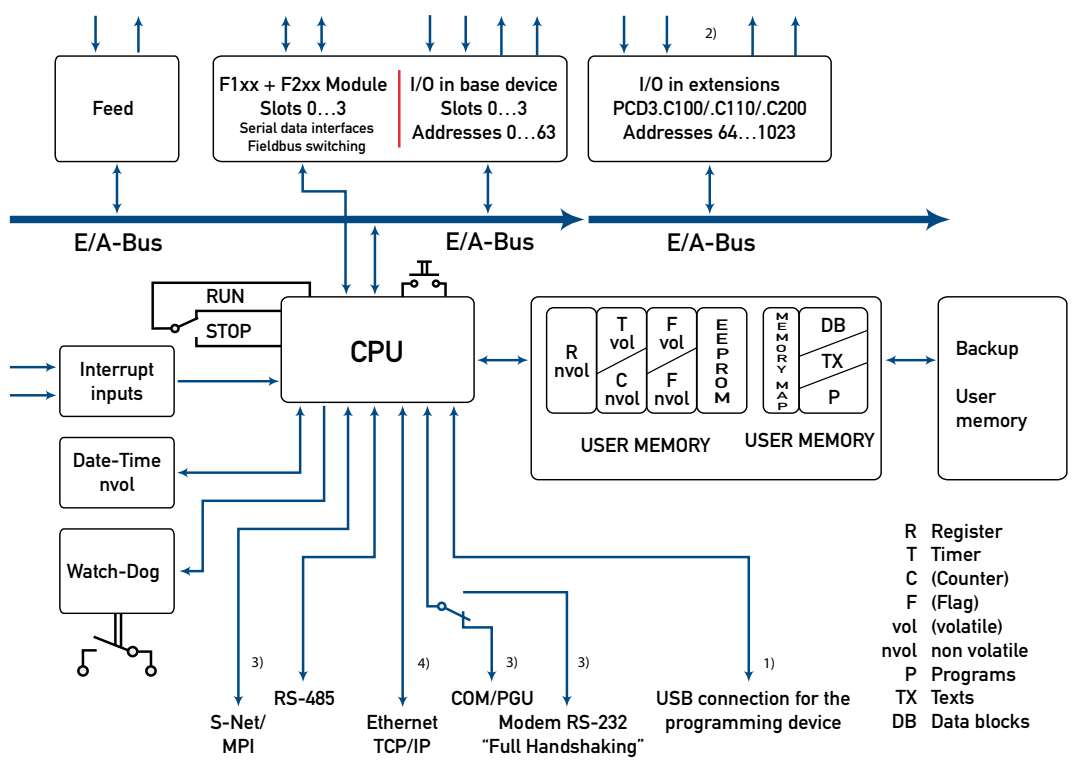

- 1) Connection for the programming unit
- 2) except PCD3.M3020/3120
- 3) only PCD3.M5xx0/PCD3.M6xx0
- 4) with PCD3.M3330 or PCD3.M5540

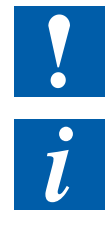

I/O modules and I/O terminal blocks may only be pulled out or inserted when the Saia PCD® is in a de-energised state. The external +24 V power supply of the modules must also be switched off.

To avoid data loss, a battery change must be carried out with the power switched on.

# <span id="page-30-0"></span>**3.4.2 PCD3.M3x20/PCD3.M3x30 and PCD3.M5x40/PCD3.M6x40**

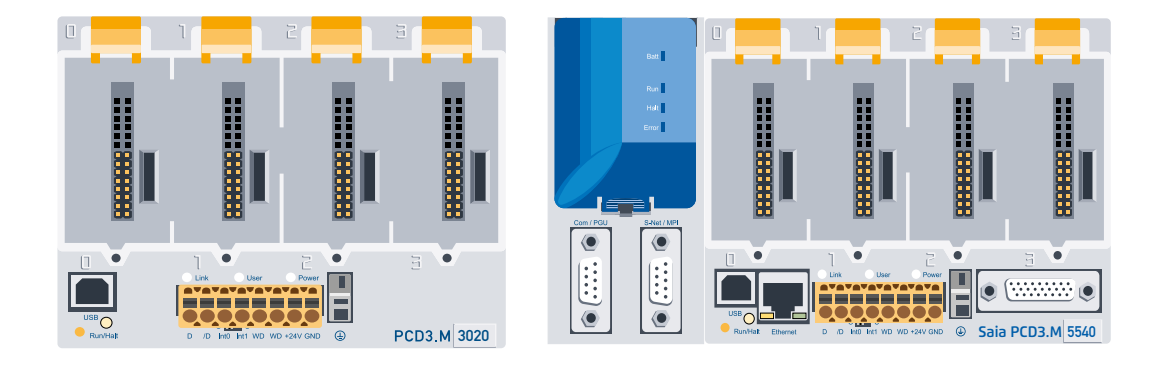

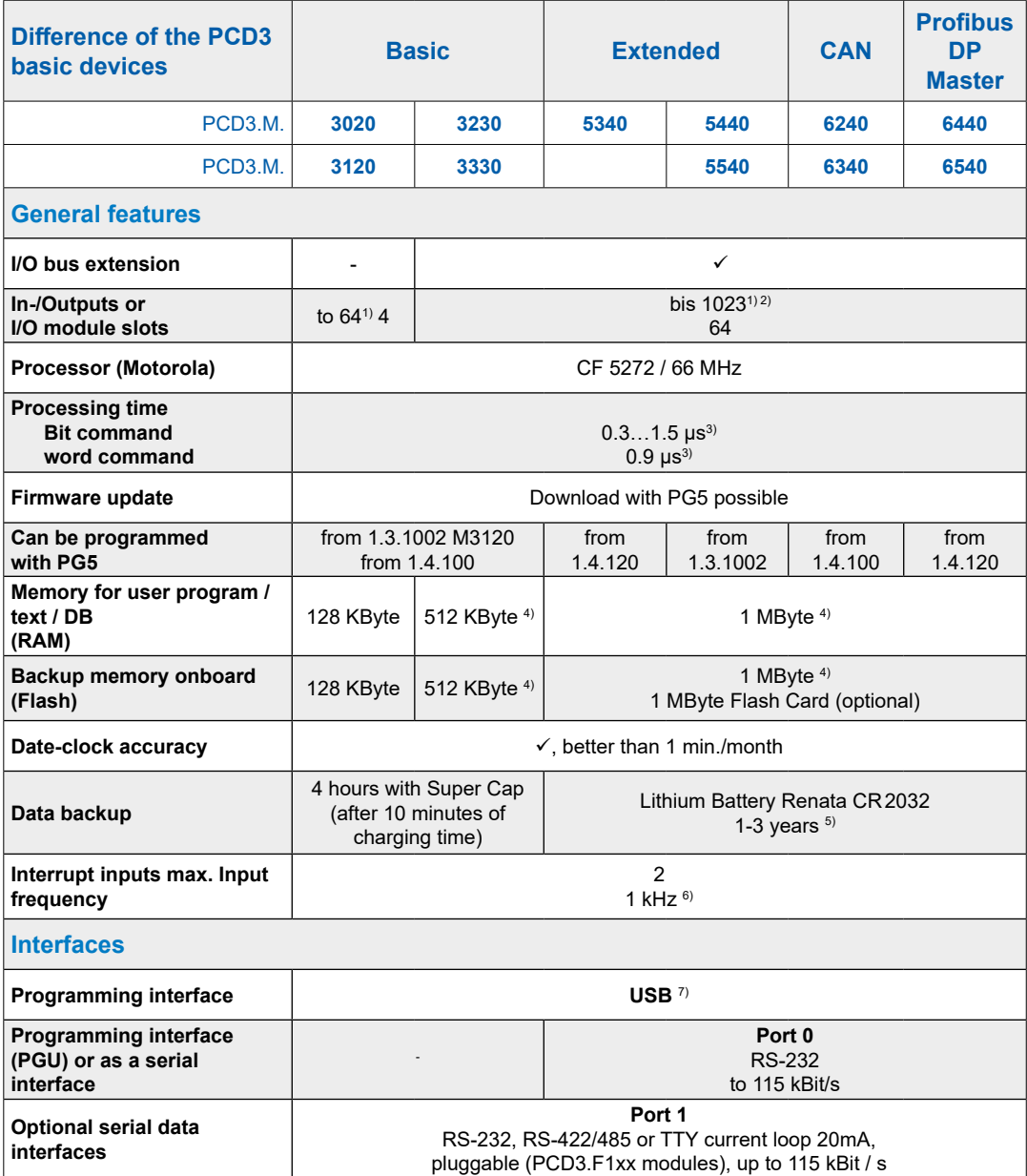

#### PCD3 CPUs

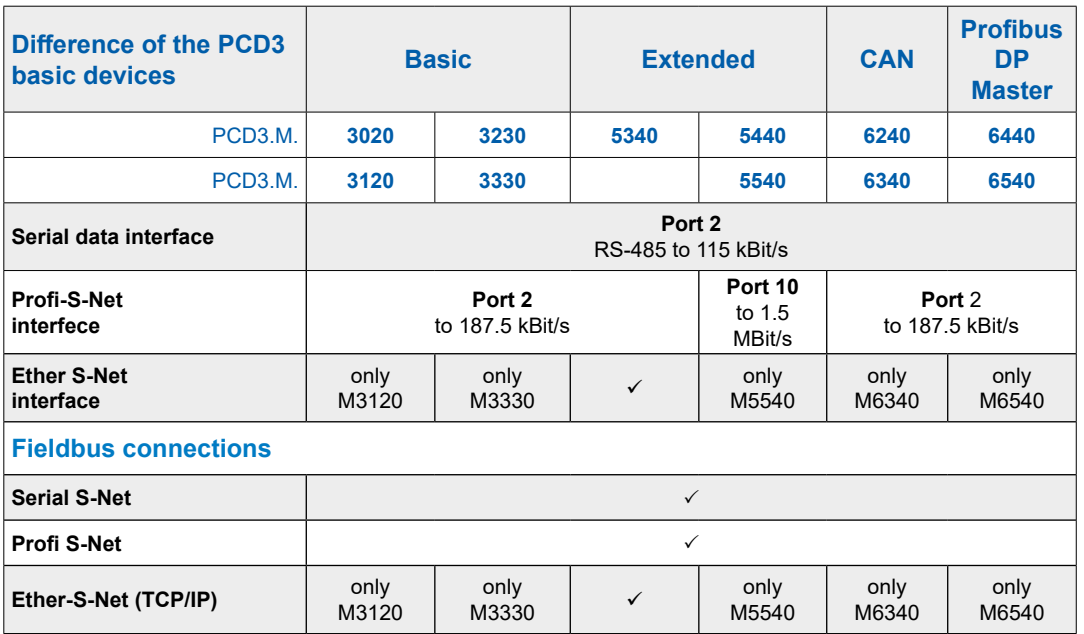

1) When using digital I/O modules with PCD3.E16x or A46x with 16 I/Os each

2) The address 255 is reserved for the watchdog on all PCD3. The I/O reserved for the watchdog can not be used by the user, and analog and H modules must not be deployed with the slots with base address 240

3) Typical values, the processing time depends on the load on the communication interfaces

4) From HW version D and the matching FW, see detailed explanation in chapter 3.19

5) The specified duration is a buffer time, it depends on the ambient temperature (a higher temperature means a shorter buffer time)

6) The 1kHz apply to a pulse/pause ratio of 1:1 and refer to the sum of the frequencies of the two inputs

7) The USB port is of type USB 1.1 Slave Device 12 MBit/s and can only be used for programming and in combination with certain software products (Web-Connect, ViSi-PLUS with S-Driver) as S-Bus slave. The download works twice as fast with a USB 2.0 hub.

Can also be used as serial data interface e.g. used for connecting a terminal, however, this makes the commissioning and debugging with the debugger difficult.

### <span id="page-32-0"></span>**3.4.3 PCD3.Mxx60**

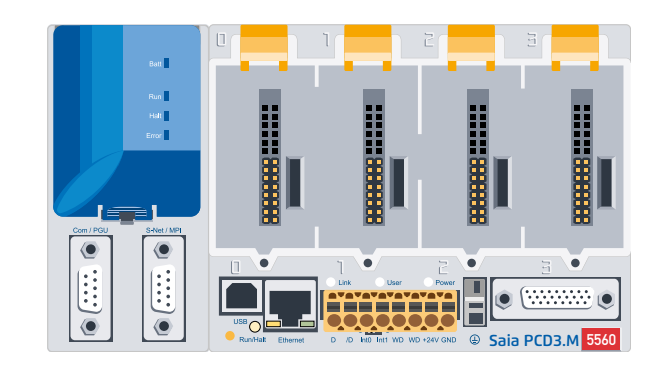

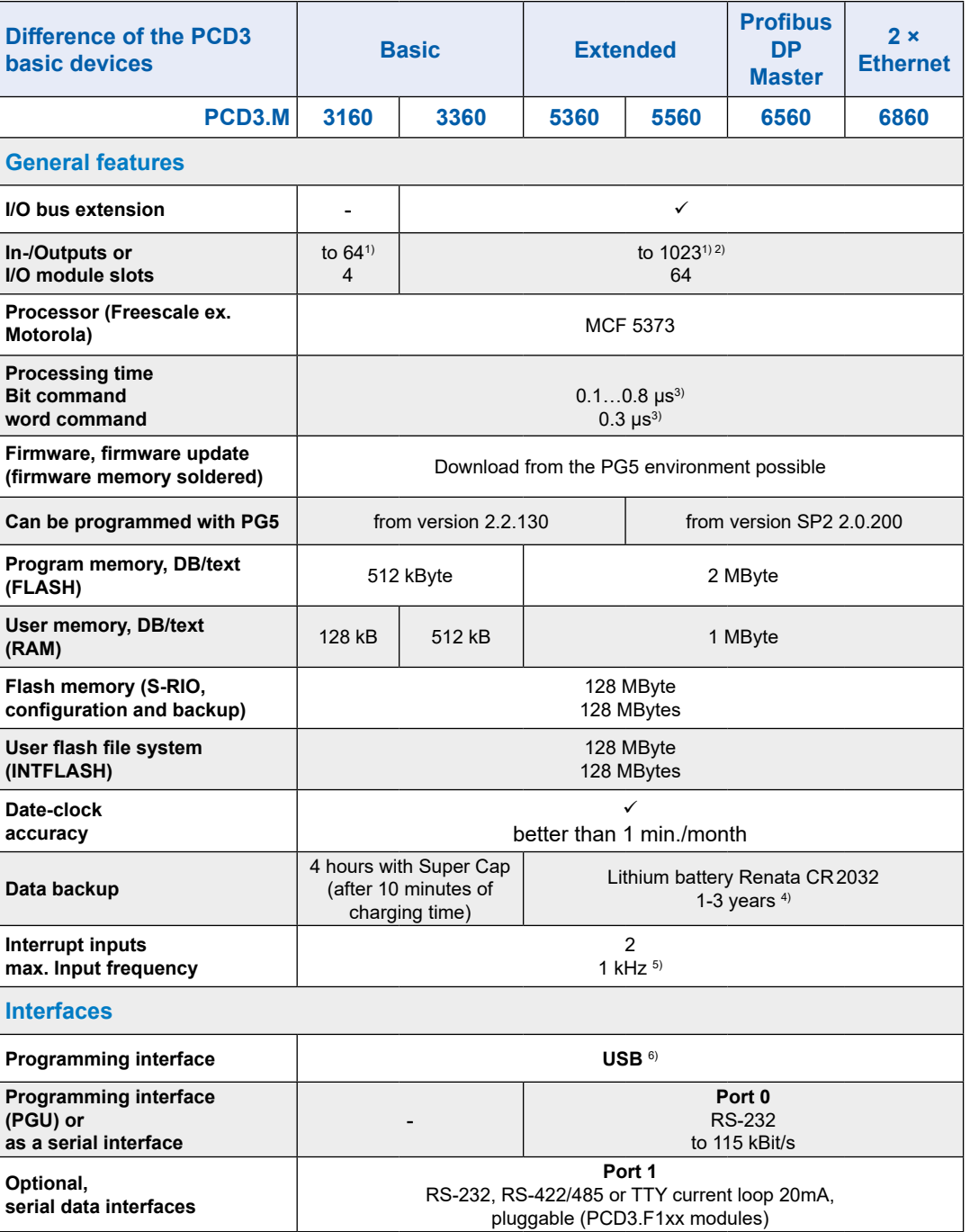

#### PCD3 CPUs

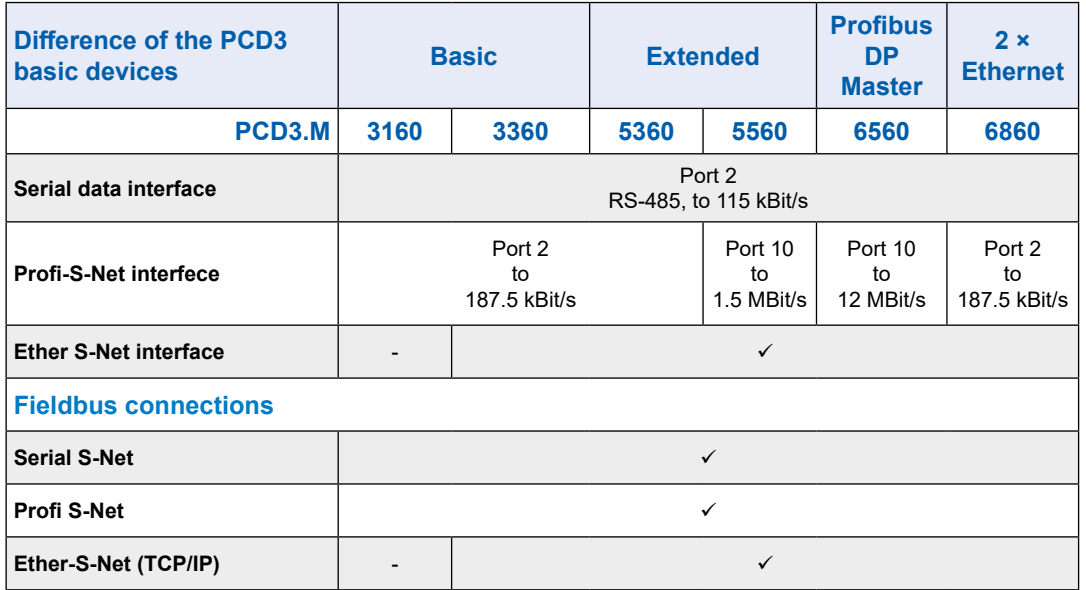

1) When using digital I/O modules PCD3.E16x or PCD3.A46x with 16 I/Os each

2) The address 255 is reserved for the watchdog on all PCD3. The I/O reserved for the watchdog can not be used by the user, and analog and H modules must not be deployed with the slots with base address 240

3) Typical values, the processing time depends on the load on the communication interfaces

4) The specified duration is a buffer time, it depends on the ambient temperature (a higher temperature means a shorter buffer time)

5) The 1 kHz apply to a pulse/pause ratio of 1:1 and refer to the sum of the frequencies of the two inputs

6) The USB port is of type USB 1.1 Slave Device 12 MBit/s and can only be used for programming and together with certain software products (Web-Connect, ViSi.Plus with S-Driver) as S-Bus Slave. The download works twice as fast with a USB 2.0 hub

Can also be used as serial data interface e.g. used for connecting a terminal, however, this makes the commissioning and debugging with the debugger difficult.

#### <span id="page-34-0"></span>**3.4.4 Hardware and firmware versions of the PCD3.Mxxx0**

The firmware versions of the PCD3.Mxxx0 are usually downward compatible in terms of hardware, so that even old CPUs can be equipped with new firmware to benefit from new functions. This property is highly valued, and we try to keep it as long as possible; however, we cannot guarantee it.

The firmware of the PCD3.Mxxx0 is stored in a flash EPROM, which is soldered to the motherboard. A firmware update is possible by downloading a new version with the PG5. The procedure is as follows:

- Download the current firmware version from [www.sbc-support.com](http://www.sbc-support.com)
- Establish a connection between the PG5 and the CPU, as for the download of an application (depending on the available options such as serially with PGU cable, modem<sup>1)</sup>, USB, Ethernet)
- Open the online configurator and go offline
- In the Tools menu, select Download Firmware, then use the browse function to select the path to the file of the new firmware version. Make sure only one file is selected for download
- Start the download
- After the download, the power supply of the Saia PCD<sup>®</sup> must not be interrupted for 2 minutes (CPLD programming sequence). Otherwise it may happen that the CPU is blocked in such a way that it has to be returned to the factory. While the Run/Stop LED flashes slowly, the download process is not yet completed. Only when it flashes fast, the programming is finished.

1) A modem connection is not reliable. It may be that a modem is blocked in such a way that remote access is no longer possible. In such cases, local intervention will be necessary. The other connection options are preferred.

### <span id="page-35-1"></span><span id="page-35-0"></span>**3.5 Extension with PCD3 components**

The PCD3.Mxxxx can be extended with extension module carrier PCD3.Cxxx so that additional module slots are available (chapter 3.6 Module carrier). Up to 15 PCD3.Cxxx module carriers with PCD3.K010 connectors and/ or PCD3.K106 or PCD3K116 cables can be connected to the PCD3.Mxxx0 (PCD3.M3020 / 3120 are not expandable). This allows the user to connect a maximum of 64 I/O modules or 1023 digital inputs/outputs.

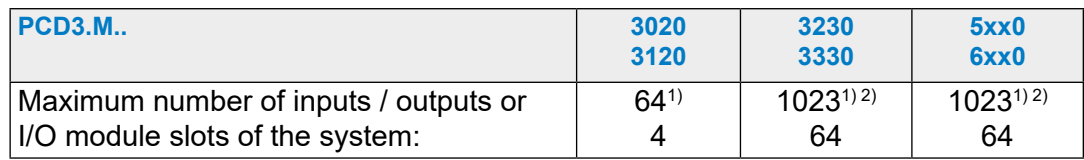

1) When using digital I/O modules PCD3.E16x or PCD3.A46x with 16 I/Os each

2) The address 255 is reserved for the watchdog on all PCD3. The I/O reserved for the watchdog can not be used by the user, and analog and H modules must not be deployed with the slots with base address 240

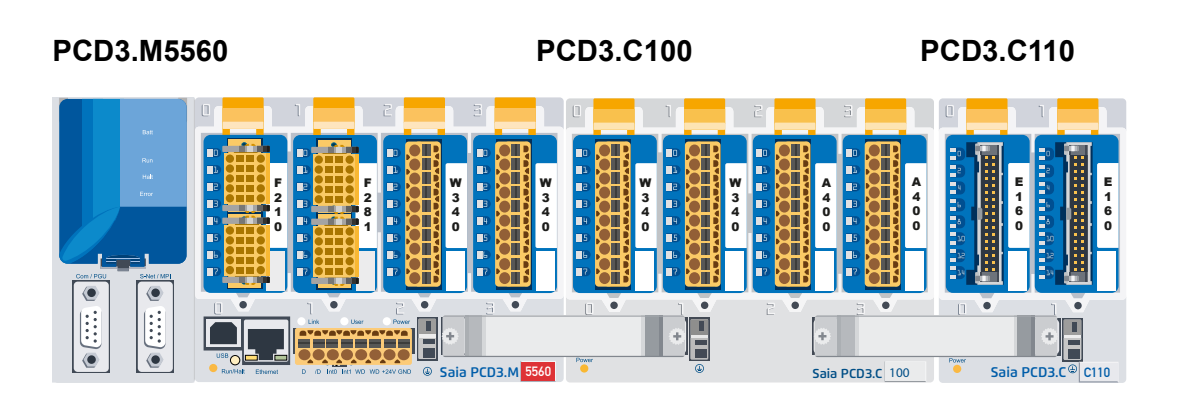

[For details see 3.6 Module carrier](#page-37-1)
#### Extension with PCD3 components

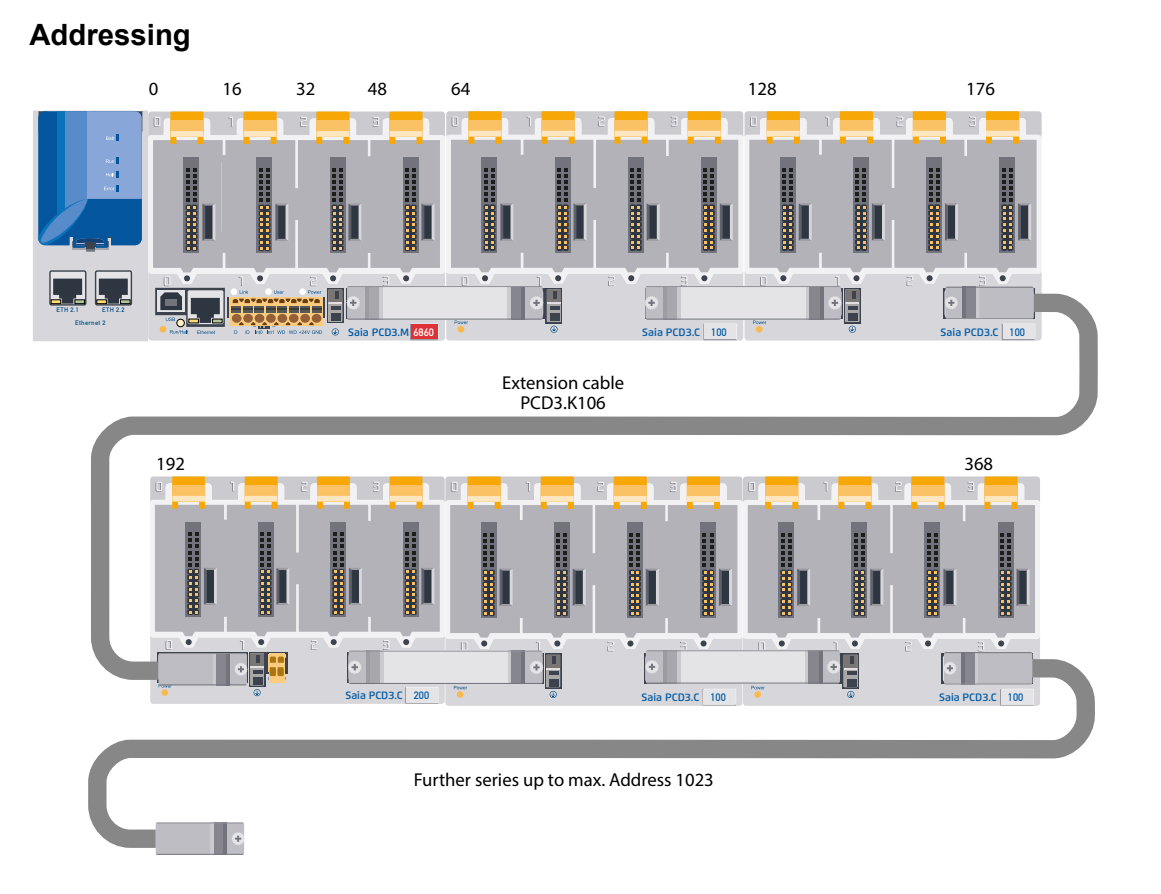

For local expansion, the PCD3 LIOs (Local I/O) modules are used.

For remote expansion via Profibus the PCD3 RIOs (Remote I/O) modules are used.

The maximum number of I/Os depends on the controller used.

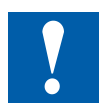

When selecting the I/O modules, care must be taken that the internal 5 V and + V supply are not overloaded (see chapter 3.9.2).

### Module carrier

### **3.6 Module carrier**

### **Overview of the module carriers**

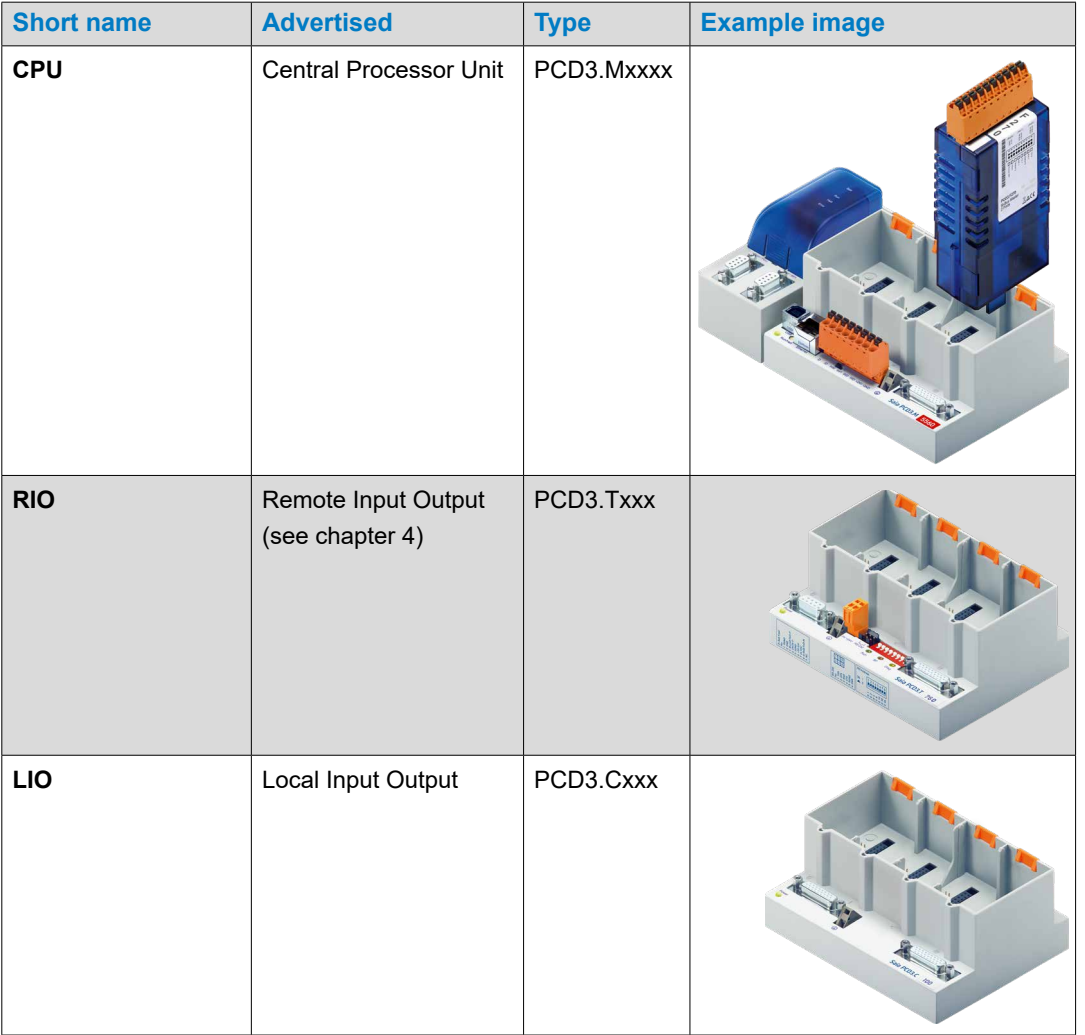

**3**

### **3.6.1 The module carriers (LIO)**

The PCD3.LIO (Local Input/Output = LIO) is used to acquire central I/O signals. The compact PCD3.LIO snap onto a 35 mm DIN rail and can be equipped with PCD3 I/O modules. PCD3.LIOs can be connected as an I/O extension to a PCD2 CPU, PCD3 CPU or PCD3.RIO.

Three different module carriers are available for receiving I/O modules:

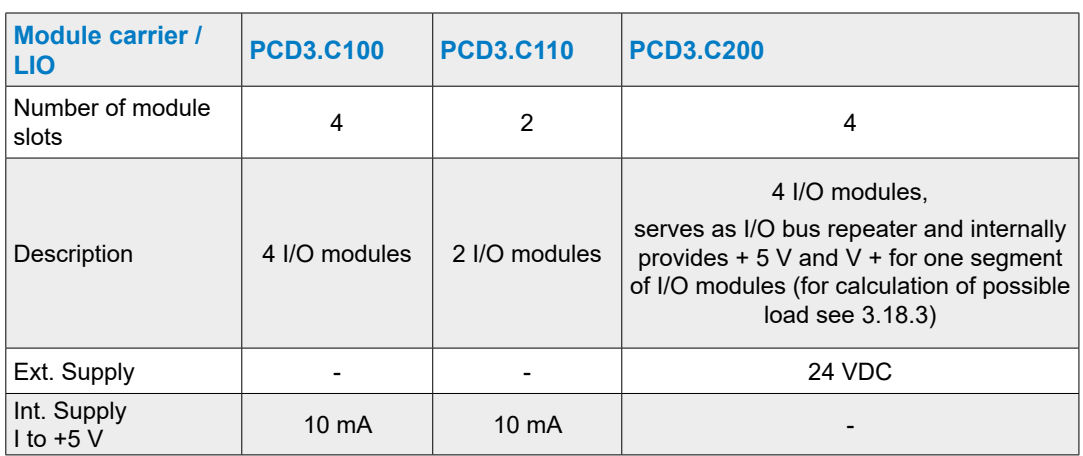

### **PCD3.C100 for 4 modules**

- For 4 pluggable PCD3 I/O modules (freely selectable)
- Can be connected to PCD2.Mxxx, PCD3.Mxxx0, PCD3.RIO and PCD3.LIO
- Expandable with further PCD3.LIO (PCD3.C100 /... C110 /... C200)

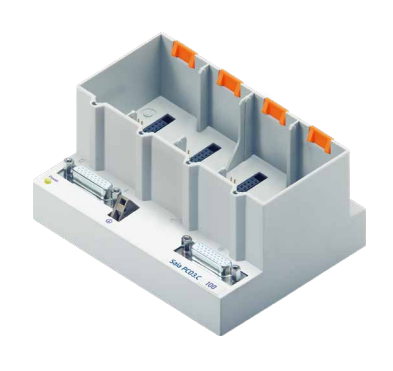

#### Bus connection to Bus connection from CPU or module carrier

**Connections PCD3.C100 for 4 modules** 

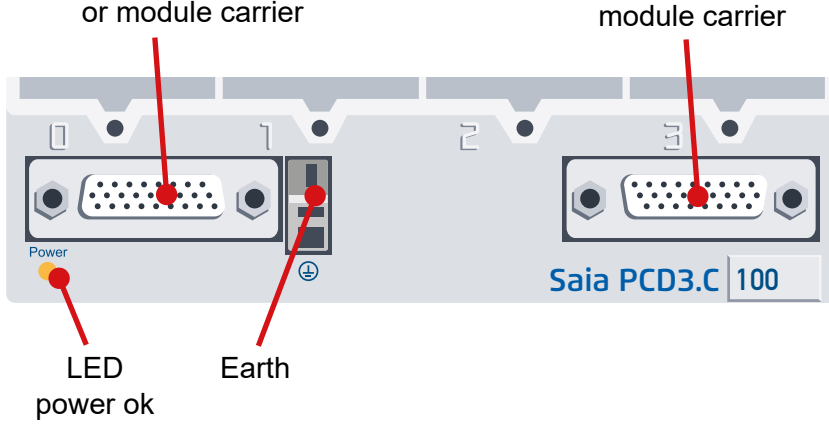

#### Module carrier

### **PCD3.C110 for 2 modules**

- For 2 pluggable PCD3 I/O modules (freely selectable)
- Can be connected to PCD2.Mxxx, PCD3.Mxxx0, PCD3.RIO and PCD3.LIO
- Not expandable

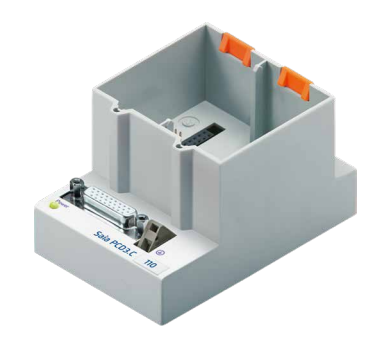

**3**

### **Connections**

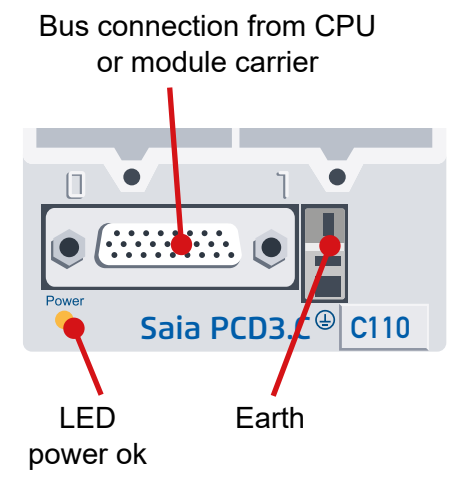

**3**

### **PCD3.C200 for 4 modules with power supply**

The PCD3.C200 supplies the following module carriers PCD3.C100 and PCD3. C110 with current up to a certain load limit. The load is calculated by the power consumption of the I/O modules used. If this load is exceeded, a PCD3.C200 I/O Bus Repeater will continue to help to secure the internal +5 V and V + for another I/O bus segment.

Comment: The term I/O bus segment refers to all module carriers from the current CPU or PCD3.C200 to another PCD3.C200 repeater.

- For 4 pluggable PCD3 I/O modules (freely selectable)
- Can be connected to PCD2.Mxxx, PCD3.Mxxx0, PCD3.RIO and PCD3.LIO
- Expandable with PCD3.LIO (PCD3.C100, .C110, .C200)
- Serves as a bus repeater and internally provides + 5 V and V + for a segment of I/O modules

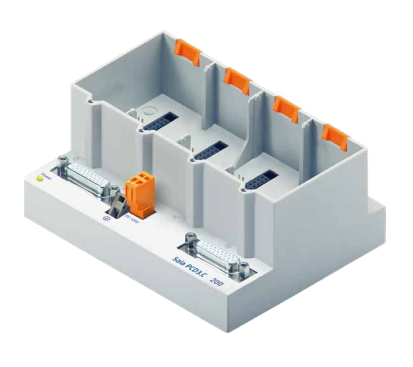

#### **Connections**

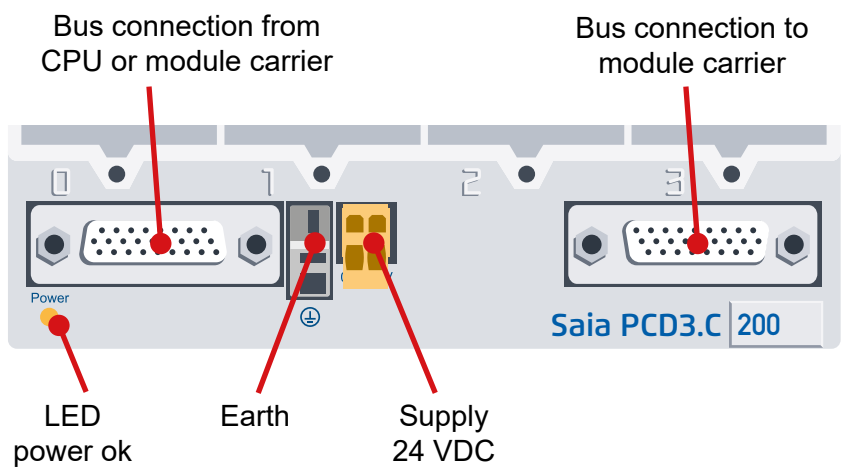

**3**

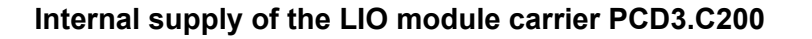

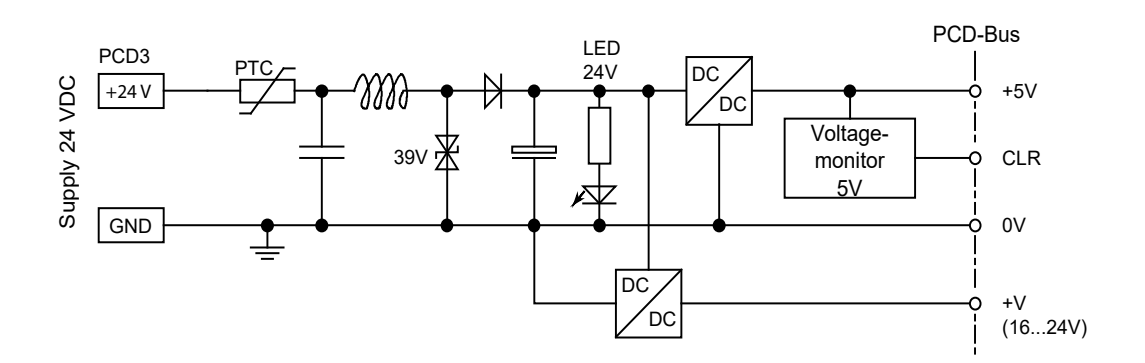

The PCD3.C200 module carriers provide the following internal supply currents for the plugged or connected modules:

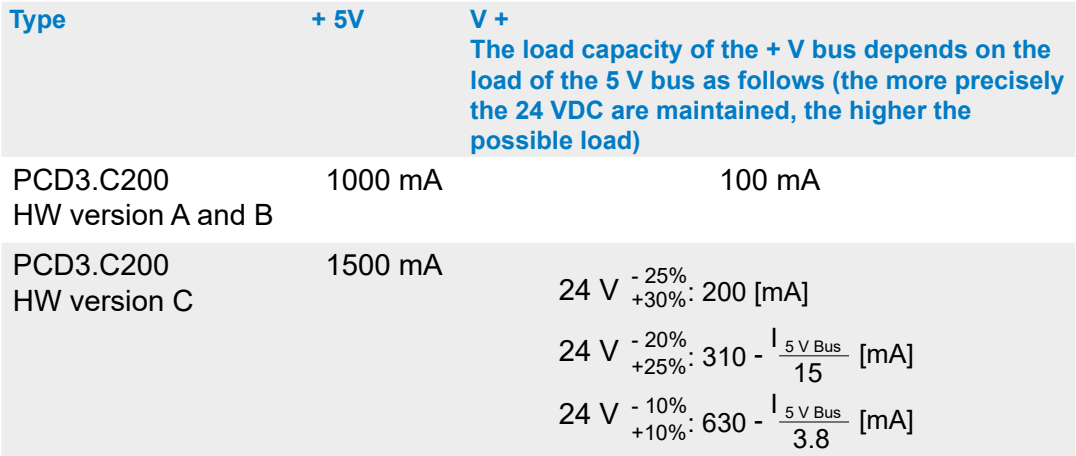

When planning PCD3 systems, it must be checked whether the two internal power supplies are not overloaded. This control is especially important when using analog, counting, and positioning and other special modules, as some of them consume a relatively large amount of power.

It is recommended that you use the PG5 Device Configurator

### **3.6.2 Calculation of the possible load**

The PG5 Device Configurator automatically calculates the load of the power supplying devices through the I/O modules used. This indicates whether one or more I/O bus repeaters PCD3.C200 should be used.

Comment: I/O bus segment means all module carriers from the current CPU or PCD3.C200 to another PCD3.C200 repeater.

### **3.6.3 Module carrier connections**

To connect the module carriers with each other, the following plug connections should be used.

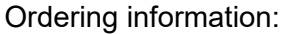

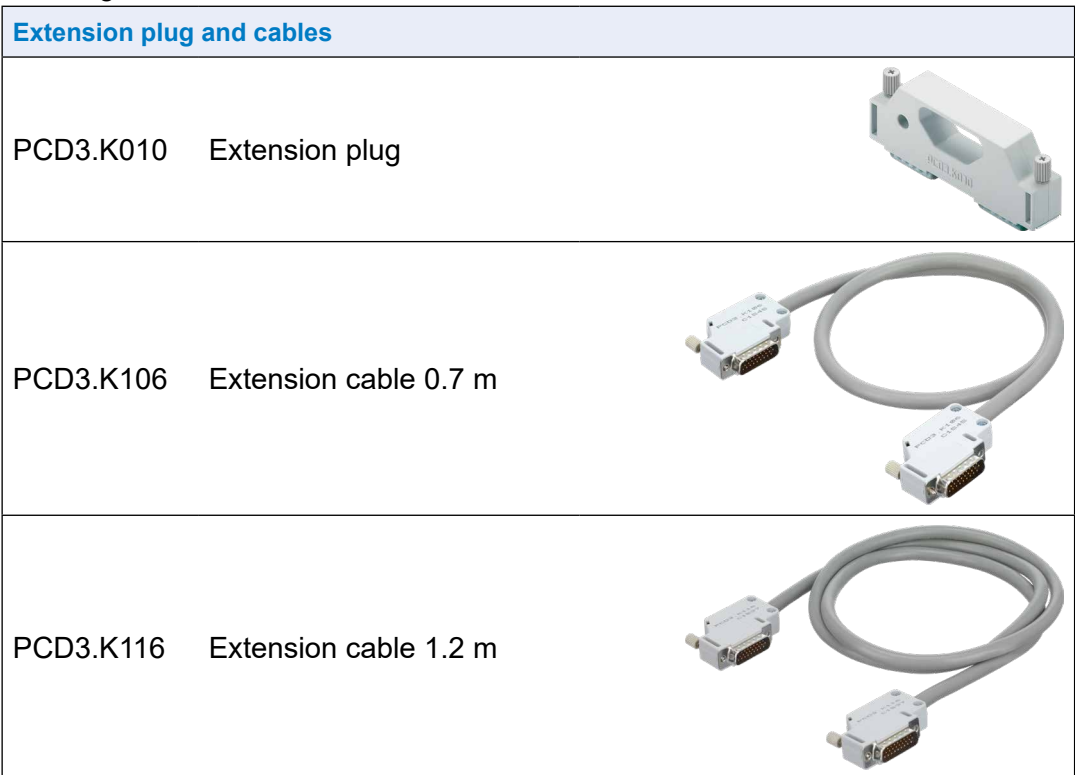

### Installation of the CPU and module carrier

### **3.7 Installation of the CPU and module carrier**

### **3.7.1 Mounting position and ambient temperature**

Normally, a vertical surface is used to mount the module carriers, and the I/O connections of the modules also run vertically. In this mounting position, the ambient temperature may be 0 ° C to 55 ° C.

In all other positions, the air convection works less efficiently, therefore an ambient temperature of 40 ° C must not be exceeded.

### **3.7.2 Assembly / disassembly**

The PCD3 CPU and module carrier are snapped onto a mounting rail according to DIN EN60715 TH35 (formerly DIN EN50022, DIN rail 1 × 35mm).

### **Mounting on DIN rail**

**n** Press lower part of housing onto mounting rail

**Push up against the spring force up to the** stop

Hook in over the upper edge of the mounting rail and yield to the spring force.

**ex** For safety, push the housing into the mounting rail from top to bottom

Check if the device is securly fixed.

### **Dismounting from DIN rail**

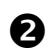

**Push the housing upward to unhook and pull** it forwards

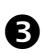

**B** Disconnect above the upper edge of the mounting rail and yield to the spring force.

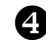

**2** Disconnect the lower part of the housing from the mounting rail from top to bottom.

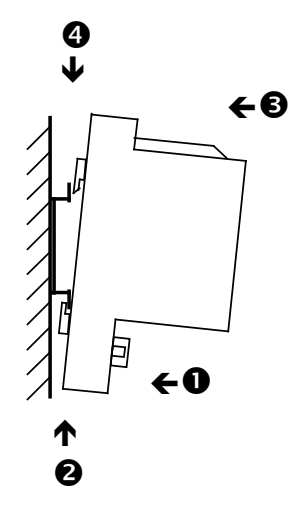

### Installation of the CPU and module carrier

**3**

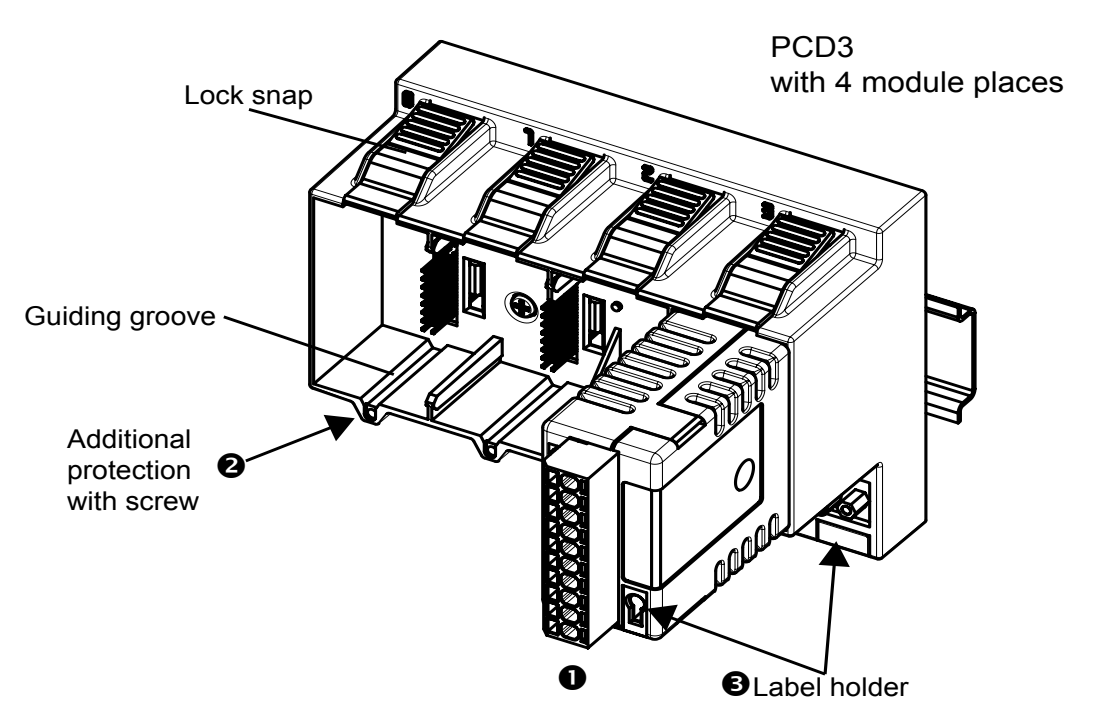

### **3.7.3 Insertion of I/O modules**

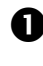

**Insert the module in the appropriate module slot and press until the bottom** of the housing of the CPU or the module carrier is reached. Make sure that the orange latch is engaged

For safety, a guide groove is provided to prevent the module from being  $\bullet$ inserted the wrong way round. In difficult environmental conditions, the modules can be additionally secured with a screw. Screw type: self-tapping 3 × 8 mm, standard type available in the metal trade

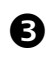

 $\bullet$  Number of module slots in the module carrier:

- 4 places (labeling 0, 1, 2 and 3) PCD3.Mxxx0, C100 / C200 / T760
- 2 places (label 0 and 1). The PCD3, C110 can only be used as the last module carrier in the bus

### Dimensions

**3**

### **3.8 Dimensions**

### **PCD3.M5xx0/M6xx0 PCD3.M3xx0**

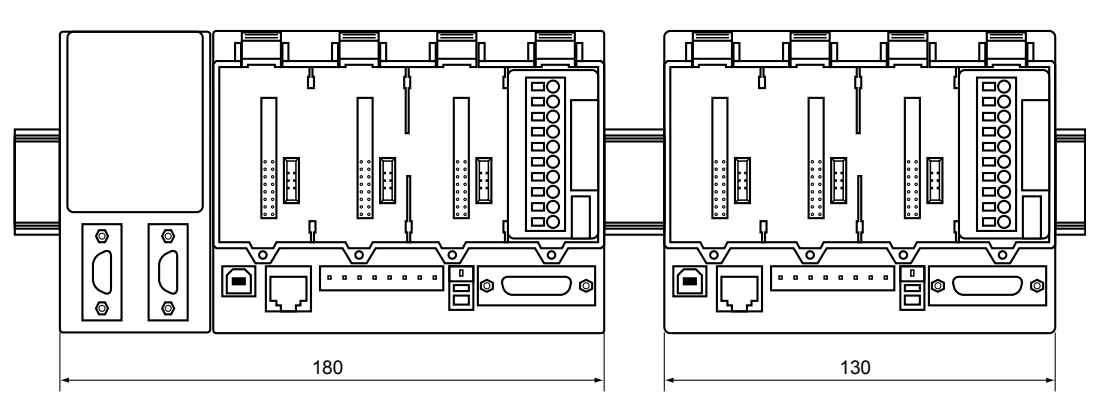

**PCD3.C100/C200/T76x PCD3.C110**

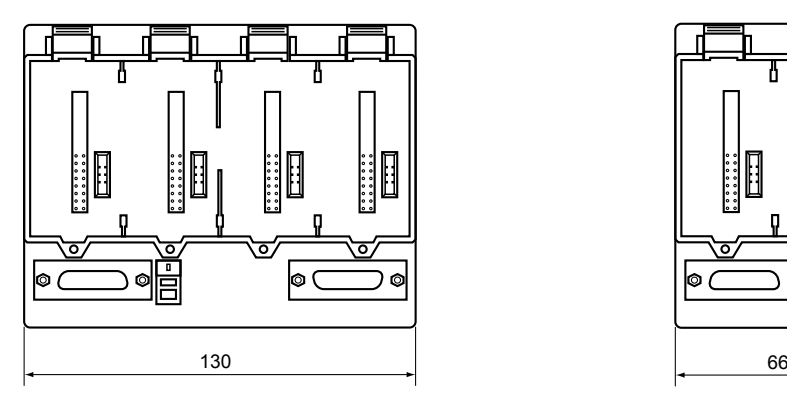

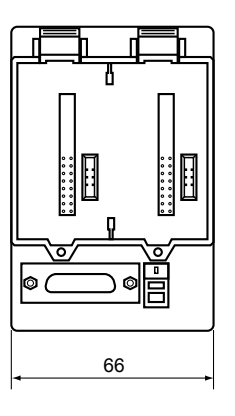

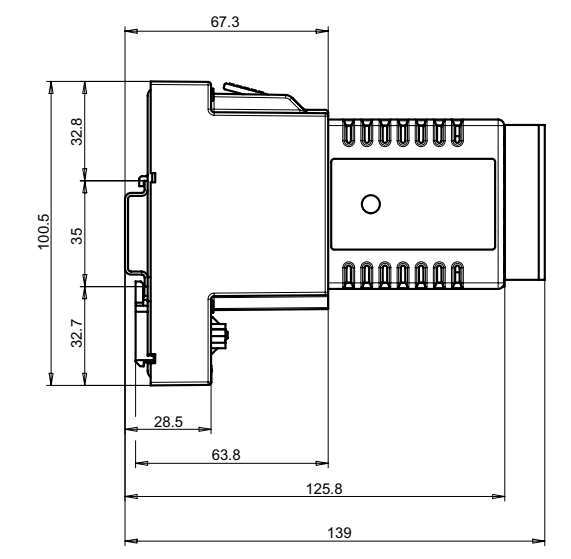

**3**

### <span id="page-46-0"></span>**3.9 Power supply and connection plan**

### **Difference external and internal power supply**

#### ● **External**

External power supply means the feeding of the inputs and outputs at the terminal block of the respective module or compact CPU, (analog, relay, transistor etc.). This common method allows far higher currents than would be possible within the controller and does not necessarily require qualitative stabilization.

● **Internal**

Internal power supply means the supply of the CPU, RIOs and the switching electronics of the I/O plug-in modules without inputs/outputs on the terminal block of the module. The advantage of the internal supply unit is its more advanced processing and therefore the quality of the DC voltage as it would have to been supplied via the external, since the user does not have to worry about the quality of a clean power supply. Except for fast counter and stepper motor modules of type PCD3.Hxxx.

### **3.9.1 External power supply**

### **Simple little installations**

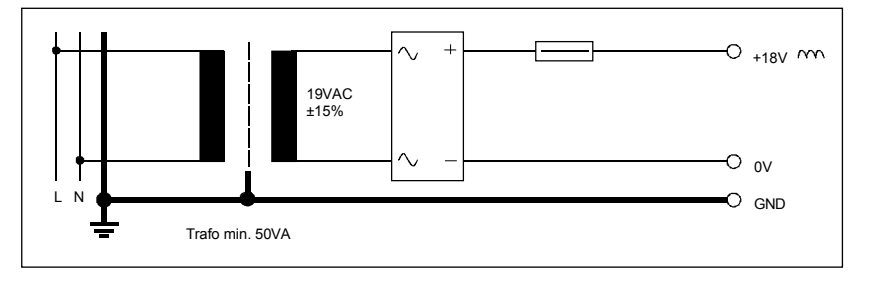

- Sensors: Electromechanical switches
- Actuators: Relays, lamps, small valves with switching currents <0.5A
- Suitable for PCD3.Mxxxx module:

PCD3.E1xx, E5xx, E6xx, A2xx, A4xx, B1xx, PCD3.W1xx, W2xx, W3xx, W4xx, W5xx, W6xx

#### Power supply and connection plan

**Small to medium installations**

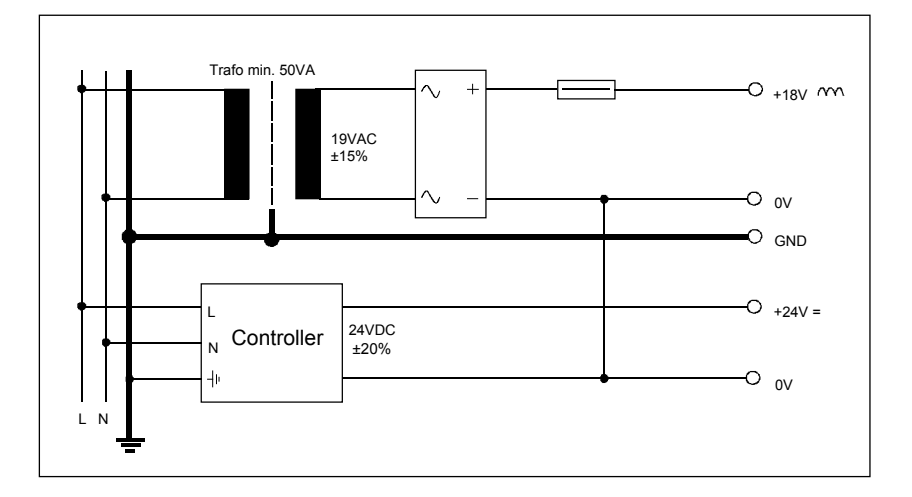

**3**

- Sensors Electromechanical and proximity switches, photoelectric barriers
- Actuators Relays, lamps, displays, small valves with switching currents  $< 0.5 A$
- Suitable for PCD3.Mxxxx module

PCD3. E1xx, E5xx, E6xx, A2xx, A4xx, B1xx PCD3.W1xx, W2xx, W3xx, W4xx, W5xx, W6xx PCD3. H1xx\*), H2xx\*), H3xx\*) PCD7.D2xx\*)

\*) These modules must be powered with smoothed 24VDC

# **3.9.2 Internal power supply**  $rac{8}{\pi}$ a<br>Sai

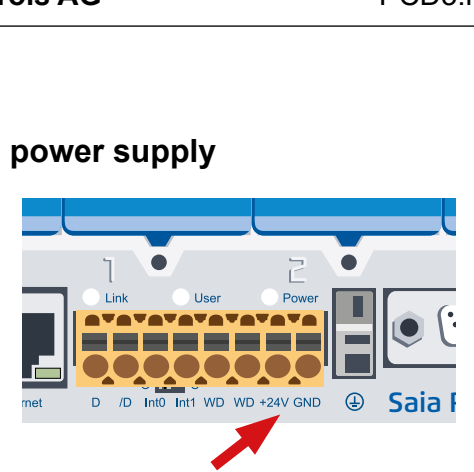

Terminals for power supply 24 VDC

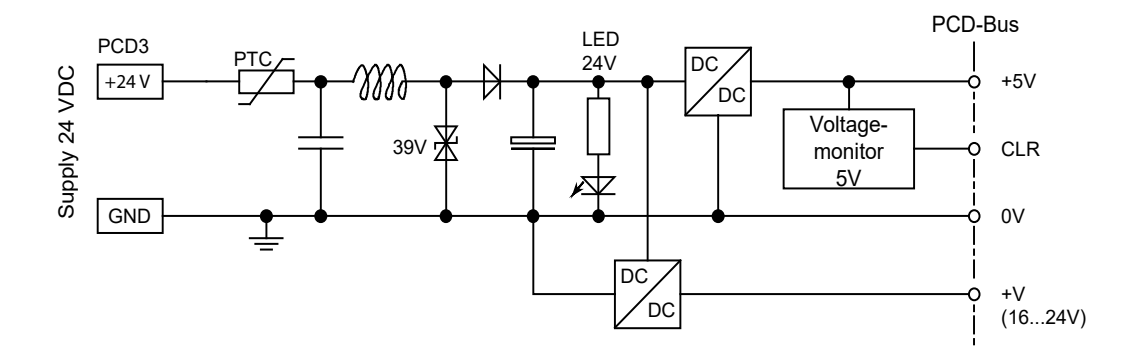

### **Resilience of the internal power supply**

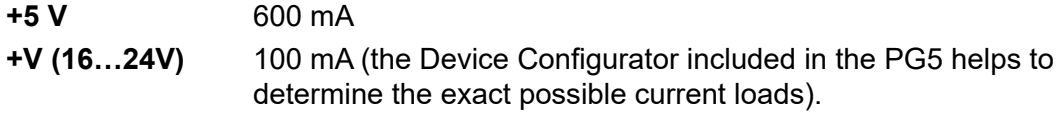

### **3.9.3 Internal power supply for more than one module carrier**

The power supplies of the CPU and RIOs are intended for internal electronics. The internal power supply of the I/O plug-in modules does not apply to the assignment and supply of the outputs of any kind. These must be supplied per I/O module at the terminal block.

As soon as the number of inputs / outputs exceeds the four module slots per CPU or RIO, the additional power requirement for the planned expansion must be calculated for expansion with module carriers.

The PG5 Device Configurator helps to calculate how many PCD3.C200 module carriers should be used per system.

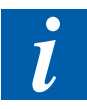

The PCD3.C200 module carriers have a power supply that is generally sufficient for its plug-in modules and 1 to 2 module carriers, depending on which I/O plug-in modules are used. If the system structure increases again, additional PCD3.C200s need to be deplayed.

Generally, 1 to 2 module carriers of type PCD3.C100 and/or PCD3C110 can be supplied with power per PCD3.Mxxx, RIO PCD3.T6xx and PCD3.C200 CPU, depending on the I/O module types used.

#### Power supply and connection plan

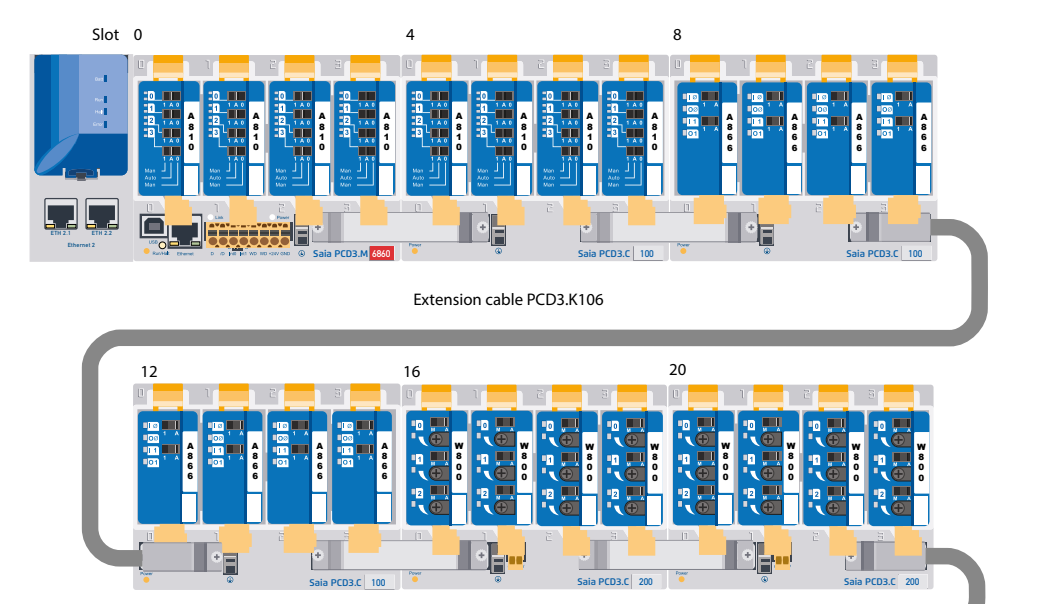

The example shown above looks in the Device Configurator regarding internal power supply as follows:

O

❸

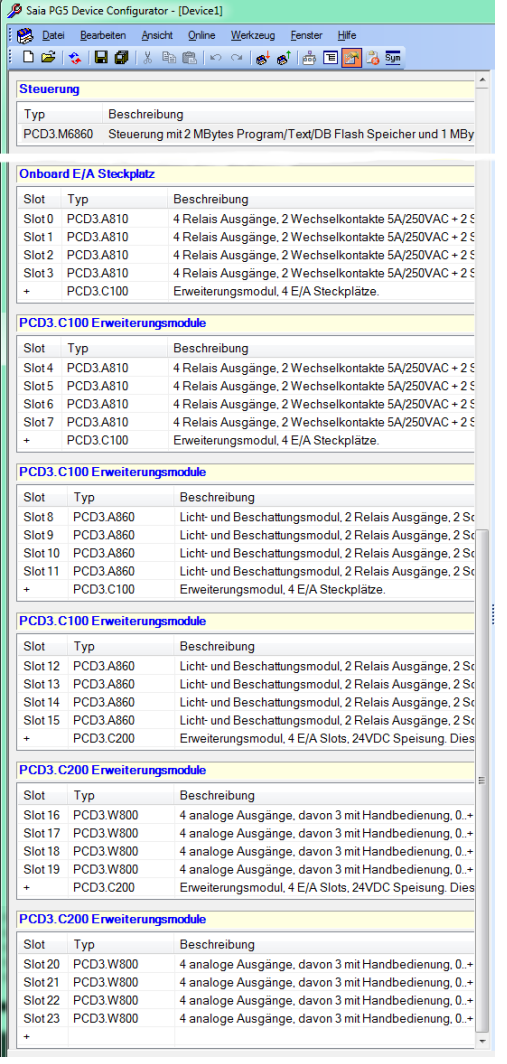

The Device Configurator shows the power consumption according to the modules used.

Total current of the I/O modules in the CPU and all following in the PCD3.C100 or PCD3.C110 module carriers.

As soon as a PCD3.C200 module carrier with power supply is used, the calculation starts again until the next PCD3.C200 etc. Once the current limit is exceeded, the configurator will reports this.

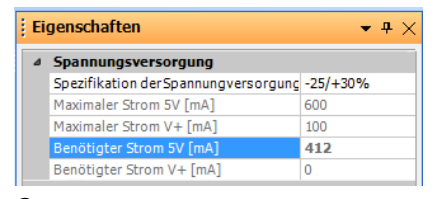

- **O** The CPU supplies slot 0 ... 11 (with two PCD3.C100), i.e. a total of 12 I/O modules with internal current of 412 mA [5V]. 188 mA are reserve.
- The last entry in the module carrier stands for the following, in this case, a powersupplying PCD3.C200 module carrier. The configurator displays the power consumption of the next I/O modules up to another PCD3.C200.

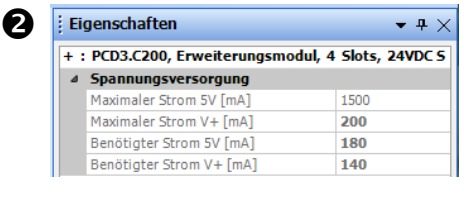

**6** The module carriers have 2 or 4 slots. The last, empty line with only a +, indicates that no further module carrier follows, i.e., the end of the system structure.

**3**

 $\vec{i}$ 

**3**

# 0V +24VDC  $\frac{2.5 \text{ mm}^2}{2.5 \text{ mm}^2}$ ୮あ **Erdungsschiene** ത്ത ര.

### **3.9.4 Grounding and connection concept**

The lower part of the PCD3 module housing contains a shielding and grounding plate. Combined with the shielding and earthing plate in the module carrier, this forms the common, large-area user mass for all I/O modules and the external power supply.

When inserting a module into the module carrier, a reliable multi-point contact with the corresponding module carrier is produced via a metal tongue on the module housing.

The zero potential (negative pole) of the 24 V supply is connected to the negative terminal of the supply. This should be connected to the ground bar with the shortest possible wire (< 25 cm) of 1.5 mm². The same applies to the negative connection to the PCD3.F1xx or the interrupt terminal.

Any shielding of analog signals or communication cables should also be brought to the same grounding potential, either via a negative terminal or via the ground bar.

All negative connections are linked internally. For flawless operation, these connections should be reinforced externally by short wires with a cross section of  $1.5 \text{ mm}^2$ .

#### Data retention in the event of power failure

### **3.10 Data retention in the event of power failure**

The resources (registers, flags, timers, counters, etc.) and partly, also the user program and texts/DBs, are stored in the RAM. To ensure that they do not get lost during a power failure and (if any) the hardware clock continues to run, the PCD3 is equipped with a buffer capacitor (SuperCap) or a buffer battery:

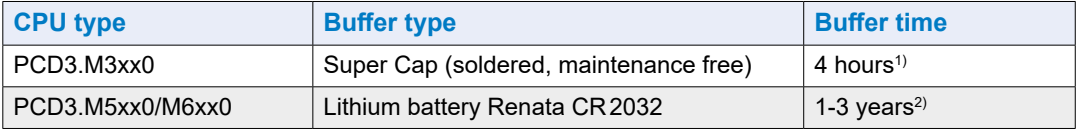

1) The total charge time is about 10 minutes. For buffer times> = 4 hours, see battery module PCD3.R010.

2) Depending on the ambient temperature, the higher the temperature, the shorter the buffering time

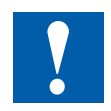

For new controllers, the batteries are included in the package and must be used during commissioning. Note the polarity of the batteries:

The positive pole symbol + of the button batteries Renata CR 2032 must be visible!

The CPU with lithium batteries are not maintenance free. The battery voltage is monitored by the CPU.

For the following criteria the LED BATT is activated and the XOB 2 is called:

- the battery voltage is less than 2.4 V
- the battery is discharged or has an interruption
- the battery is missing

To avoid data loss, it is recommended to change the battery while the Saia PCD® is under voltage.

### **3.10.1 Battery module PCD3.R010 for PCD3.M3xxx**

Since the PCD3.M3xxx is only buffered by the Super Cap (up to 4 hours), a battery module that has the same buffer time as the batteries in the PCD3.M5xxx/M6xxx is optionally available. The battery module may only be plugged into slot #3 of the PCD3.M3xxx. The other slots do not cover RAM (Program/Data Memory) or Clock. This can damage the Saia PCD®.

Internal current draw: 10 mA an +5 V

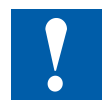

Warning: When unpacking and during assembly

- Do not touch the power circuit board (PBC) at the LED holder!
- Do not touch the electronic side of the PCB!
- Before plugging the PCB into the Saia PCD®, switch off the PCD!

3-29

**3**

#### Data retention in the event of power failure

#### **Installation rules:**

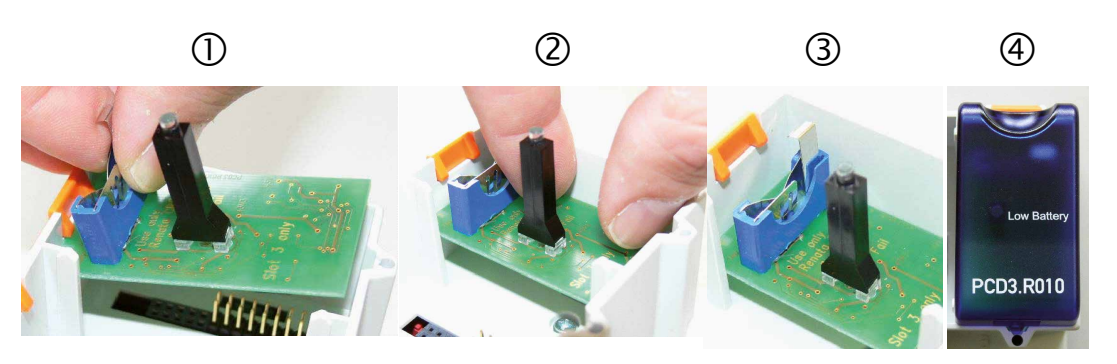

- 1. Place PCB over slot #3 (battery holder up)
- 2. Insert PCB horizontally. Make sure that the connector pins are inserted correctly into the corresponding connector of the slot
- 3. Press PCB all the way to the stop (1 cm distance between the PCB and the base of the grey Saia PCD® housing)
- 4. Insert the battery and place the battery I/O cover on slot #3.

#### **Battery monitoring:**

A red LED light on the module indicates a low battery that needs replacing. It still has a residual capacity, but only for a few days. A low battery also creates an entry in the history list and calls the XOB 2 (if programmed).

If the base address of the PCD3.R010 is read  $(= 48$  for slot  $#3)$ , the battery status is read out:

0 for low battery (or module error or module not present ...) 1 for battery OK

#### **Insert or replace the battery:**

The battery change (not module change) takes place while under voltage $1$ )

(XOB2 is called)

- Pull the lock clip slightly in the direction of the arrow
- Remove the battery
- Insert the CR 2032 Renata button cell so that the positive pole makes contact with the locking clip
- 1) Replacing the battery with the Saia PCD® off does not result in program/data loss as long as the Saia PCD® Supercap has not been depleted.

#### Ordering information:

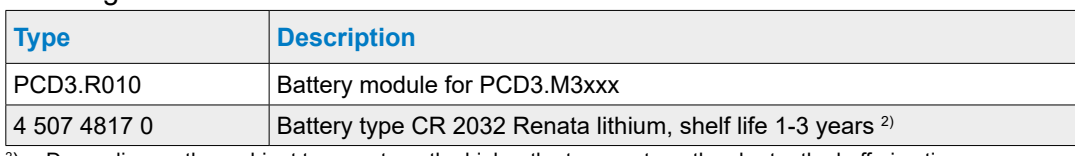

 $^2$ ) Depending on the ambient temperature, the higher the temperature, the shorter the buffering time

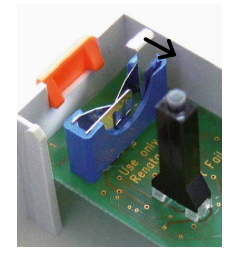

### **3.11 Operating states**

The CPU knows the following operating states:

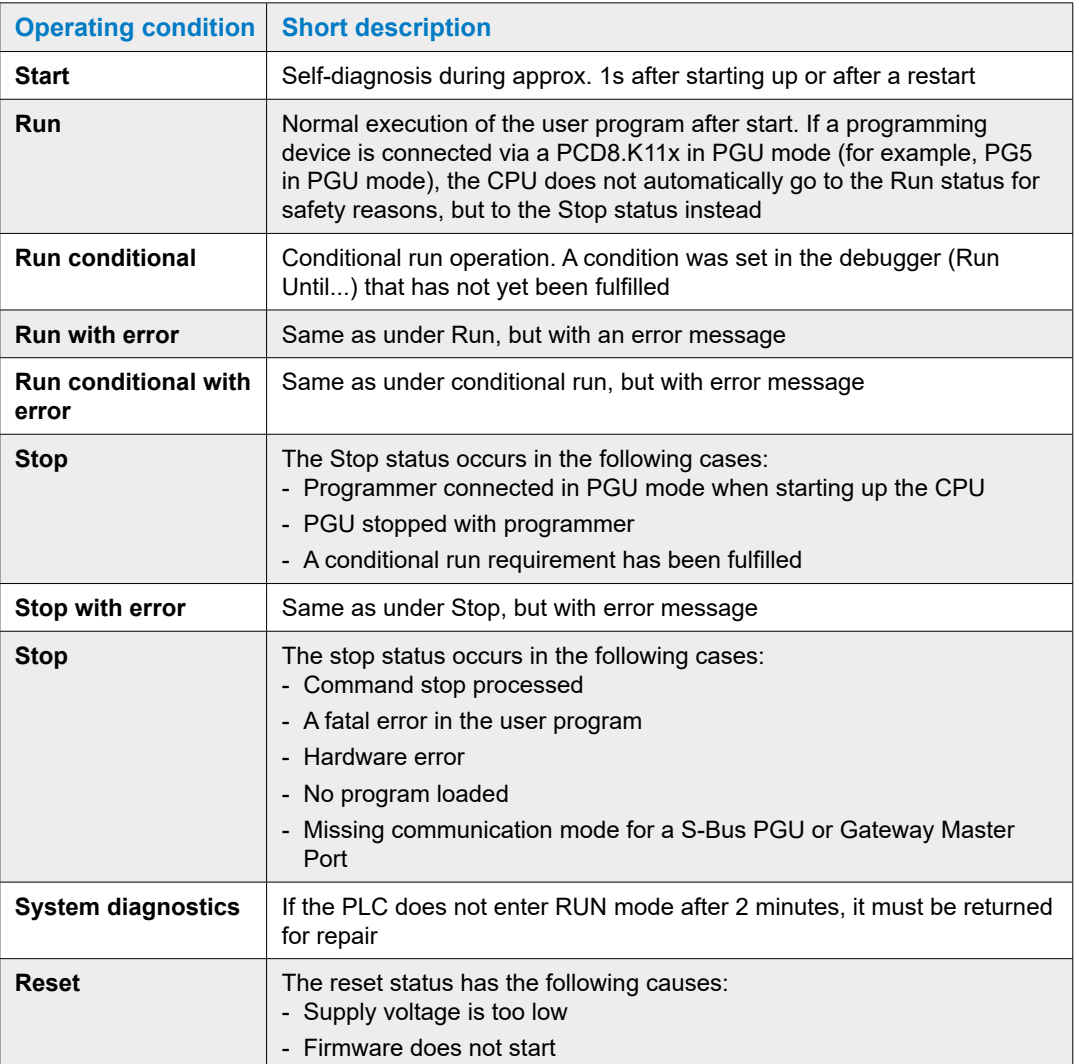

### Operating states

### **3.11.1 LEDs and their meaning**

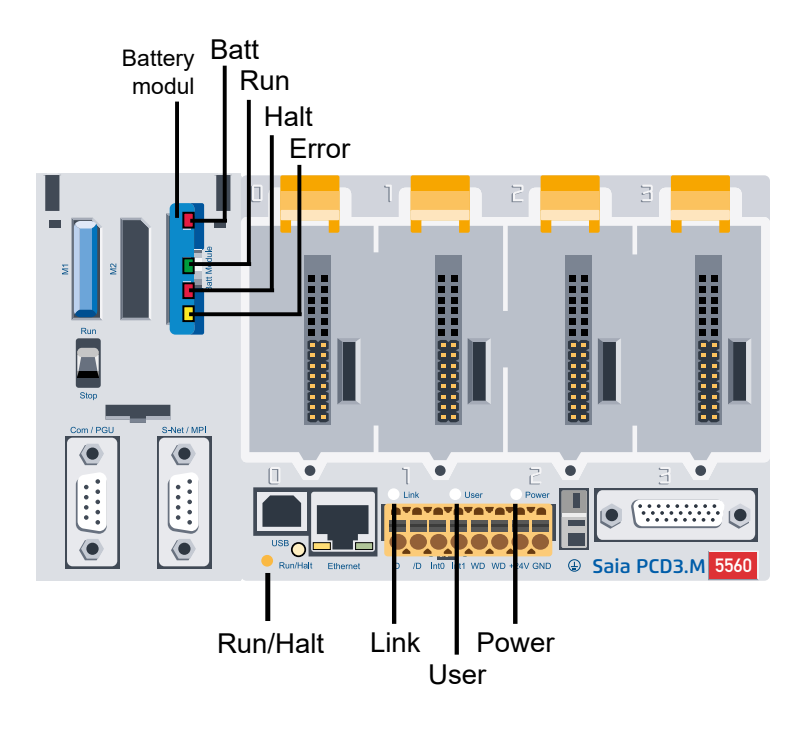

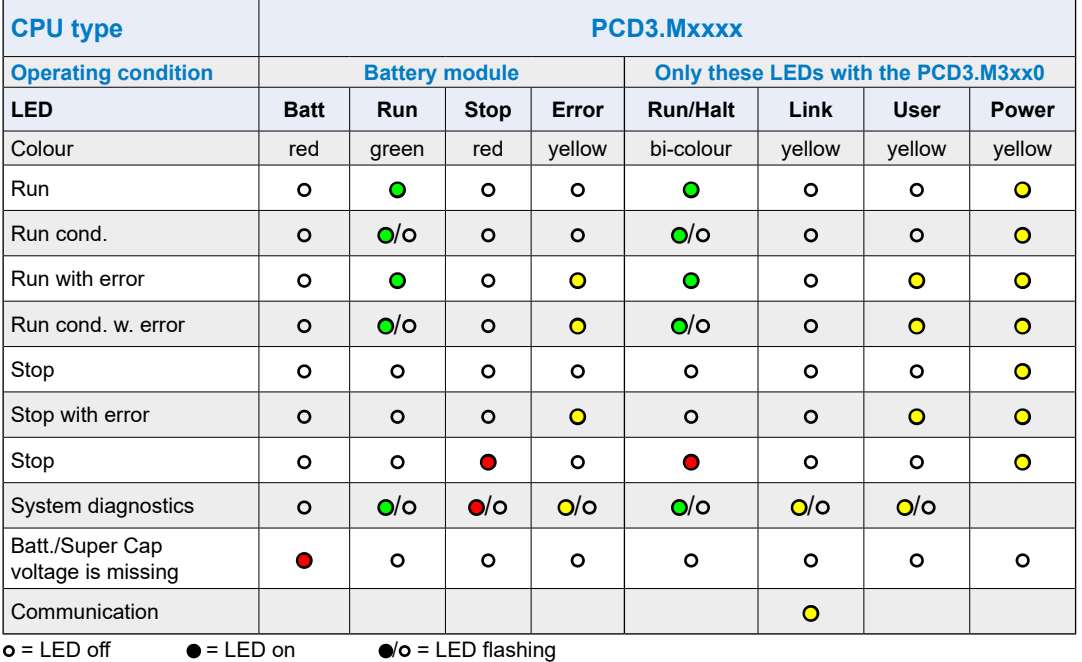

### **3.12 Operating mode (Run/Stop)**

### **3.12.1 Run/Stop push-button**

### **Behaviour at ..**

- **.. start up**
- If the Run/Stop push-button is pressed during start-up and released during one of the sequences described below, the following actions can be started:

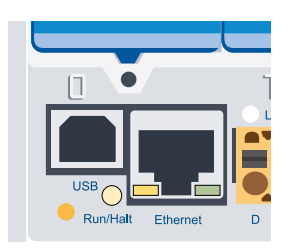

**3**

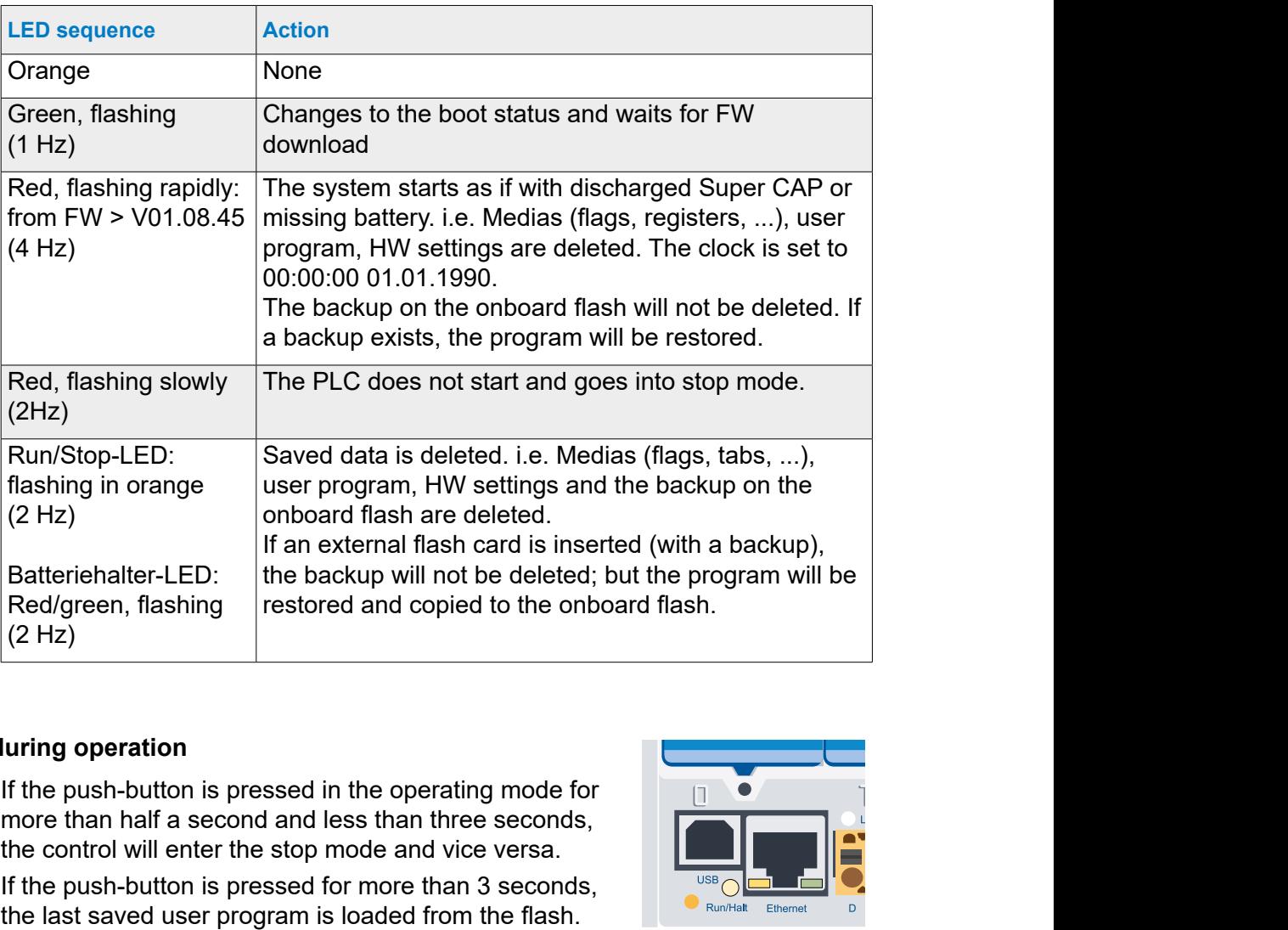

### **.. during operation**

- If the push-button is pressed in the operating mode for more than half a second and less than three seconds, the control will enter the stop mode and vice versa.
- If the push-button is pressed for more than 3 seconds,

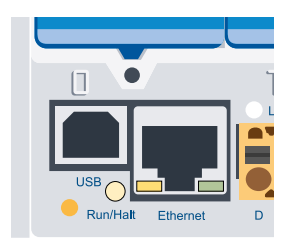

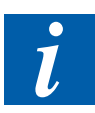

The operating mode can be changed at any time.

### **3.12.2 Run/Stop switch**

With the PCD3.M5xx0 it is furthermore possible to influence the operating status with a switch accessible on the front under the blue cover.

If the control is switched to Stop, this results in a change from Run to Stop. When switching to Run, a cold start is executed.

To enable the switch, check the options in the hardware settings of the PG5.

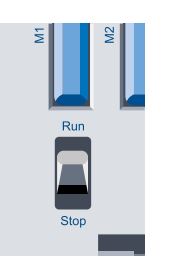

**3**

### Manual control and emergency operation

### **3.13 Manual control and emergency operation**

The manual control and emergency operation required in building automation can be implemented with a PCD3.C200<sup>1)</sup> module carrier and the PCD3.A810 (digital) and PCD3.W800 (analog) manual control modules. These manual control modules are based on digital and analog output modules, which can be activated either via the user program or via the manual switch.

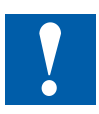

- For emergency operation, the manual control modules must be operated in a PCD3.C200 module carrier with external power supply. The external power supply is required in order to continue operating the manual control modules in emergency operation in the event of a cable break or during maintenance work on the CPU.
- In this module carrier PCD3.C200 (from HW version C) and possibly other module carriers, manual control modules may be operated mixed with other data point modules!
- When configuring a PCD3 system, attention must be paid to the power requirements of the data point modules in the PCD3.C200 and the following module carriers.

It is recommended to use the PG5 Device Configurator for this purpose.

### **Manual control modules**

(for a detailed description, see 27-600 Manual I/O Modules PCD2 and PCD3)

### **PCD3.A810**

Digital local control module with 4 relays outputs - 2 'changeover' contacts - 2 'make' contacts Connection with PCD3.K810 (connector type F included)

### **PCD3.A860**

Light and shade control module with - 2 relays outputs 250 VAC/12 A - 2 digital inputs 24 VDC Connection with PCD3.K86x (connector type G and H included)

### **PCD3.W800**

Analogue local control module with 4 channels - 3 outputs 0…10 V with local control - 1 output 0…10 V without local control Connection with PCD3.K800 (connector type J included)

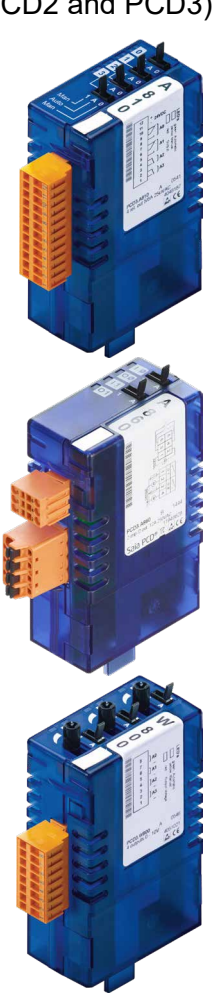

**3**

### Manual control and emergency operation

### **Application example**

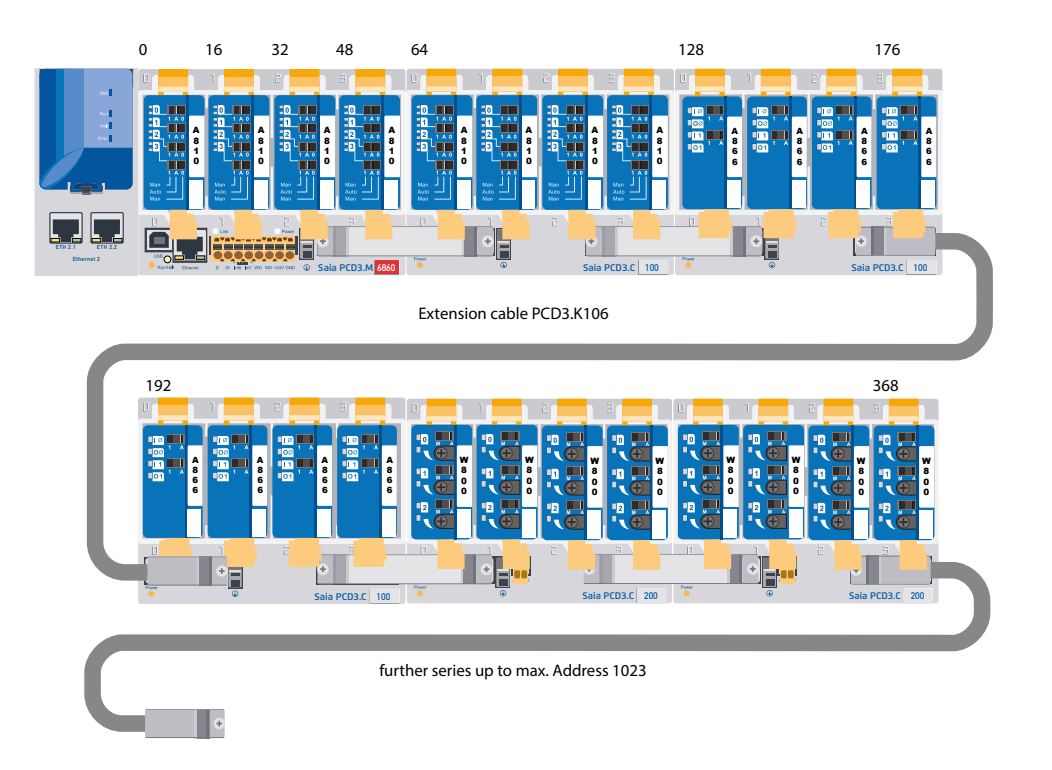

- ) **from HW version C:** no restrictions **HW version A and B:**
	- see restrictions regarding power consumption, chapter 3.9.2 Internal power supply
	- PCD3.C200 only at the end of the I/O bus
	- PCD3.C200 for emergency operation and any other module carriers may only be operated with manual control modules

### **3.14 Connections of the PCD3.Mxxx0**

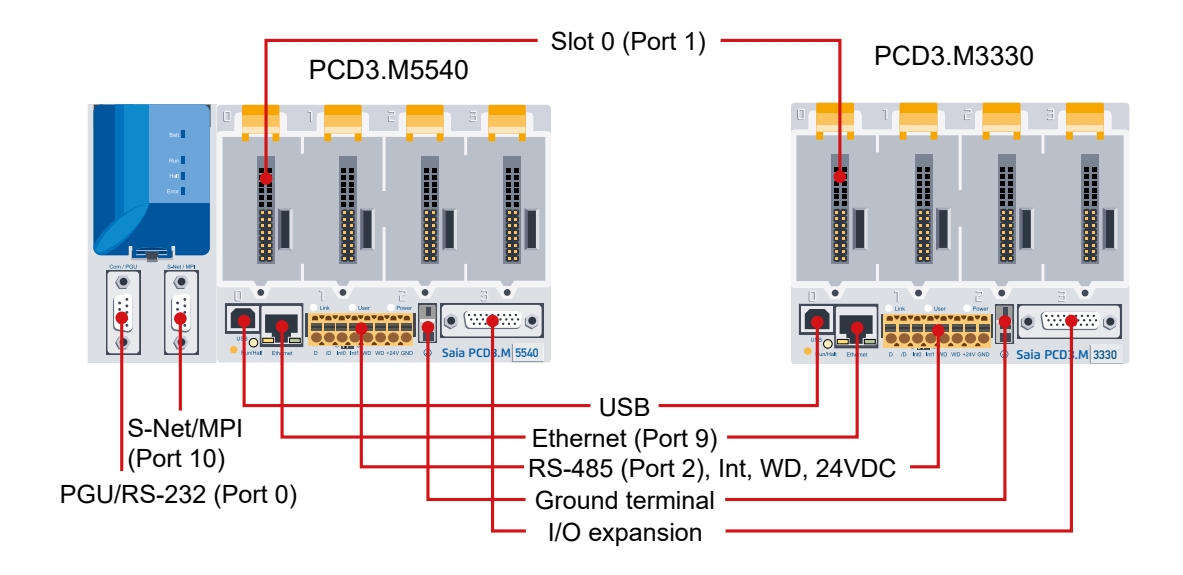

### **Details about the connections**

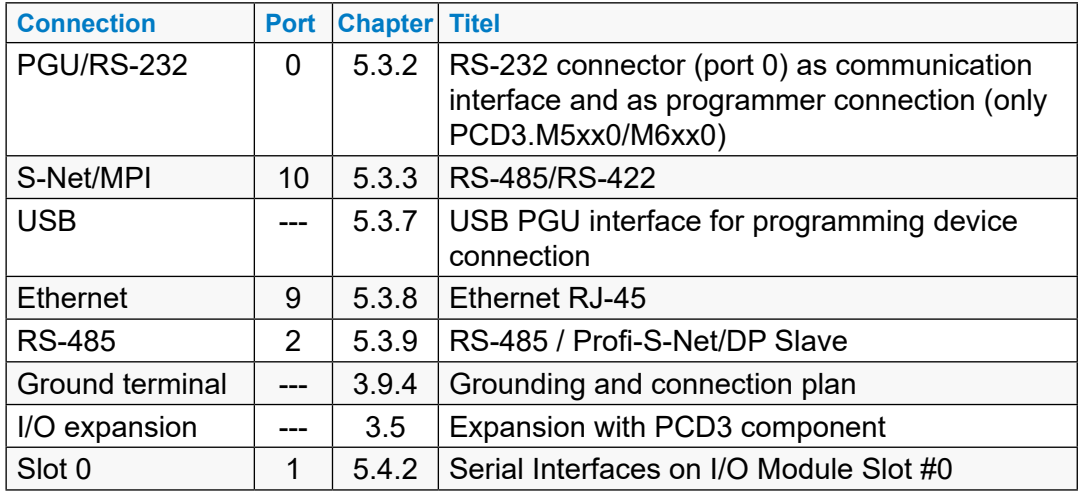

### **3.15 Connections on orange terminal block**

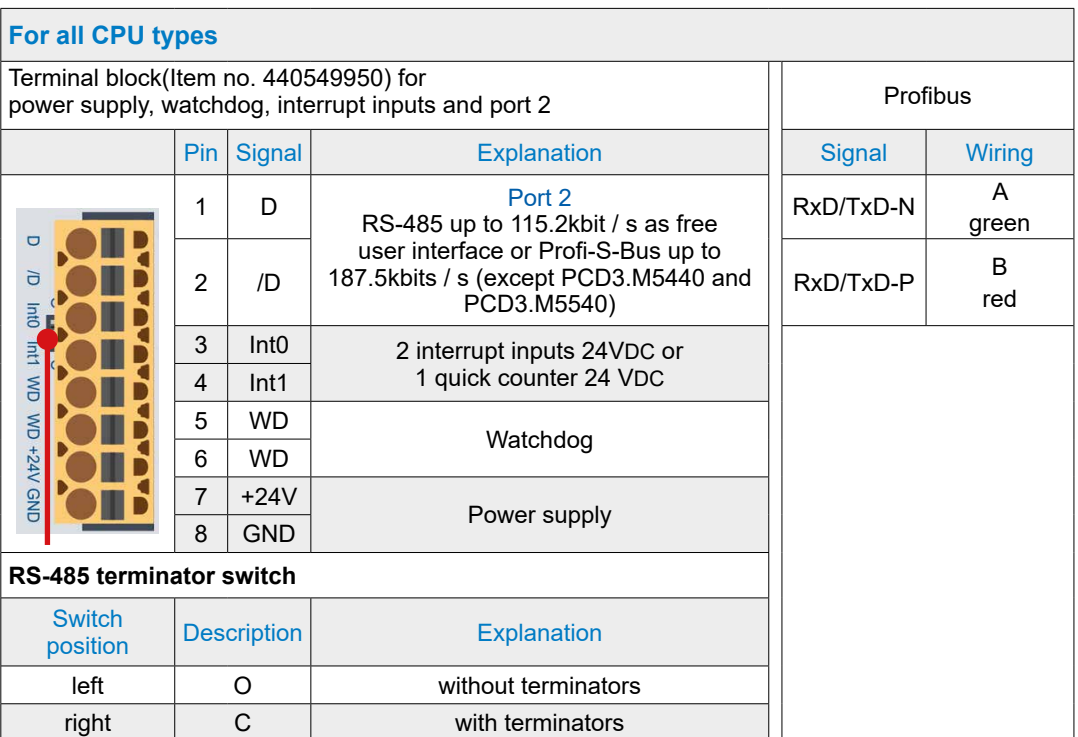

### **3.15.1 RS-485 (Port 2)**

See chapter 5.3.9 General information and chapter 5.1 General information.

# **3.15.2 Interrupt inputs**  $\frac{3a}{2}$  $\frac{1}{\sqrt{2}}$

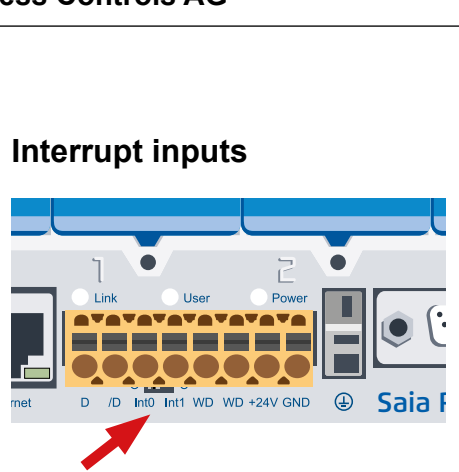

Terminal 3 and 4 for interrupts inputs Int0 and Int1

### **Basics**

The digital input modules are not suitable for immediate reaction to events or fast counting because of the input filters and the influence of the cycle time of the user program. Most CPUs have 24 VDC interrupt inputs for this purpose.

Two interrupt inputs are located on the main PCB and can be connected via the 8-pin, pluggable terminal block (terminals 3 and 4). Source operation is used.

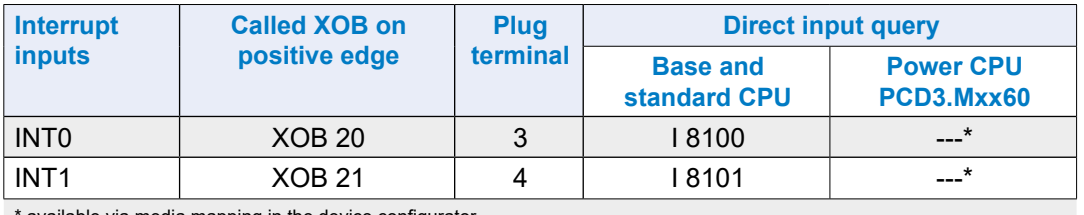

available via media mapping in the device configurator

An associated XOB is called (e.g. XOB 20) on a positive edge on the interrupt input. The code in this XOB determines how the event responds, e.g. by incrementing a counter.

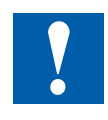

The code in XOBs, which are called by interrupt inputs, must be kept as short as possible so that sufficient time remains between the interrupts to process the rest of the user program.

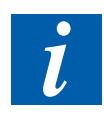

Many FBoxes are intended for cyclic calling and are therefore not or only partially suitable for use in XOBs.

Exception: The FBoxes of the Graftec family (standard library) are well suited.

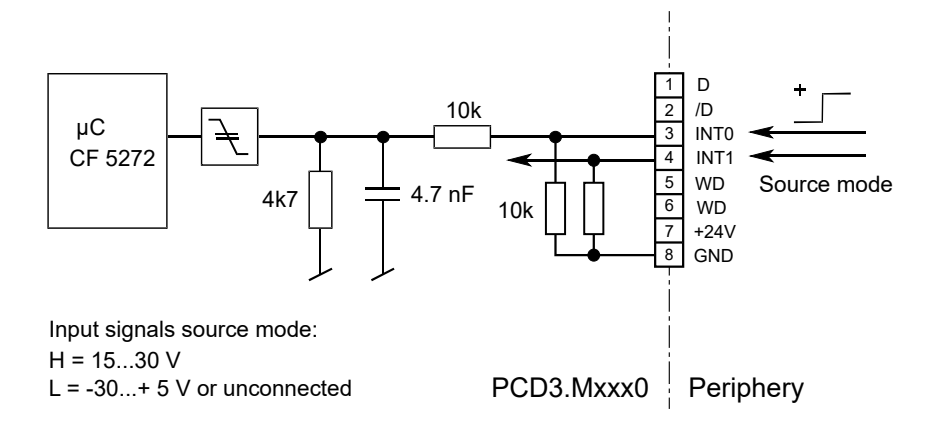

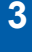

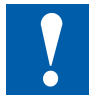

Do not connect to D and /D. The RS-485 interface works with 5VDC and can thus be destroyed!

#### **Function description:**

With a positive edge at the input **INT0** the **XOB 20** is called. The reaction time up to the call of XOB 20 is a maximum of 1 ms. The code of these XOBs determines how to respond to the events, e.g. by incrementing a counter (input frequency max. 1 kHz with pulse / pause 50% each, sum of the two frequencies (INT0 and INT1) max. 1 kHz). Regardless of whether the XOB is programmed, input 8100 is set (the same applies to INT1 with XOB21 and input 8101, see table above).

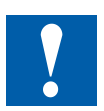

The interrupt inputs to the following CPU do not work directly:

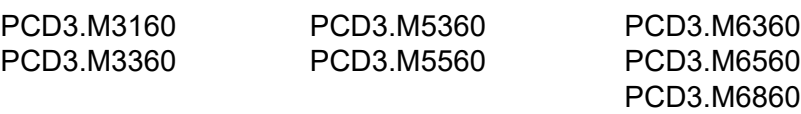

Both Interrupt inputs can be mapped to 2 flags in the *Device Configurator*.

**3**

# **3.15.3 Hardware Watchdog**  $rac{1}{\sqrt{2}}$  $rac{1}{\sqrt{2}}$

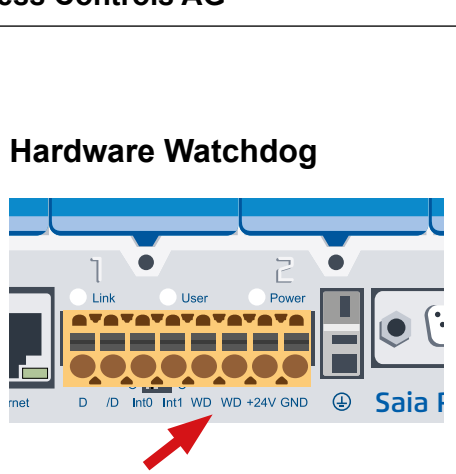

Terminal 5 and 6 for watchdog relay contact

The PCD3 CPU are equipped with a hardware watchdog as standard. A relay can be triggered on the I/O address 255 which remains energized as long as the state of the O 255 changes periodically at least every 200 ms.

FBoxes are available in the PG5 FBoxes for this purpose.

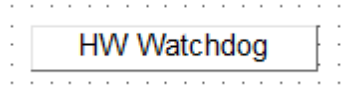

#### **Function**

If for some reason the program part with the Watchdog FBox is no longer processed in sufficiently short intervals, the watchdog relay drops out. For further details abour these FBoxes, please read the online help.

The same function can also be realized with AWL. This example works **regardless of the cycle time** of the user program.

#### **Example:**

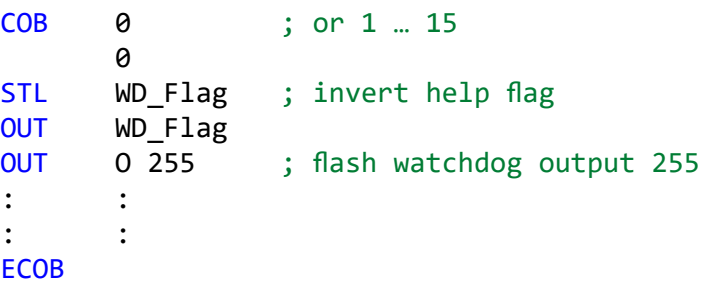

With the code, according to the example, the watchdog drops out in the case of infinite loops caused by the programmer. The following, however, must be observed with regard to the cycle time of the user program:

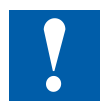

For cycle times of more than 200 ms, the code sequence must be repeated several times in the user program to prevent the Watchdog from dropping in normal mode.

**3**

### **Restrictions**

Since the address 255 is in the normal I/O range, there are restrictions regarding the permissible I/O modules in certain slots:

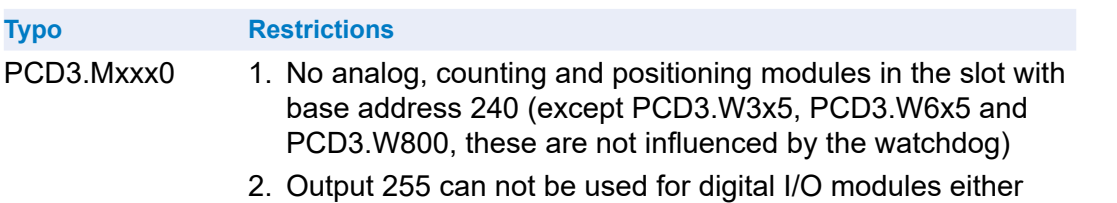

### **Watchdog - connection scheme**

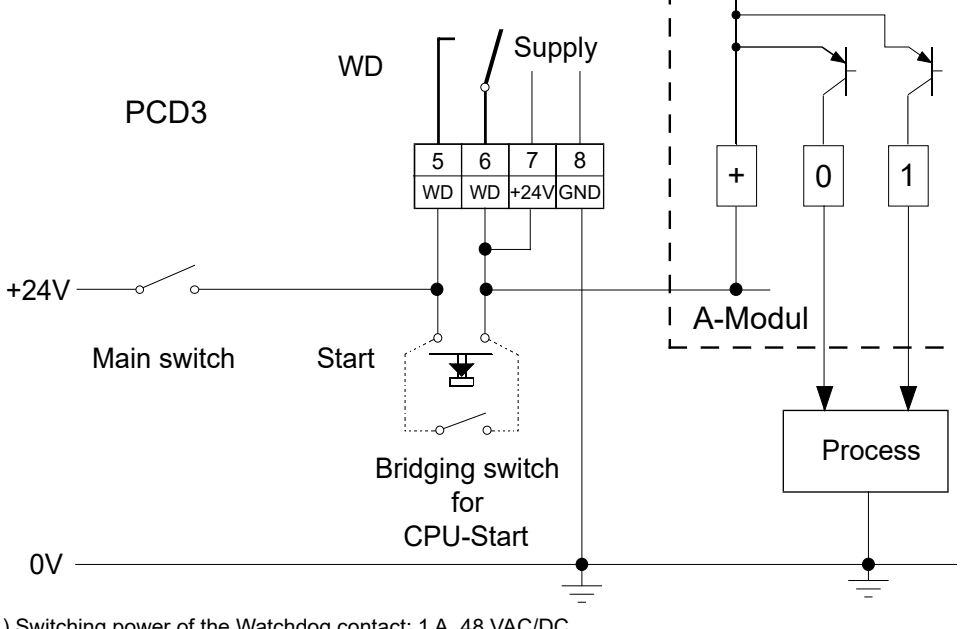

1) Switching power of the Watchdog contact: 1 A, 48 VAC/DC

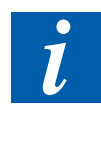

The status of the watchdog relay can be read in via I 8107. Status: 1 = watchdog relay energized (Not with the Power CPUs).

With the Power CPU PCD3.Mxx60 as of firmware version 1.28.xx, the status of the watchdog relay can be read via media mapping.

### **3.15.4 Supply**

[See also under 3.9 Power supply and connection concept!](#page-46-0)

### **3.16 Software watchdog**

The hardware watchdog provides a maximum of safety. For uncritical applications, a software watchdog can be adequate, whereby the processor monitors itself and the CPU is restarted in the case of a faulty function or a loop.

The core of the software watchdog is the SYSWR K 1000 command. The software watchdog function is activated when it is first called up. Thereafter, the named command must be called at least every 200 ms, otherwise the watchdog triggers and restarts the control.

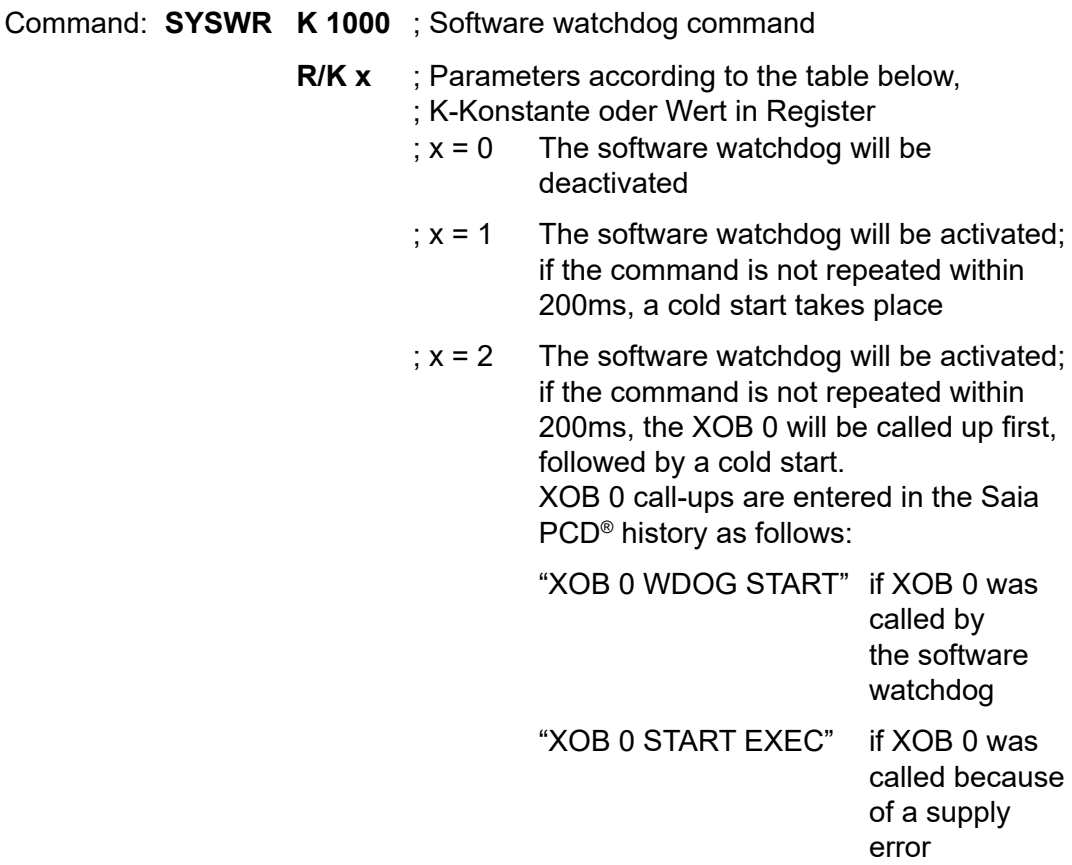

### **3.17 Hardware Clock (Real Time Clock)**

The PCD3 CPU are equipped with a hardware clock on the basis print:

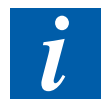

The presence of a hardware clock is imperative when using the timers HVAC library.

### **3.18 Storage space on the PCD3**

### **3.18.1 Storage types in the Saia PCD® systems**

A user program may contain various data types. This includes data that is relevant for a fast regulation process and data records that must be collected over a long period or saved permanently. Data and web pages to the PCD internal web server are also to be stored. A backup function for program and data is also important, e.g. in the file system.

All these data types have different requirements in terms of hardware. For example, a regulation-relevant process requires a fast memory to calculate and provide current values.

However, historical data records require sufficient remanent mass memory to cover a long period of time.

Depending on the PCD system, storage is available for all this data in the form of RAM, FRAM, SRAM, Flash (see glossary in the appendix for details) systeminternally and in the form of pluggable memory.

### **User memory = RAM**

The user memory, which ensures fast access for reading and writing, contains time-critical content such as media, RAM-DB and RAM texts. However, this memory is not a programmable read-only memory (PROM) and is buffered by a battery.

### **Flash memory**

To prevent the loss of the program, a flash memory for the backup of the User Program Memory is available as standard onboard each PCD3 CPU.

It is also possible to save DBs to Flash during runtime (data backup or extension memory backup). Thus, important values of registers and flags can be saved to the fash memory at runtime and than later be reloaded.

On Flash, a file system may exist, which is available for web pages and log files (CSV).

In addition to the flash memory installed on-board, a corresponding flash memory for the user backup memory can also be used (see chapter 3.19.1 Optional memory expansions). The use of these cards makes it possible to transfer the user program as well as the configuration from one controller to another.

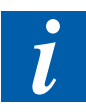

Despite backup to the flash card, the source files of the project must be retained, as the application is only stored in machine code in the Saia PCD®.

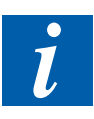

If the RAM memory is corrupted when the PCD3 starts up (for example, after a power failure with a discharged or missing battery), the application is automatically reloaded from the flash backup memory. This can be checked with the STL Test instruction and the 400 operand.

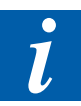

All hardware settings are also stored on the Flash Backup Memory (onboard or on a Flash Card) during a backup.

### **3.18.2 Memory management (PCD3 without integrated μSD flash card)**

In the case of automation devices with no integrated μSD card and which are equipped with the COSinus system, the user application is copied directly to the user memory from Saia PG5®. If no valid program is detected in the user program when the controller is started up, a search is executed for a backup program in the onboard flash or an optional memory module.

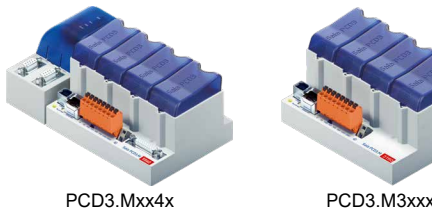

**3**

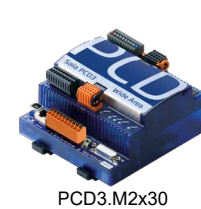

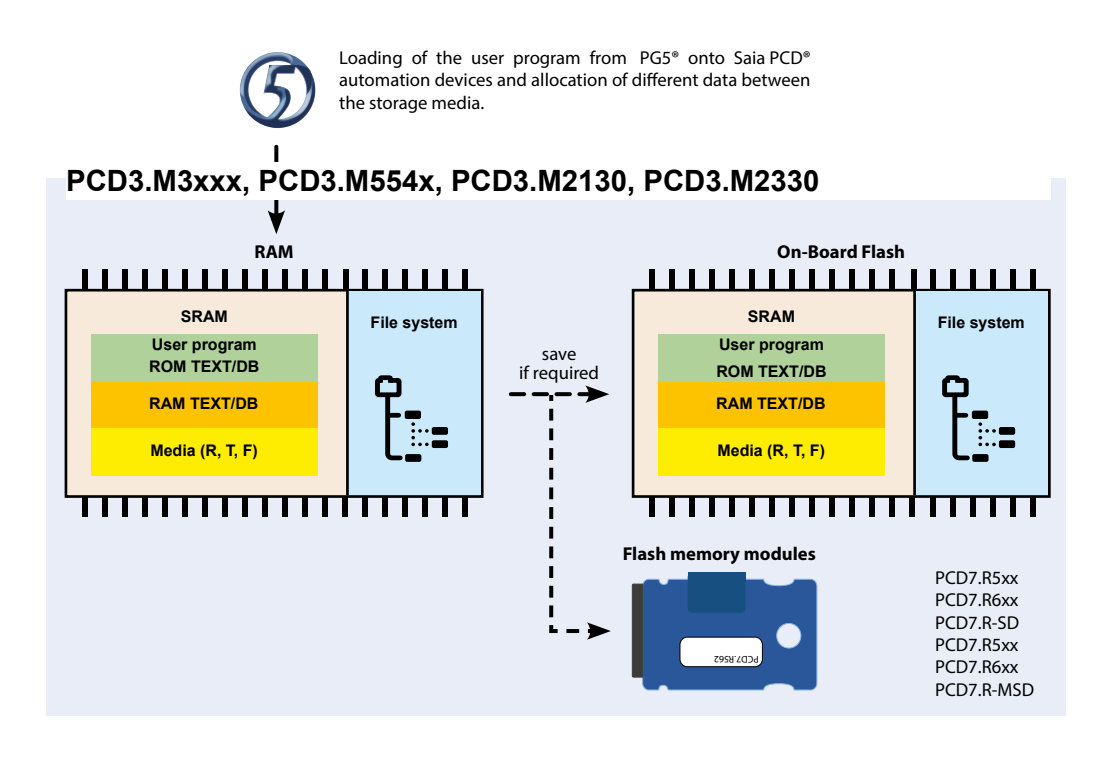

### **Memory = User Program Memory (RAM)**

In these systems, the User Program Memory consists of a RAM (Random Access Memory) and includes the program code and a range of text and DB memory (addresses 0…3999). Furthermore, it contains the extension memory, which also contains texts and DBs (addresses  $\geq$  4000) as well as the media R, T, F.

All texts and DBs are always in RAM on this PCD3. The main difference between the texts and DBs in the text/DB memory segment and those in the extension memory is the higher maximum capacity of the DBs and texts.

### Storage space on the PCD3

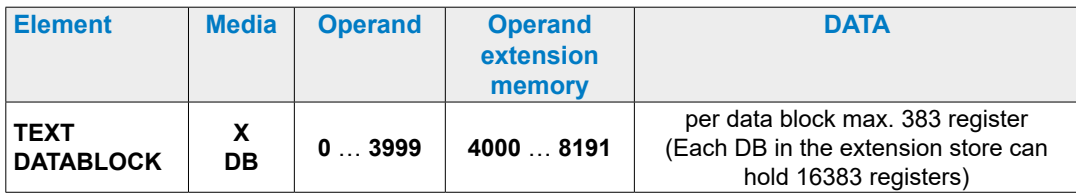

To run an application on this PCD3, it is sufficient to load only the User Program Memory. Since this is RAM, the program and the contents of the texts and DBs (as well as the other medias, registers, flags, etc.) may be lost if there is no voltage and the battery is empty or not inserted. If no battery module is present, such data loss can also occur with a discharged supercap.

### **Splitting of the user backup memory**

User backup memory is divided into two parts for these systems:

- The first part is available for the user program backup and is always present. In the PG5 hardware configurator, this memory is accordingly called User Program Backup.
- The second part, optionally configurable in the PG5 called extension memory backup (data backup), can be used to back up DBs and texts to the Flash at runtime.

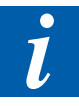

If a part of the backup memory is used as an extension memory backup, the available user program backup memory will be reduced by twice the size of the extension memory backup used. In parallel with the reduction of the user program backup memory, the user program memory is also adjusted, so that the entire User Program Memory can always be copied to the Backup Flash.

### **Available user backup memory on the onboard memory**

The different versions of the PCD3 CPU have different sized user program memories (and accordingly also user backup memories). The actually usable memories are inherently PCD3 type dependent. As the available memory on the PCD3 has been increased over time, there is a dependency on hardware and firmware version (the larger memory is configurable from version 030).
### Storage space on the PCD3

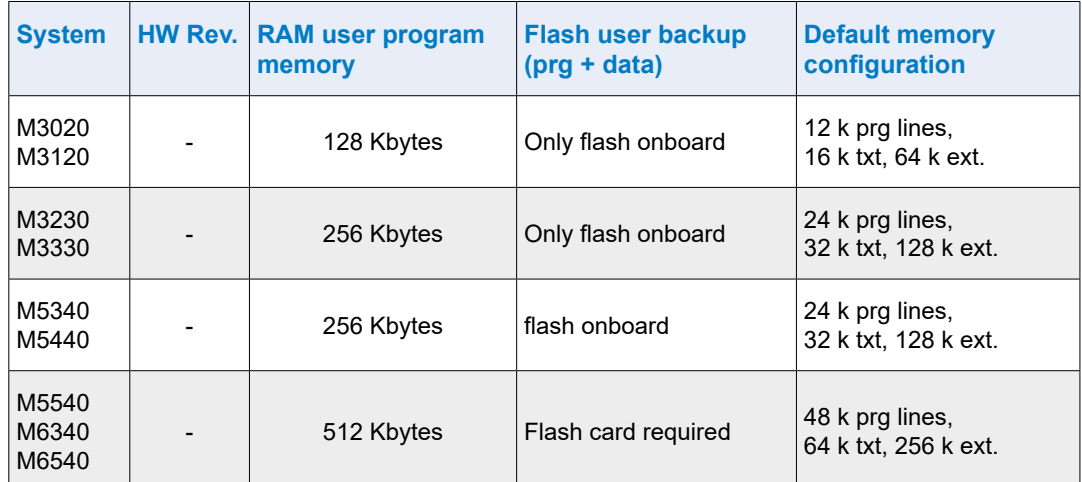

### **Available user memory with FW version <030**

### **Available user memory with FW version ≥ 030 as well as 1.xx.yy**

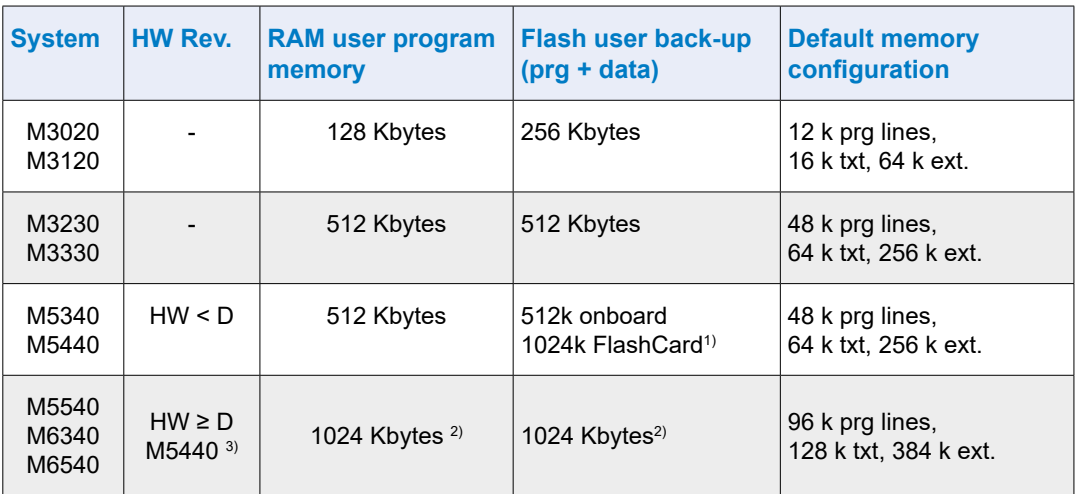

1) If a Flash Card for Flash User Backup is used on a PCD3.M5xx0 or M6xx0 with HW version < D, the 512 KB user program backup can be saved on the Flash and 256 KB are additionally available for the backup of DBs runtime.

2) For a PCD3.M5xx0 to be configured with hardware version ≥D and firmware version ≥030, PG5 SP1.4.120 or higher is required!

3) The PCD3.M5440 has from HW version D with modification 2 8 over 1024 Kbytes user backup memory.

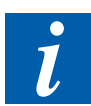

It should be noted that in the default memory configuration each program line requires 4 bytes.

Storage space on the PCD3

### **3.18.3 Memory management (PCD3 with integrated μSD flash card)**

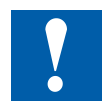

The uSD flash card on the system board must not be removed under any circumstances (it includes the firmware etc.)!

The Saia PCD3 Plus automation devices (red type plate, PCD3.Mxx60) are equipped with an onboard μSD flash card. When loading a user application with Saia PG5®, all the necessary files are stored on the μSD card.

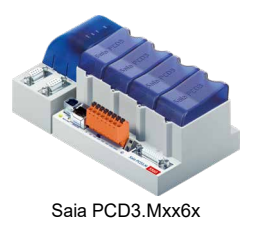

**3**

If the operating voltage is connected to the automation device and there is no executable program in the user memory, COSinus attempts to load a valid program from the μSD flash card into the main memory on startup.

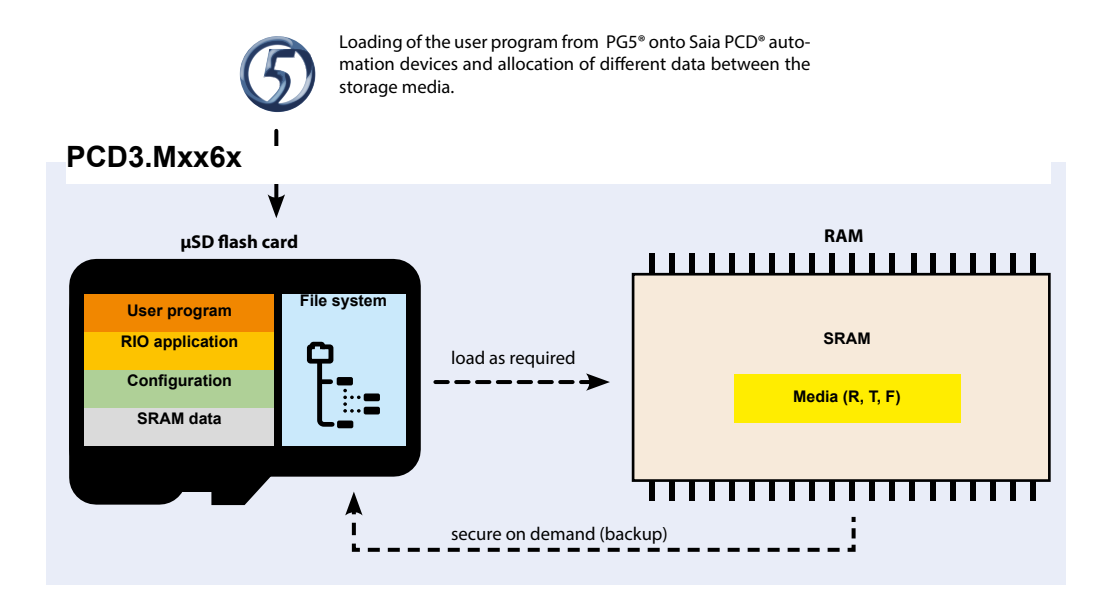

#### **User memory= RAM text/DB memory**

In these systems, the RAM (Random Access Memory) includes text and DB memory as well as the media (R, T, F). The address of the first RAM text/DB is set in the PG5 build options.

All texts and DBs have a maximum size of 16383 elements (DBs) respectively 65535 bytes.

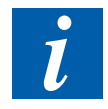

ROM text/DB cannot be written to the PCD3 power CPUs, whereas it was still possible on earlier systems. The program is always loaded on these systems on flash in the PCD and is therefore always available even if there is no battery The program is always loaded on these systems on flash in the PCD and is therefore always available even if there is no battery.

If the contents of the RAM are lost due to an empty battery/SuperCap in the event of a power failure, the media, texts and DB are initialized with the current backup values before startup.

### **Available extension memory backup (data backup) size**

The extension memory backup can be used to copy contents of DB and texts to Flash during runtime (using the instructions SYSWR K 3x00).

The size of the extension memory backup is independent of the size of the user program and is always available. The maximum size of the DBs that can be copied to it is half of the extension memory backup size.

### Storage space on the PCD3

**3**

### **3.18.4 Memory structure of the SaiaPCD3 systems**

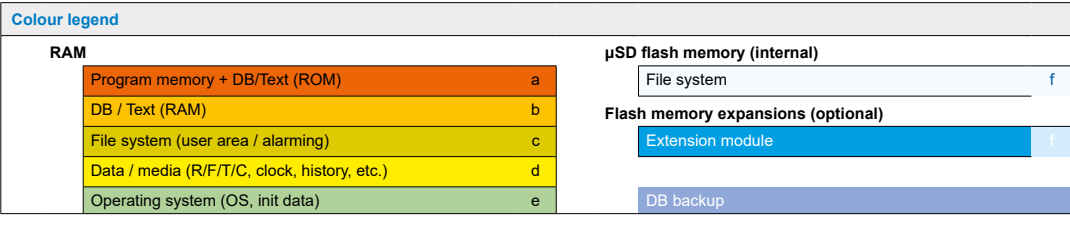

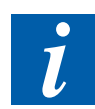

The sizes of the colour blocks on this page and on the next page do not match the effective memory size ratio!

### **PCD3.M2130V6**

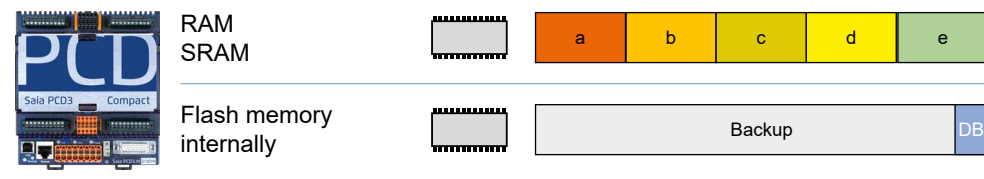

### **PCD3.M2330 A4T5 WAC**

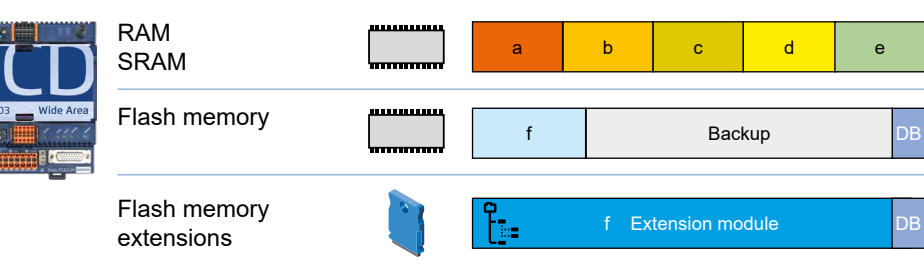

### **PCD3.M3120, PCD3.M3330**

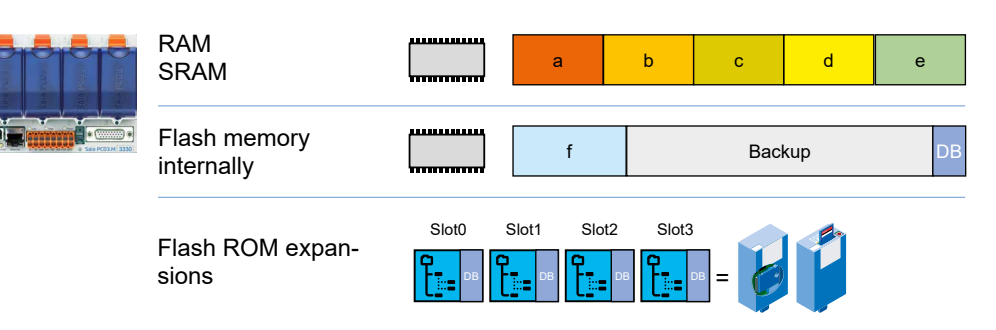

### **PCD3.M3160, PCD3.M3360**

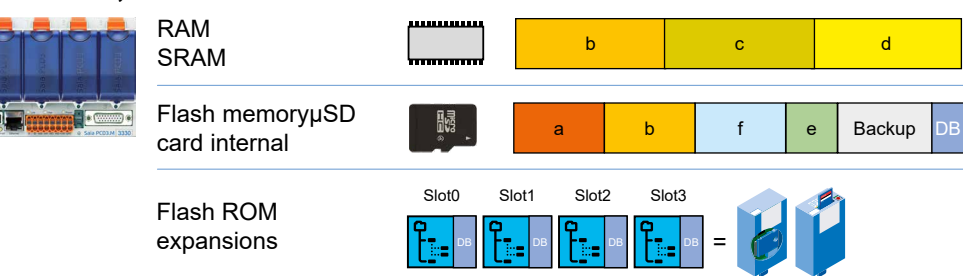

### Storage space on the PCD3

**3**

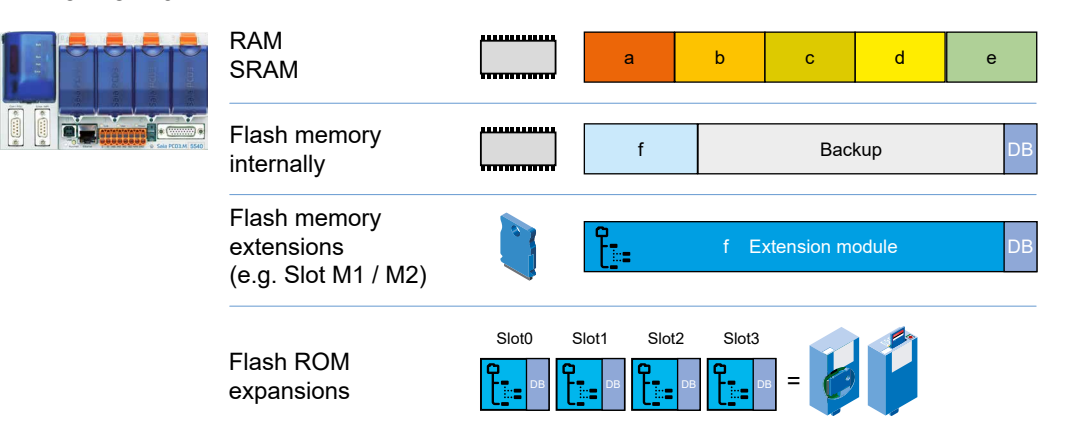

# **PCD3.M5x60, PCD3.M6x60, PCD3.M6880**

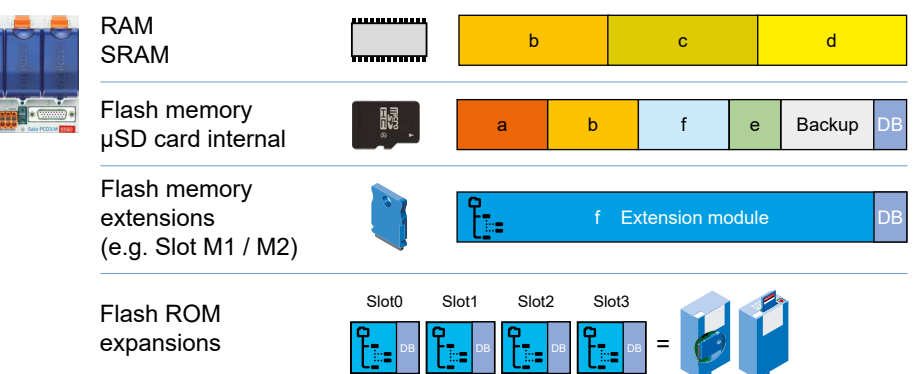

#### **PCD3.M5x40**

**Flash** 

### **3.19 Optional memory upgrades**

### **Flash memory module**

For the PCD3, different flash memory modules exist for different applications. Partly, these modules are explicitly intended for one purpose (e.g. file system memory). There are modules which provide different types of memory (e.g. the PCD7.R562, which includes 1 Mbyte of disk space for the DB backup, 128 Mbytes for the file system, and memory for BACnet).

Most flash memory modules exist as a simple card (PCD7.Rxxx) which can be plugged into slot M1 or M2 on a PCD3.M5xx0 or PCD3.M6xx0 communication extension.

To enable use on a PCD3.M3xx0, the memory modules PCD3.Rxxx are available, which contain a PCD7.Rxxx and can be plugged into an I/O slot (0 … 3) of a PCD3 CPU.

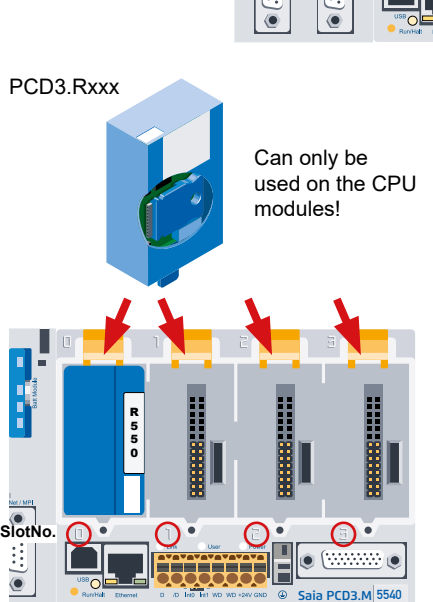

Any flash memory module that is suitable for user program backup (such as a PCD7.R500) can be used as a flash card. If several suitable modules are plugged in, the first module from the left is used for backup (slot M1, M2, I/O slots 0, 1, 2, 3).

### **Flash memory module for file system**

In addition to the above flash memories for backing up the user program memory and DBs, another type of flash memory is available for files. These memory modules can store PC readable files such as web pages, images or log files. The content of these flash memory modules can be accessed through the web server, the FTP server (only for PCD3 with Ethernet interface) and the user program.

### **Flash memory module for BACnet**

If the controllers PCD3.M5560, PCD3.M5540, PCD3.M3360, PCD3. M3330, PCD3.M3160 or PCD3.M3120 are equipped with a flash memory module for BACnet, the controllers also have a BACnet stack. These modules contain the firmware extension for the BACnet. In addition, the configuration of the BACnet server and client is stored on these modules.

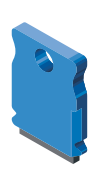

### **3.19.1 Overview**

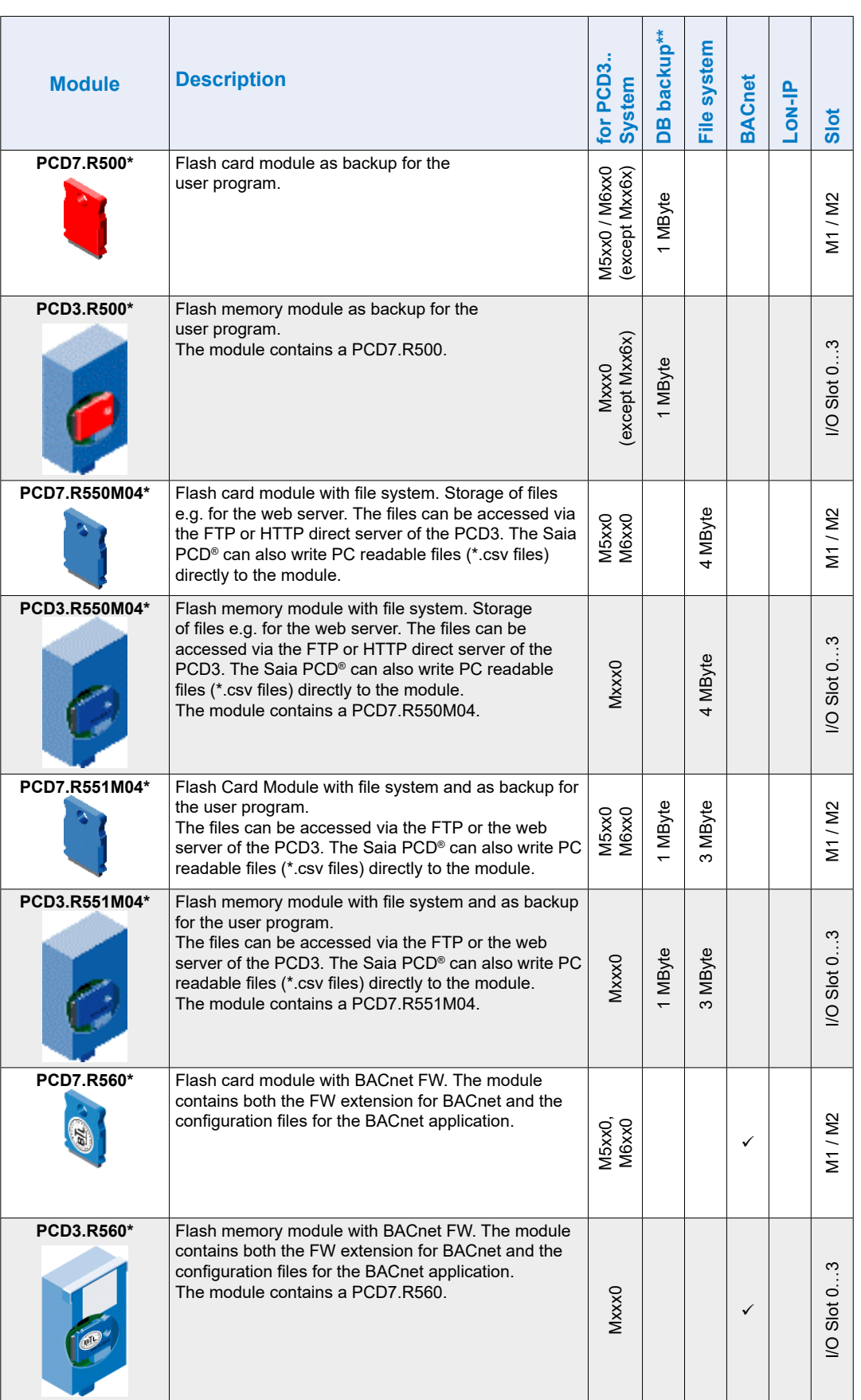

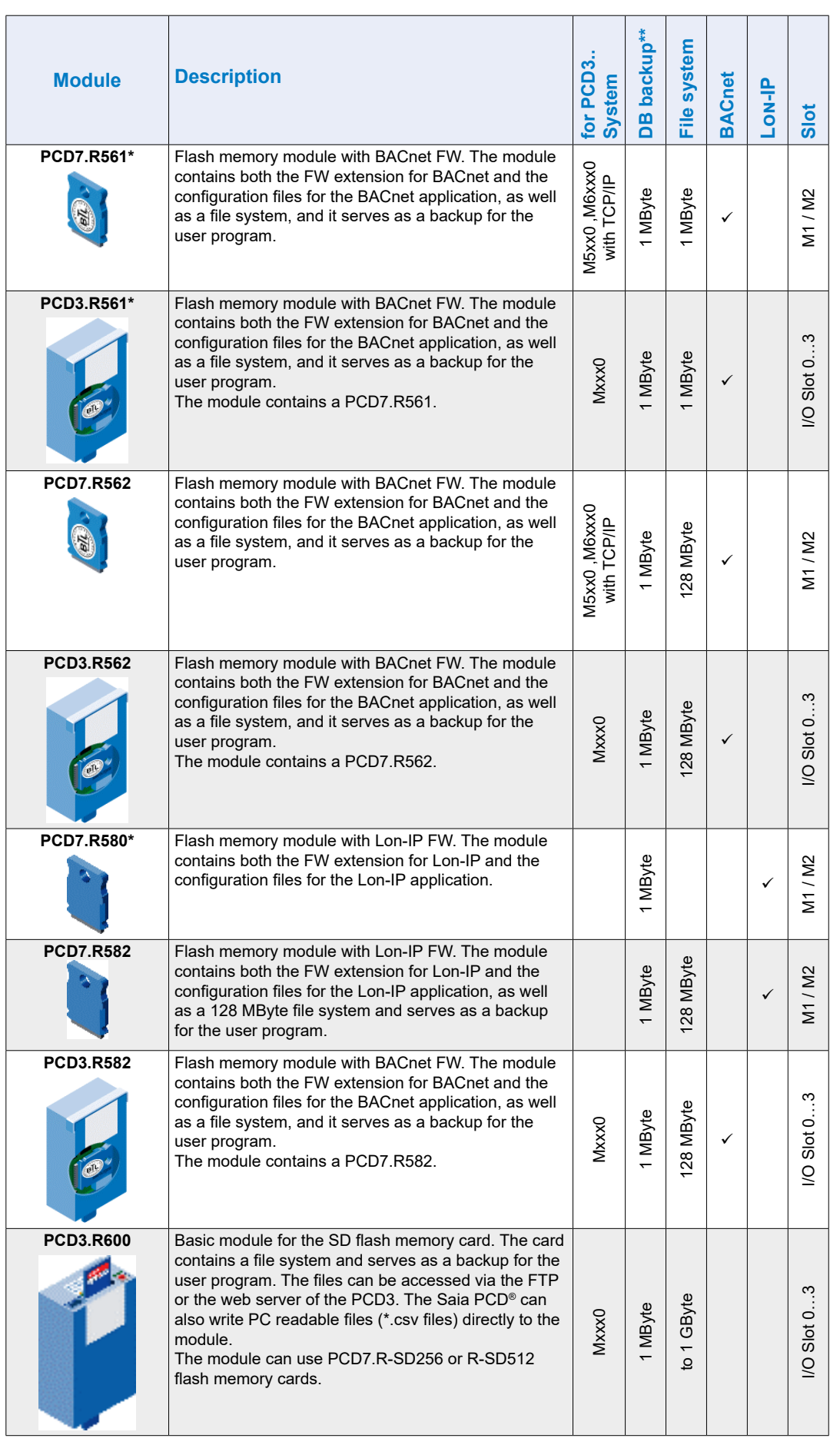

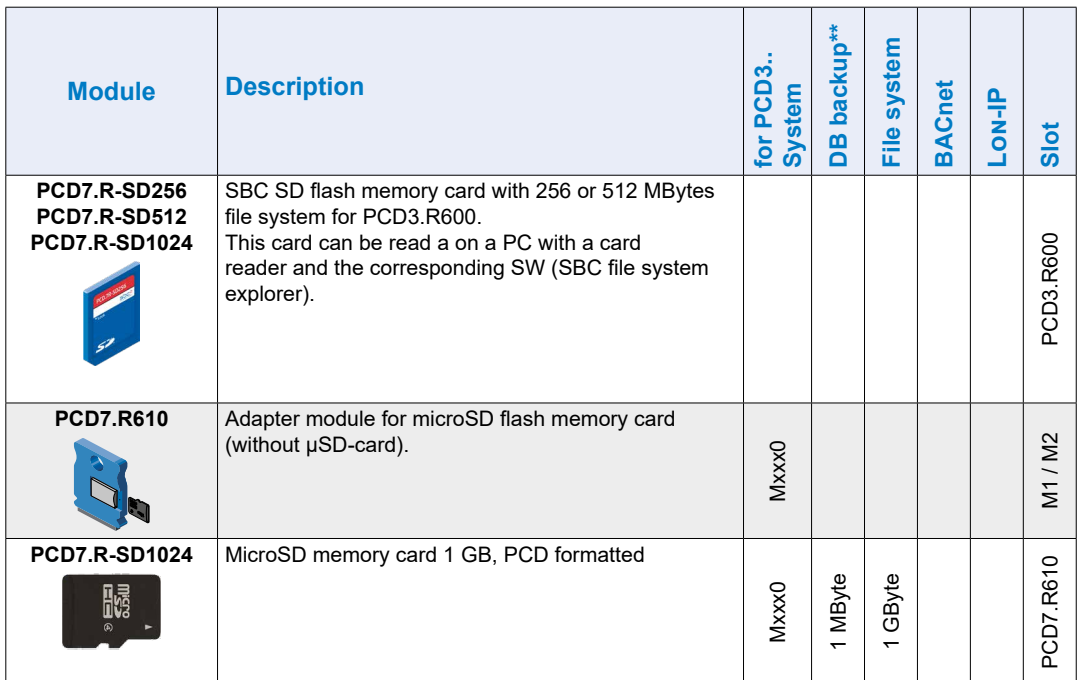

\* no longer available

\*\* at FW before version 1.16.xx the user progam backup was also found in the partition labeled DB backup.

### **3.19.2 Storage module PCD3.R600 for Flash cards (FC)**

### **System overview**

PCD3.R600 is an I/O module for industrial Secure Digital (SD) Flash card applications, which can be plugged into the I/O slots 0 … 3 of a PCD3.Mxxxx. The SD cards can be replaced under voltage.

The SD cards can be accessed in three different ways:

- Via Ethernet TCP/IP with FTP server
- With a browser via Saia PCD<sup>®</sup> web server
- With the Saia PCD<sup>®</sup> programm using a file system library

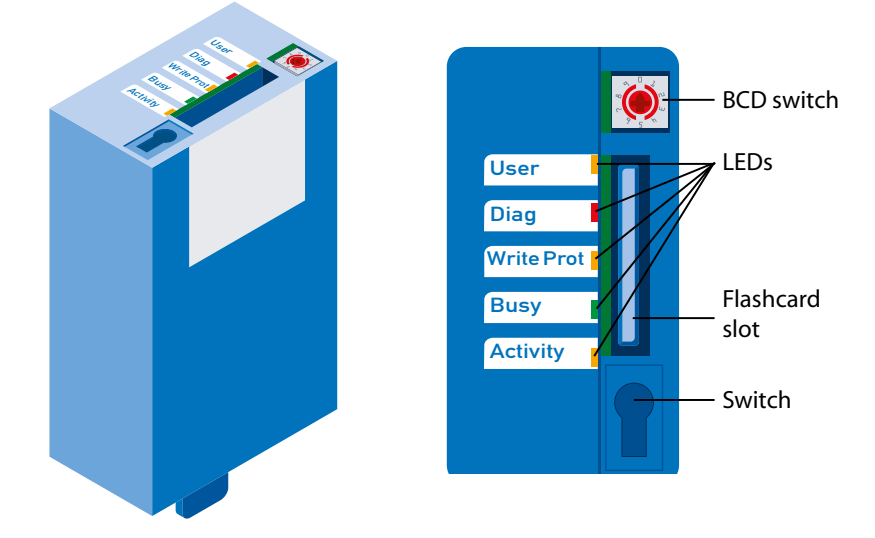

### **Technical data**

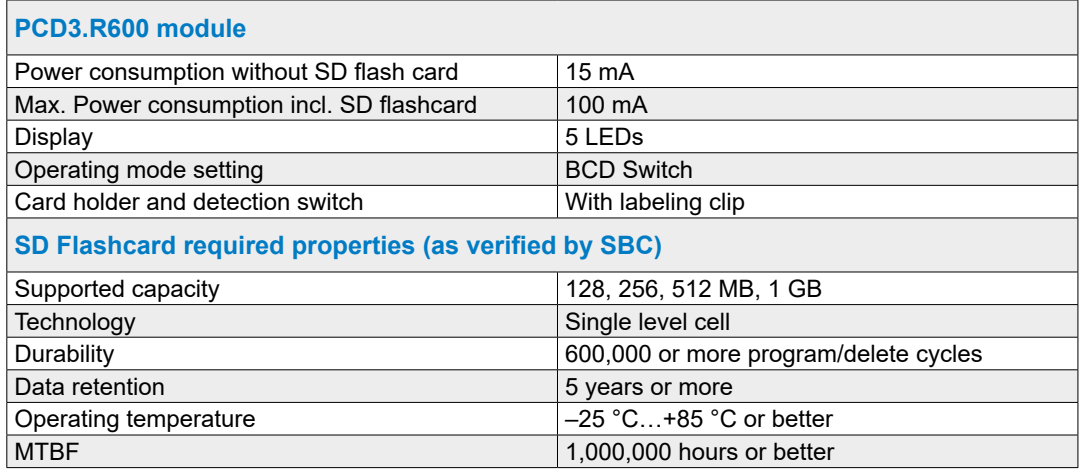

**3**

#### **Operation**

The PCD3.R600 are intended for the I/O slots 0…3 in a PCD3.Mxxxx. The modules do not work in the module carriers PCD3.C1xx, PCD3.C2xx or PCD3.Txxx.

Up to 4 PCD3.R600 can be used in a PCD3 system.

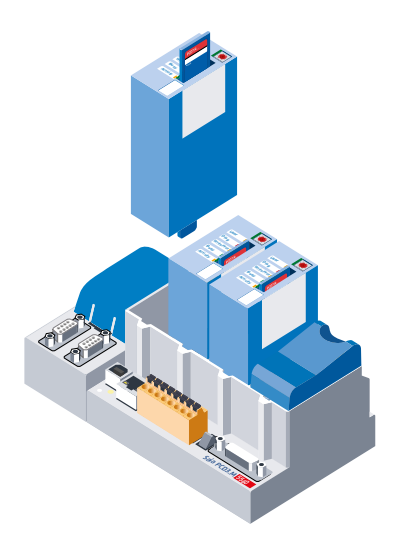

#### **Data access**

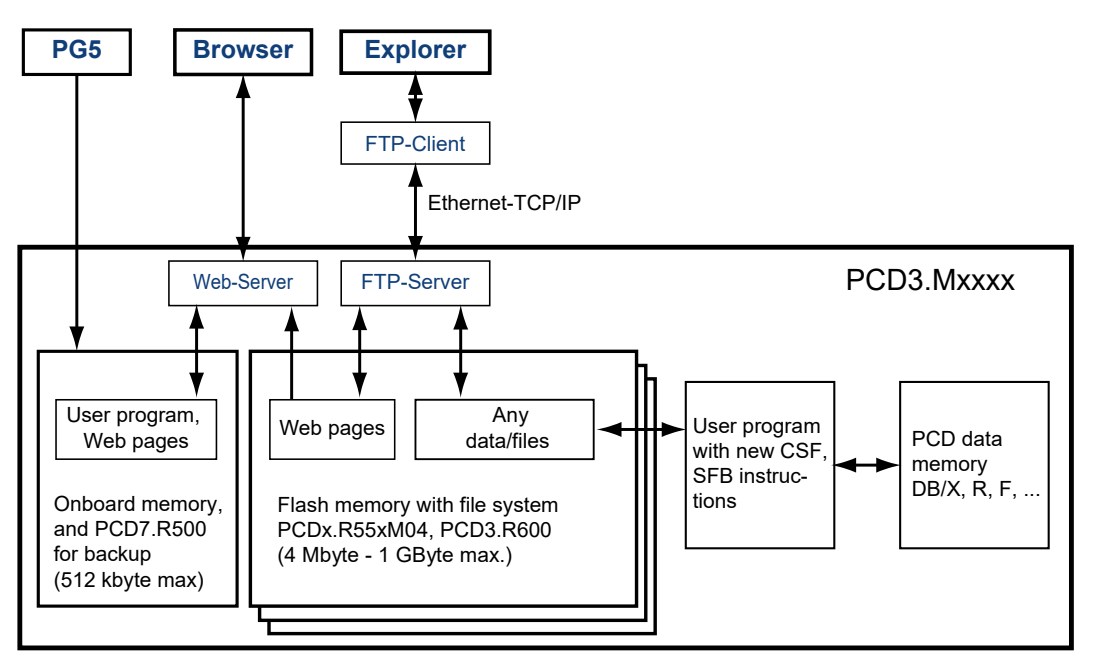

FTP server and file system access can only be achieved with the pluggable flash memory module. Access via FTP server can only take place via the Ethernet TCP/ IP interface.

Due to given requirements SBC uses its own file system. The SBC file system is embedded in a FAT (PC compatible file system) framework to visualize the restricted processes when used in a commercial SD card reader/writer with standard PC tools. The SBC file system is named SBCNTFS.FFS.

Access to individual files in SBCNTFS.FFS is possible with a SBC-provided software tool for PCs.

Since 10% of the SD card capacity is reserved for the FAT, this extraction PC tool can be copied there. In this way, data stored in the SBC file system can be quickly executed on any PC that is equipped with a standard SD card reader. The SBC PC tool also executes any copies of SBCNTFS.FFS on any drive. The remaining FAT memory can be used to store documentation or for other purposes.

The PCD3.R600 can be used as PCD3 program backup in the same way as the PCD7.R500. The PCD3 program backup is stored in the file backup.sei in a defined area and marked as a hidden read-only file in the FAT.

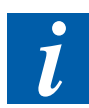

With the SD card inserted in the PCD3, files can not be accessed in the FAT area, except for the files SBCNTFS.FFS and backup.sei. During formatting, a file containing SD card properties is created in the FAT area. File access in a commercial SD card reader/writer is faster than in a PCD3.

### **LED**

The storage module is equipped with 5 LEDs:

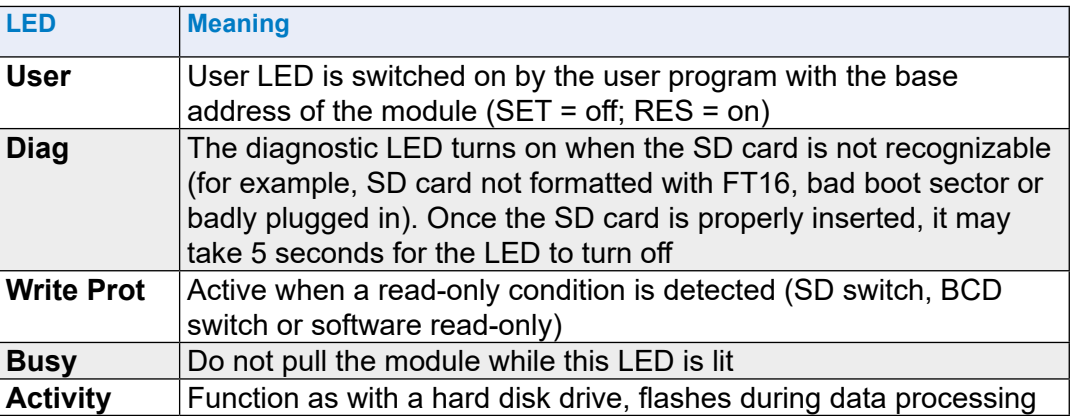

### **Operating mode switch**

Behind the label clip is a 10-position BCD switch that can be rotated with a #0 screwdriver.

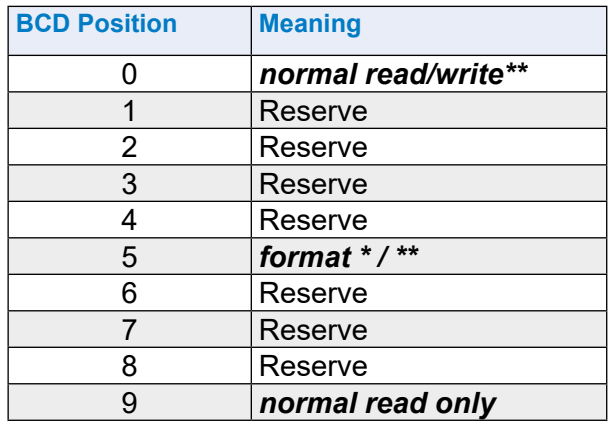

\* Starts after plugging in; pull, then plug in again

\*\* if the card itself is not write-protected (switch or software)

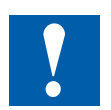

### Note

- A PC file system FAT (FAT16) must be present on the card, so that the SD card can be formatted with the SBC file system
- First, all FAT files are deleted, then the SBC file system is installed when inserting the card and BCD switch position 5
- If the BCD switch is in the 0 position, the SBC file system (SBCNTFS.FFS) will be installed if it is not already present and the card is empty. Therefore, if a new card is inserted, it does not need to be formatted with position 5
- Not all flashcards have a write-protect switch
- The card is in a so-called push-push socket (push to pull and plug in)
- All operations except formatting are disabled when the label clip is removed
- Do not pull the card while the busy LED is lit.

## **3.19.3 SD flash memory cards**

The SD Flash cards are not part of the PCD3.R60x and must be ordered separately.

It is important that the SD cards are of good quality (industry standard, as tested by SBC). Other flash cards can also be used, however they are not supported and are excluded from any warranty.

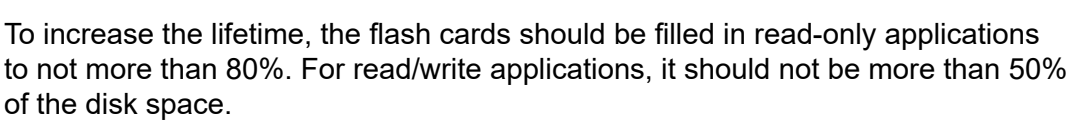

The PCD3 uses a non-standard file system (SBC FS). Therefore, the flash cards need to be formatted before first use. This happens automatically when a new FAT 16 flash card is inserted in the PCD3.R60x.

### **Flash cards handling**

The card is in a so-called push-push socket (to pull and plug in), which is located under the label clip. It can be pulled out without switching off the PCD3.

### **To remove the label clip, pull off the bottom end first.**

A mechanism detects the removal of the label clip. If necessary, unsaved data is saved to the flash card. The busy LED will light up.

### **Insert the flash card**

When inserting the flash card, press until resistance is felt, a soft click might sound. Relieve pressure until the card is at the same height as the slot.

### **Removal of the flash card**

If the busy LED is off, press the card into the module housing until resistance is felt. Decrease the pressure until the flash card slides out.

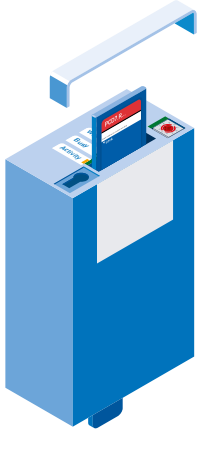

### **User programm backup on flash card**

It is possible to save a backup of the user program (see chapter 3.13.1) to the flash card in the PCD3.R60x.

The storage locations for the user program (save and recall) are queried in the following order:

- 1. M1 slot
- 2. M2 slot
- 3. I/O Slot 0…3
- 4. Onboard flash memory (if available)

#### **I/O bus functions**

Some states are recognized by the user program.

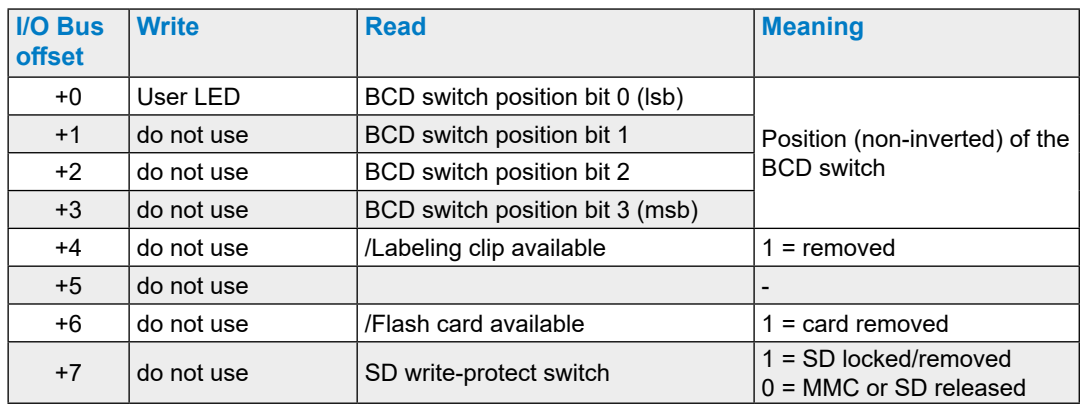

#### Ordering information

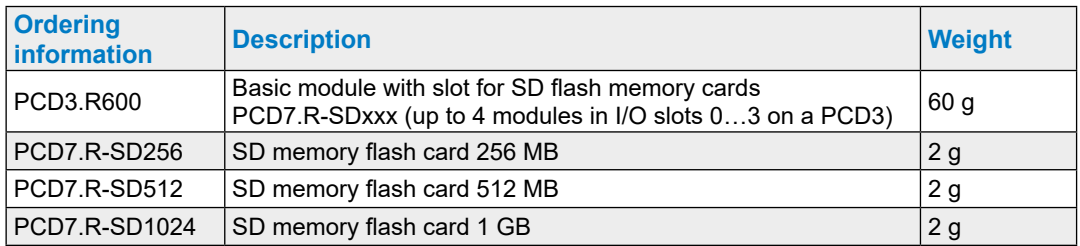

# **3.19.4 Micro-SD flash memory card PCD7.R-MSD1024**

At this point the same applies as under the previous chapter 3.19.3 SD flash memory cards, except for the one mentioned below.

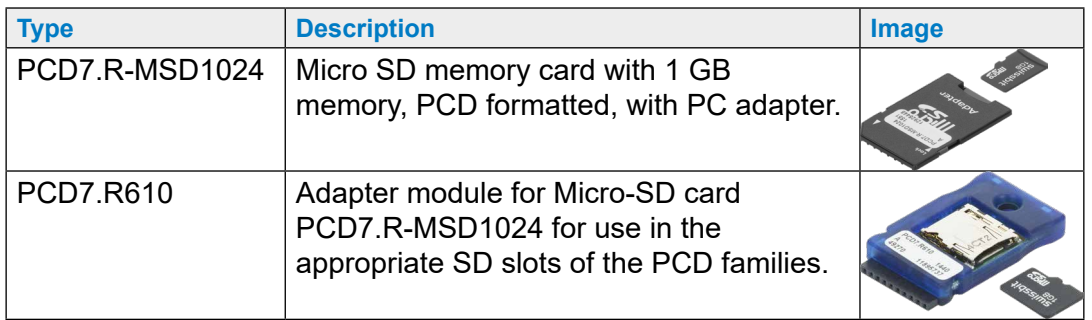

The micro SD card PCD7.R-MSD1024 requires a PCD7.R610 adapter module for use in the appropriate SD slots of the PCD families.

# **4 RIO (Remote Input Output) head stations**

- 4.1 [The RIO \(Remote Input Output\) head stations](#page-90-0)
- 4.2 [Internal power of the PCD3.T76x head stations](#page-91-0)
- 4.3 [Connections of the RIO head station PCD3.T76x for 4 modules](#page-92-0)
- 4.4 [Diagnosis Information of the RIOs](#page-94-0)
- 4.5 [Terminating resistors of Profibus-DP or Profi S-net network](#page-100-0)

### The RIO head stations module carrier

### <span id="page-90-0"></span>**4.1 The RIO (Remote Input Output) head stations**

The PCD3.RIO (Remote I/Os =RIOs) are used to acquire decentralized I/O signals. PCD3.RIOs communicate with Profibus-DP with any master PLC, the .gsd file is included in the Saia PG5® (version 1.2 or higher) or can be found at [support@saia-pcd.com](mailto:support%40saia-pcd.com?subject=R%C3%BCckantwort%20vom%20Handbuch%3A%2026-789_GER20).

The integrated web server in the PCD3.RIO provides the user with the greatest usage for commissioning, diagnosis and service. Access is via a widely known, easy-to-operate standard web browsers. The states of all I/O signals (digital/ analog/counters) can easily be checked, and the output states can be modified selectively.

### **PCD3.T760\***

- Integrated Profibus DP and S-Net connection up to 1.5 MBit/s
- 4 pluggable PCD3 I/O modules (freely selectable)
- Expandable with PCD3.LIO
- Web server for, diagnostics, service and commissioning
- Provides internally  $+5V$  and  $V +$  for the I/O modules on the PCD3.T760 and the connected PCD3.C1x0

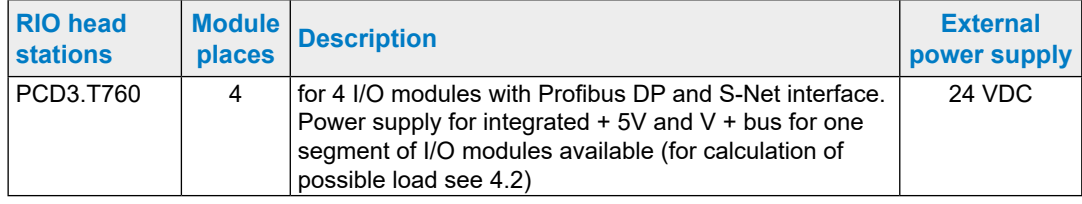

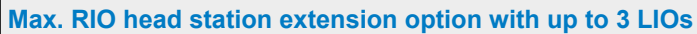

Number of inputs/outputs or 256 I/O module slots 16 A A A A A A A A A A A A 8 8 8 8 8 8 8 8 8 8 8 8 1 1 1 1 1 1 1 1 6 6 6 6 0 0 0 0 0 0 0 0 6 6 6 6  $\| \circ \|$ Saia PCD3.T 760 Saia PCD3.C | 100 Saia PCD3.C | 100 Saia PCD3.C | 100 Saia PCD3.C | 100 Saia PCD3.C | 100 Saia

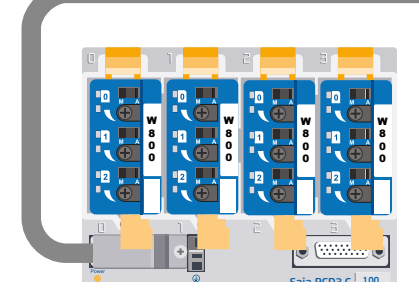

\*outphased: this product is no longer produced.

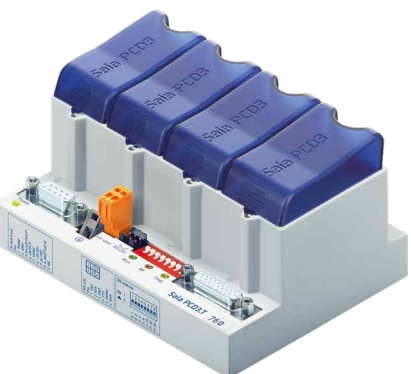

#### Internal power of the PCD3.T76x head stations

### <span id="page-91-0"></span>**4.2 Internal power of the PCD3.T76x head stations**

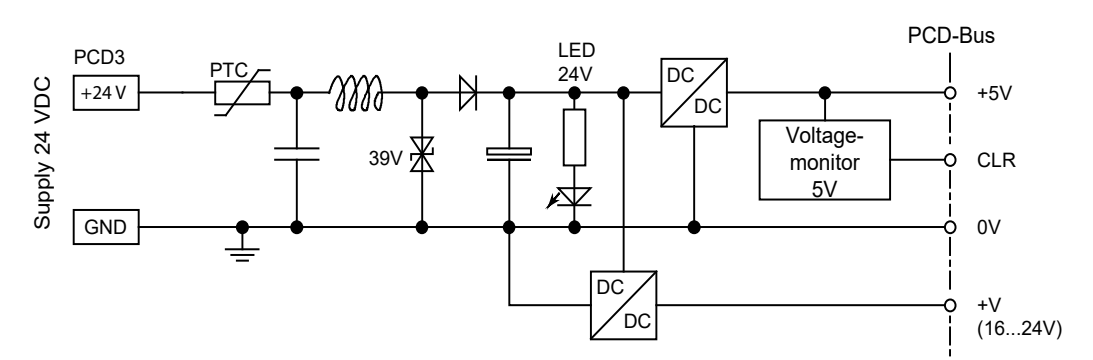

The PCD3.T76x head stations provide the following internal supply currents for the plugged or connected modules:

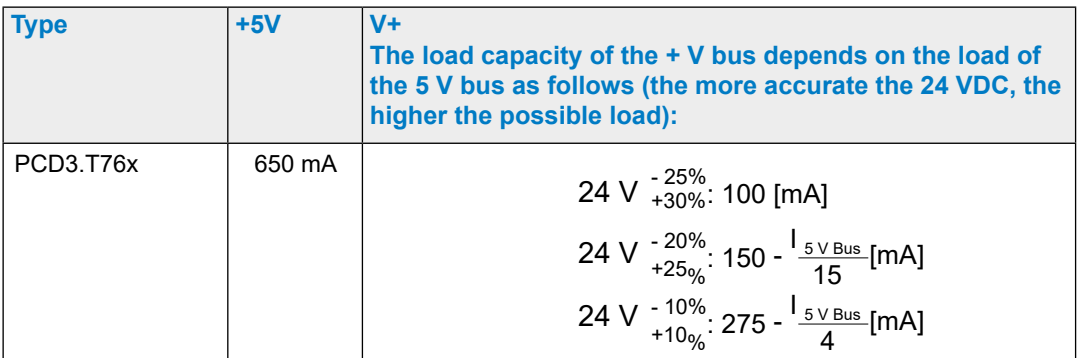

When planning PCD3 systems, it must be checked whether the two internal power supplies are not overloaded. This control is particularly important when using analog, counting and positioning modules, as these sometimes have a fairly large power consumption.

It is recommended to use the PG5 device configurator.

Hardware manual for PCD3 series │ Document 26-789 ENG20 │ 2019-08-08

Connections of the RIO head station PCD3.T76x for 4 modules

### <span id="page-92-0"></span>**4.3 Connections of the RIO head station PCD3.T76x for 4 modules**

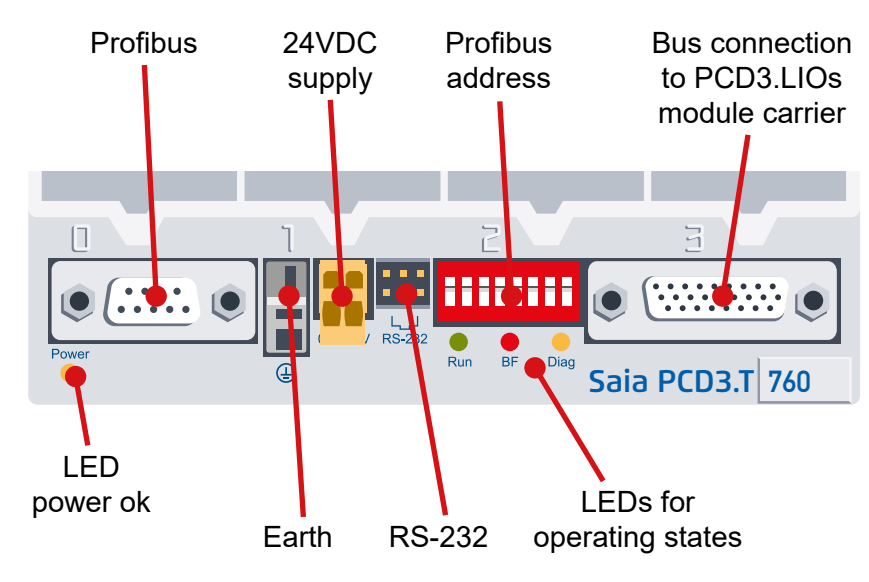

### **4.3.1 Meaning of the connections**

### **Network connection Profibus DP or Profi S-Net**

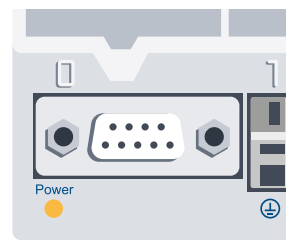

can be found in the manual  $\begin{array}{|l|l|} \hline 6 & +5 \end{array}$ The bus is designed for a baud rate of up to 1.5 Mbps. More detailed specifications of the Profibus communication 26/765, Profibus DP.

On a PCD3.M3 or PCD3. M6 (orange terminal block) the /D corresponds to pin 3 (RxD / TxD-P, red) and D to pin 8 (RxD / TxD-N, green).

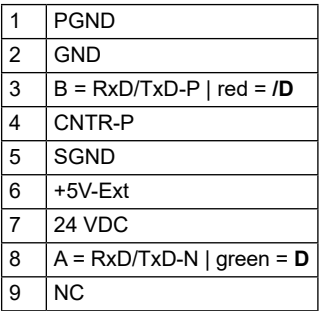

#### **Serial interfaces RS-232**

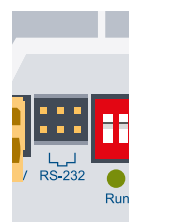

cable PCD3.K225). This connection allows configuration with a browser such as Internet Explorer or Netscape Navigator (with connection

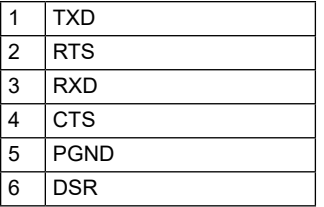

### Connections of the RIO head station PCD3.T76x for 4 modules

#### **Profibus address**

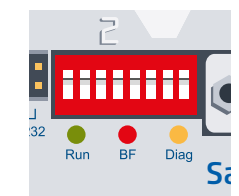

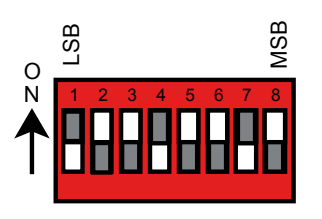

The Profibus address is set to binary on the PCD3.T76x by means of a DIP switch.

S<sub>i</sub>following values : The numbers on the DIP switch are assigned the

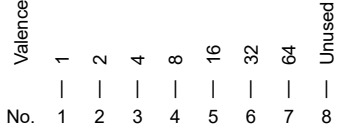

Example for address 73: DIP switch no.  $1 + 4 + 7$  on ON.

### **Expansion connection**

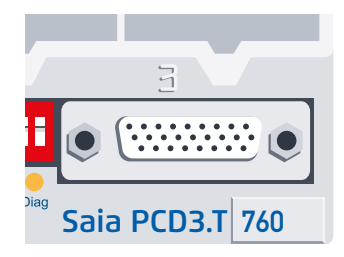

This connector can be used to add up to 3 LIO module carriers to the RIO (with PCD3.K010 connector). This way, 256 I/Os can be realized per RIO.

### **4.3.2 Power LED**

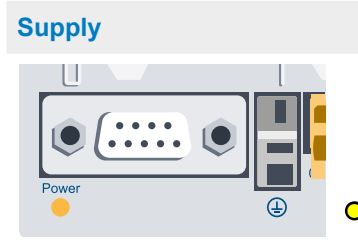

 $\odot$  = LED on = supply available, OK

**4**

### <span id="page-94-0"></span>**4.4 Diagnosis Information of the RIOs**

### **4.4.1 LED meaning**

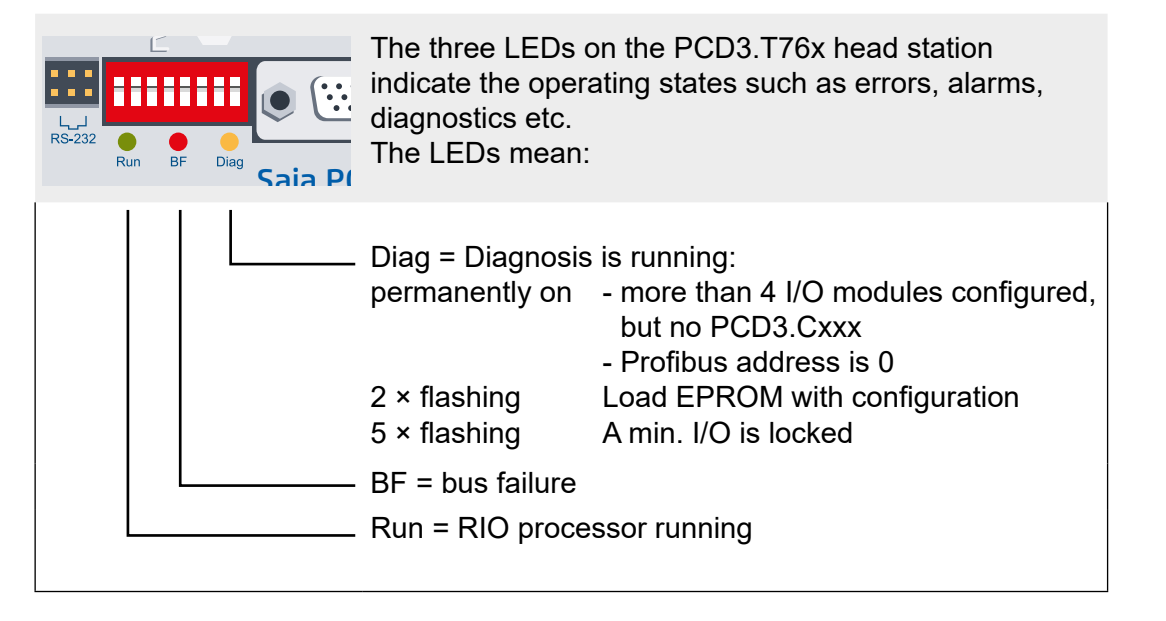

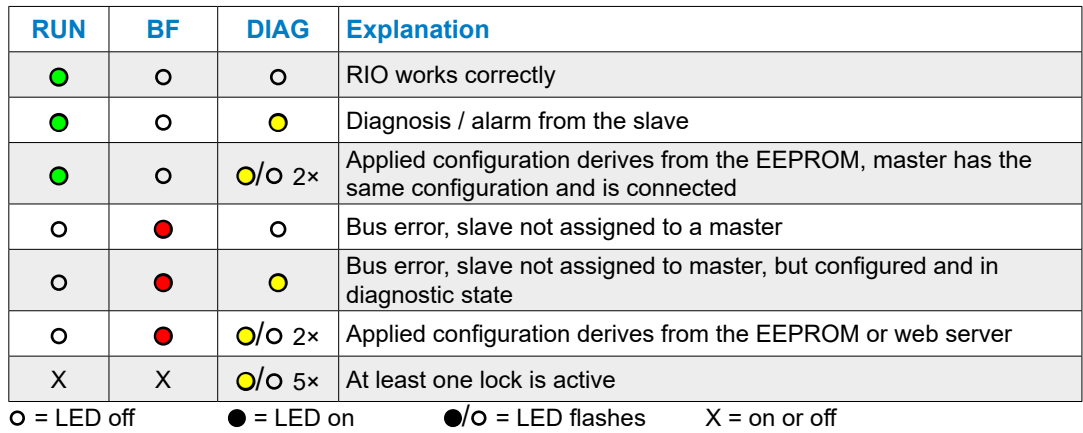

### **DP diagnosis**

The PCD3.T76x provides the Profibus-DP with the standard diagnosis in octets \*) 1 … 6. See also DIN 19245 part 3

\*) In DIN 19245 a byte is called octet, therefore the same expression is used here.

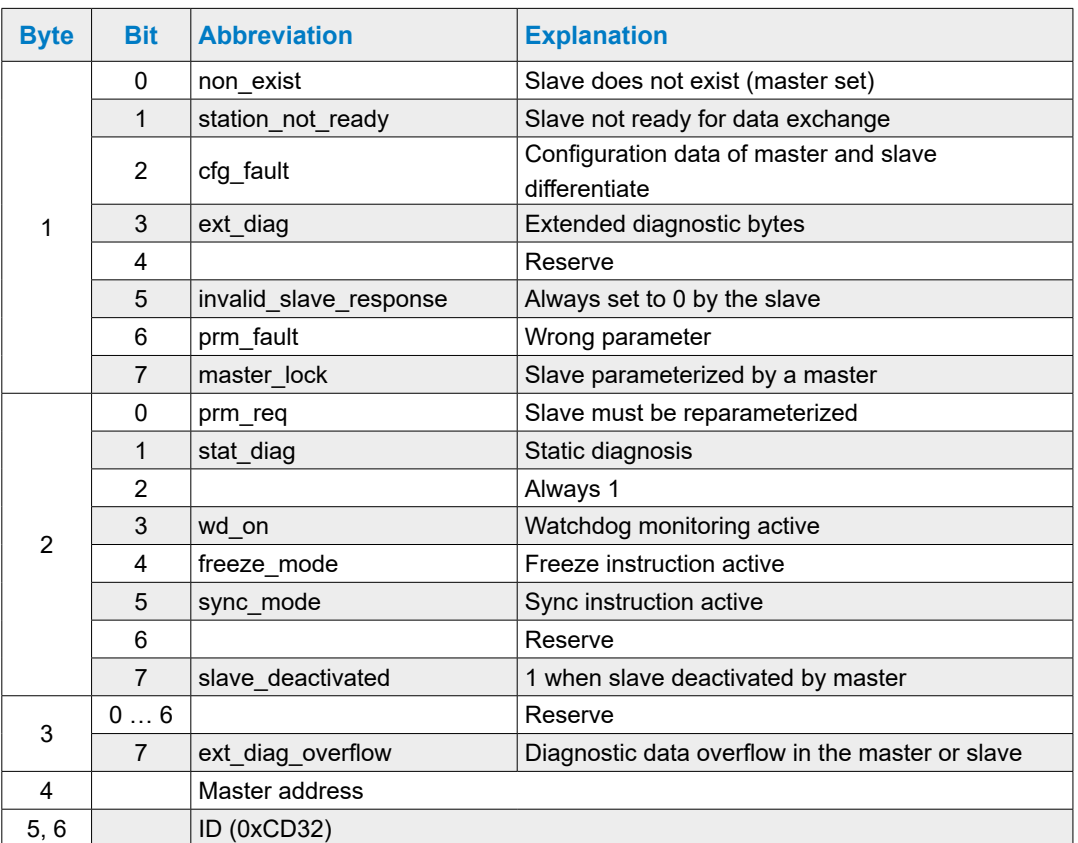

### **Standard diagnosis**

### **Extended diagnosis**

### 1) Power failure with a PCD3.C200 or defective cable to a PCD3.C1x0

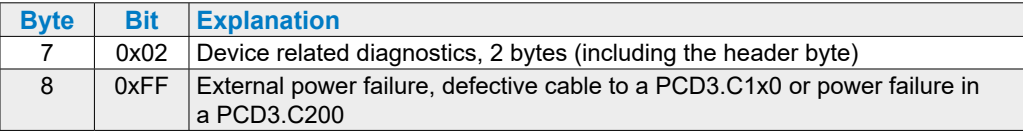

### 2) Error accessing an I/O module

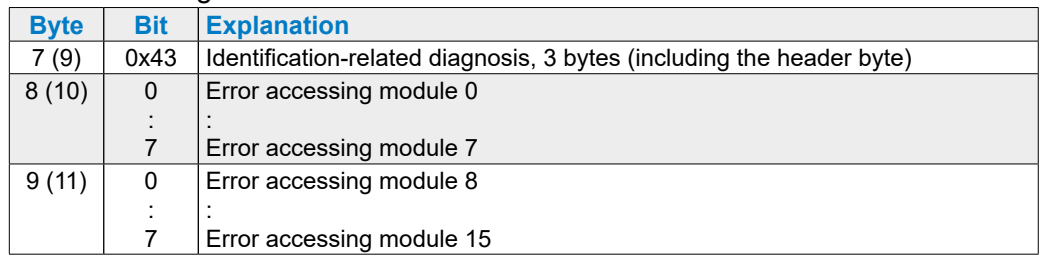

It is possible that both diagnostic messages are sent in the same telegram. In this case, the entries described above are packed into a frame, e.g. the identificationrelated diagnosis starts with octet 9 and ends with octet 11.

### **4.4.2 Diagnosis module**

In addition to the DP-compliant diagnostic information, the PCD3.RIO also supports a diagnosis module used in the DP configuration. This slave diagnostic information is stored in the master resources. The use of a diagnosis module is not mandatory. This diagnostic module must however be configured after the last I/O module (exception: plug-ins must be configured **after** the diagnosis module). It requires 4 input bytes and 4 output bytes. The exact definition of request and answer is as followed:

### **Master→RIO**

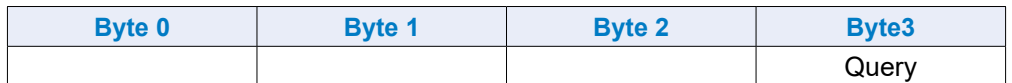

### **RIO→Master**

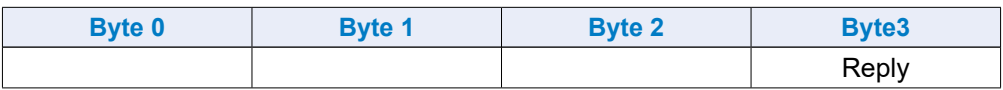

The contents of bytes 0 to 2 depend on the request command. The master always checks if the response command matches the request command, ensuring that the data is correct and belongs to the requested information.

### **NOP command (command 0)**

This command is for synchronization only. The RIO returns the received data bytes without modification.

#### **Master→RIO**

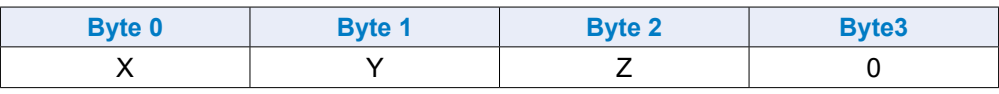

#### **RIO→Master**

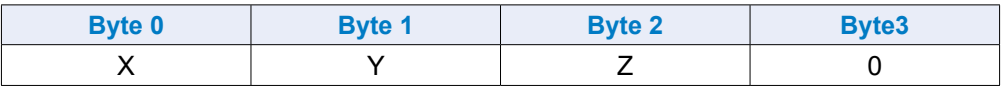

### **Query firmware version (command 1)**

This function returns the current firmware version of the RIO.

#### **Master→RIO**

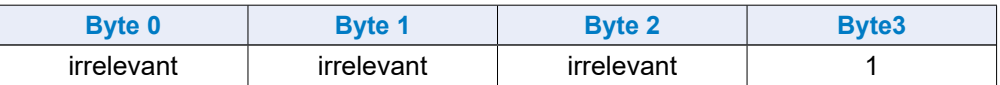

### **RIO→Master**

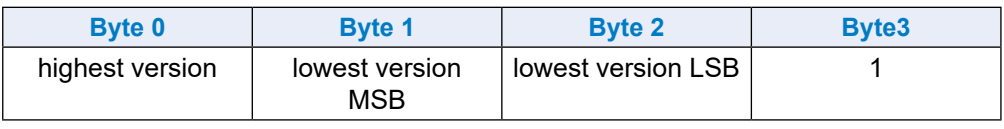

### **Query RIO status (command 2)**

This function returns the current status of the RIO

#### **Master→RIO**

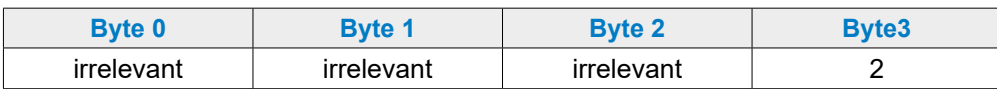

### **RIO→Master**

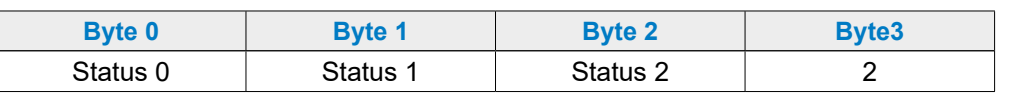

### Coding of bits in status 0:

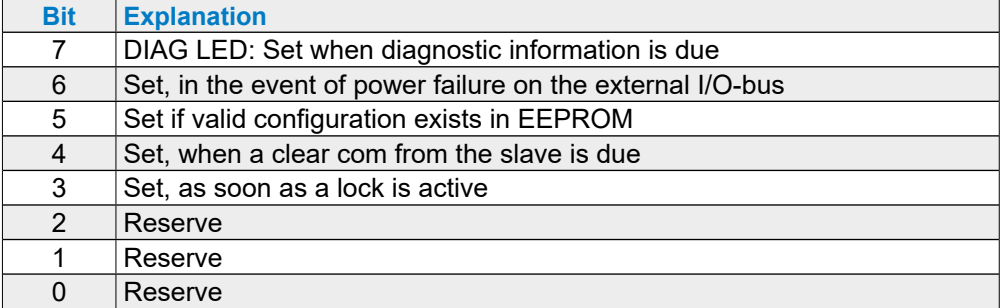

Coding of the bits in status 1 and 2 are not yet defined.

### **Status of the outputs in the event of a bus fault (command 3)**

### **Master→RIO**

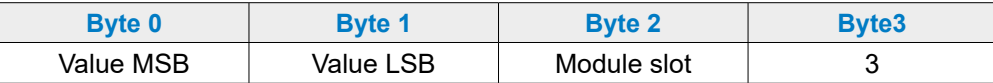

#### **RIO→Master**

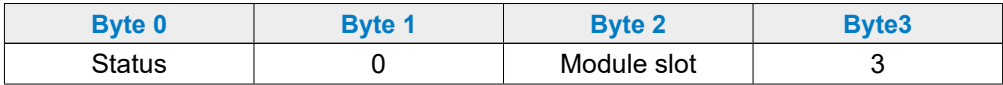

Function 3 defines the preferred state of the outputs. This preferred state is chosen when

- the connection to the bus is interrupted
- the master is in the STOP/PAUSE state

The status is 0 if the selection was accepted, otherwise it contains 0xFF.

The coding of the module space field is the following:

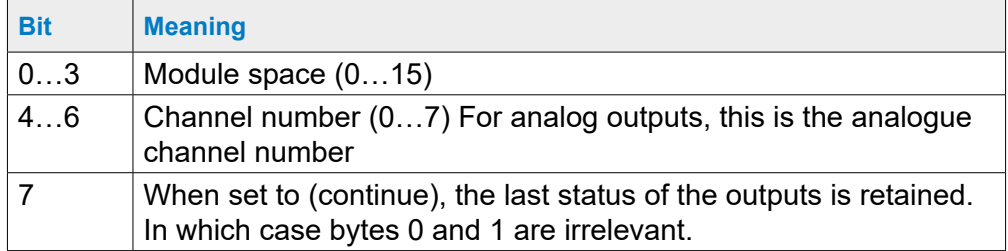

Example: Module position =  $0x82 \rightarrow$  The outputs (if 16 digital outputs, then the 8 LSBs) of module position 2 (3rd place) are retained.

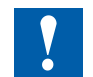

In the event of a bus error or in STOP mode, the default switch-off status sets all outputs to 0.

For analog outputs, this does not mean that the value of all outputs is 0.

#### **Reset the preferred switch-off state of the outputs (command 4)**

### **Master→RIO**

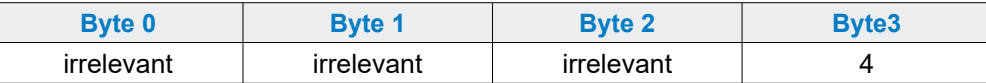

#### **RIO→Master**

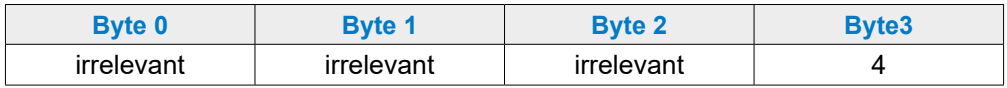

**4**

Function 4 sets the preferred switch-off state of all outputs to a predetermined value, e. g. 0

#### **Save I/O configuration to EEPROM (command 5)**

#### **Master→RIO**

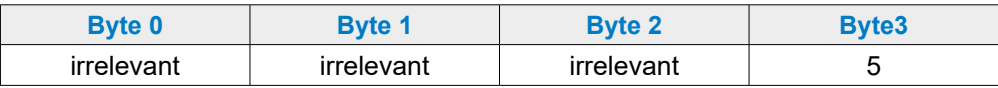

### **RIO→Master**

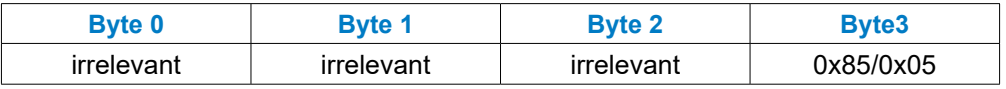

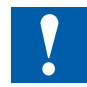

Function 5 saves the configuration to the EEPROM, so that users can go online with the web browser after having turned on the power without a master and can test the configuration without redefining it first.

This asynchronous function takes a few milliseconds, depending on the extend of the configuration. While writing to the EEPROM, the value 0x85 is displayed in the diagnostic module. During command processing, no new command is accepted.

#### Terminating resistors of the Profibus-DP

**4**

### <span id="page-100-0"></span>**4.5 Terminating resistors of Profibus-DP or Profi S-net network**

To avoid reflections at the line ends, each segment must be terminated where its physical line ends.

As a result, the lines are also biased to a rest potential.

According to the Profibus standard, this must not be done directly on the Profibus devices, but must be achieved by means of external components.

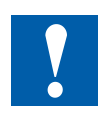

Both the termination box PCD7.T16x or standard 9-pin Profibus D-sub connectors are suitable here.

For further information,

see manual 26-740 "installation components for RS-485 networks" and manual 26-860 "Profibus-DP".

The network termination must look like this:

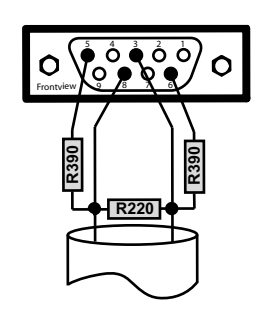

1 Shield 3 RxD/TxD-P 4 CNTR-P 5 DP GND 6 DP +5V 8 RxD/TxD-N 9 CNTR-N

Supplier of 9-pin Profibus D-Sub connectors for connection of Saia PCD® Controllers with Profibus networks:

ERNI Elektroincs AG, Brüttisellen Zurich, Switzerland http://www.erni.com → search for Erni reference number:

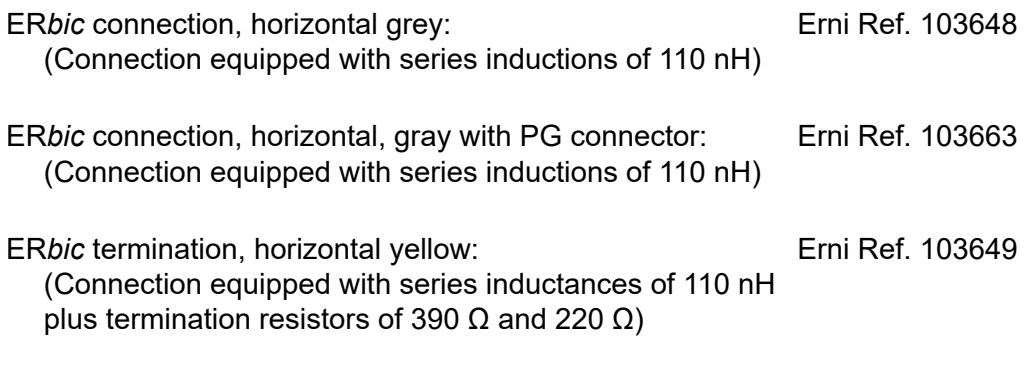

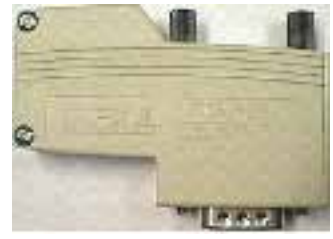

ERNI ER*bic* connector

**5**

# **5 Communications interfaces**

- 5.1 [General](#page-102-0)
- 5.2 [Serial interface logs](#page-103-0)
- 5.3 Onboard interfaces
- 5.4 [Plug-in interface modules on I/O slot 0 3](#page-113-0)
- 5.5 [LIO and RIO](#page-115-0)

**5**

### <span id="page-102-0"></span>**5.1 General**

SBC S-Net, the network concept by Saia Burgess Controls, is based on the open standard Profibus and Ethernet. Ethernet includes layers 1 and 2 of the ISO/OSI layer model. Based on layer 2, a variety of different protocols and applications can be operated in parallel in the same network.

Additionally, the Profibus layer 2 (*Field Data Link*, FDL) also allows parallel operation of various application protocols such as DP, FMS and others. By using this option, Profi-S-Net can create a Private Control Network (PCN) on the Profibus. This will make all SBC devices active network participants.

Profibus Layer 2 (FDL) is integrated in the operating system of the CPU PCD3.Mxxx0 and the RIOs PCD3.T76x. These devices thereby have a professional S-Net connection with transfer rates of up to 1.5 Mbit/s.

The devices support Profibus DP and S-Net on the same port. This allows setting up networks based on Profibus in a cost-effective and flexible manner (more detailed information can be found in the TI PP26-381).

Since the summer of 2010, the full-duplex mode and Auto-MDIX can be operated via the Ethernet connection of the PCD3 family (PCD3.M2xxx, PCD3.M3xxx, PCD3.M5xxx and PCD3.M6xxx).

The easiest way to determine if your PCD3 already supports these functions, is to verify that the RJ-45 connectors are equipped with LEDs. If this is tha case, the Saia PCD® supports the full-duplex mode and auto-MDIX (auto-crossing of the signals).

The following hardware version or higher is required for full Duplex and Auto MDIX support:

- PCD3.M3xxx, PCD3.M5xxx and PCD3.M6xxx from hardware F
- PCD3.M2x30A4T1 and PCD3.M2x30A4T3 from hardware B
- PCD3.M2x30A4T5 from hardware C

#### **Using the SBC S-Bus**

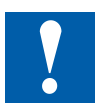

**The SBC S-Bus is essentially designed for communication with engineering and debugging tools and to connect the management levels/process control systems.** 

**It is not suitable or approved for connecting the field devices of other manufacturers. An open, manufacturer-independent field bus is the purpose here.**

#### Serial interfaces log

### <span id="page-103-0"></span>**5.2 Serial interface logs**

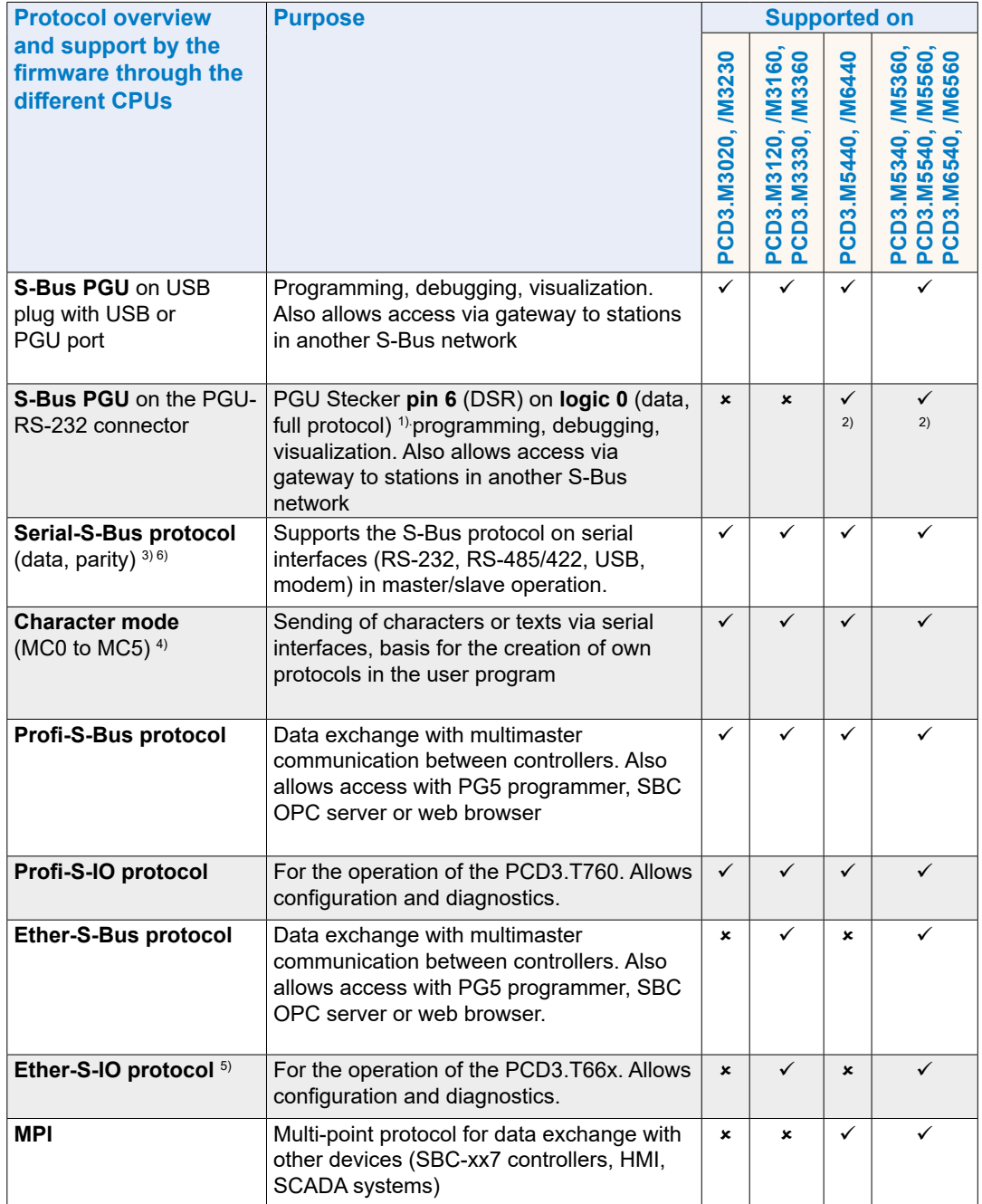

1) Requires the use of the programming cable PCD8.K111

2) Requires a corresponding configuration in the hardware settings

3) Requires an assignment of the port in the user program (SASI). For new applications, the data mode should always be selected.

4) RS-485 with immediate release of the data line after sending the last character

5) In preparation

6) S-Bus parity master mode (SM1) not supported on ports 2 and 3 (from FW 010)

**5**

### **5.2.1 Serial S-Net**

Supports the S-Bus protocol on serial interfaces (RS-232, RS-485/422, modem) in master/slave operation. The SBC S-Bus S-Bus with its simple and secure protocol is already available as standard on all Saia PCD®s.

### **Technical data**

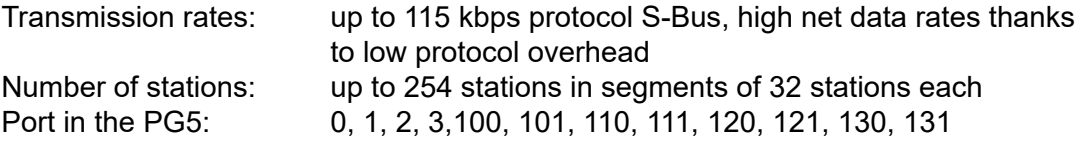

### **5.2.2 Profi S-Net**

Private Control Network (PCN) includes all protocols and services for the operation of SBC devices (PLC, RIO, HMI, PG) on Profibus. Multi-protocol operation is supported on the same connector and cable.

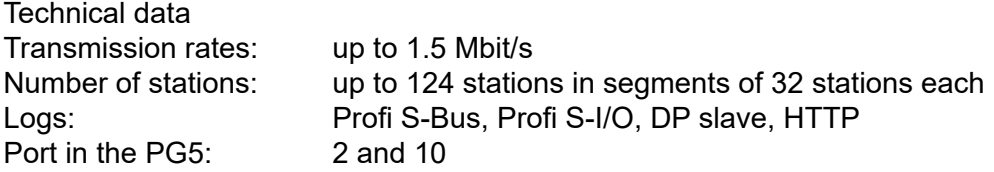

### **5.2.3 Ether S-Net**

Private Control Network (PCN) includes all protocols and services for the operation of SBC devices (PLC, RIO, HMI, PG) on Ethernet supports multi-protocol operation (S-Bus, S-IO, HTTP, SMTP) on the same connector and cable.

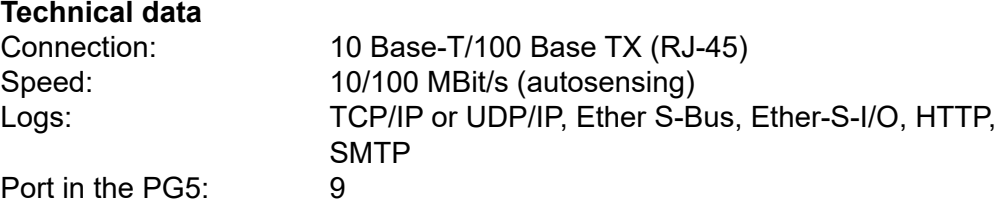

### **5.2.4 Logs implemented in the user program**

Based on the character mode, various protocols can be implemented (with very good knowledge of STL programming).

Our system partners have already done this for a large number of protocols, allowing our controllers to communicate with components from a wide range of manufacturers, e.g. via Modbus, M-Bus etc.

Please refer to the link page [www.sbc-support.com](http://www.sbc-support.com) for links to the system partners.

### Onboard interfaces

# **5.3 Onboard interfaces**

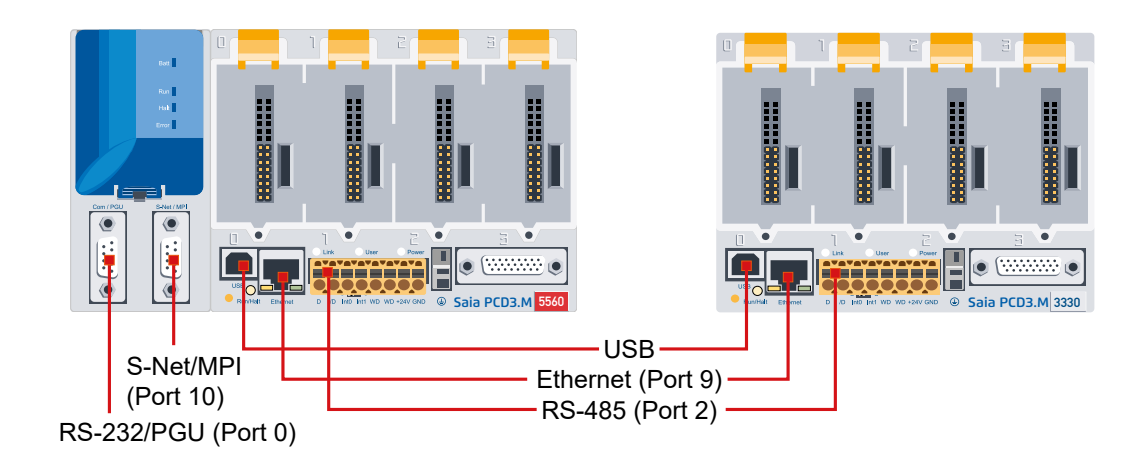

### **5.3.1 Summary table**

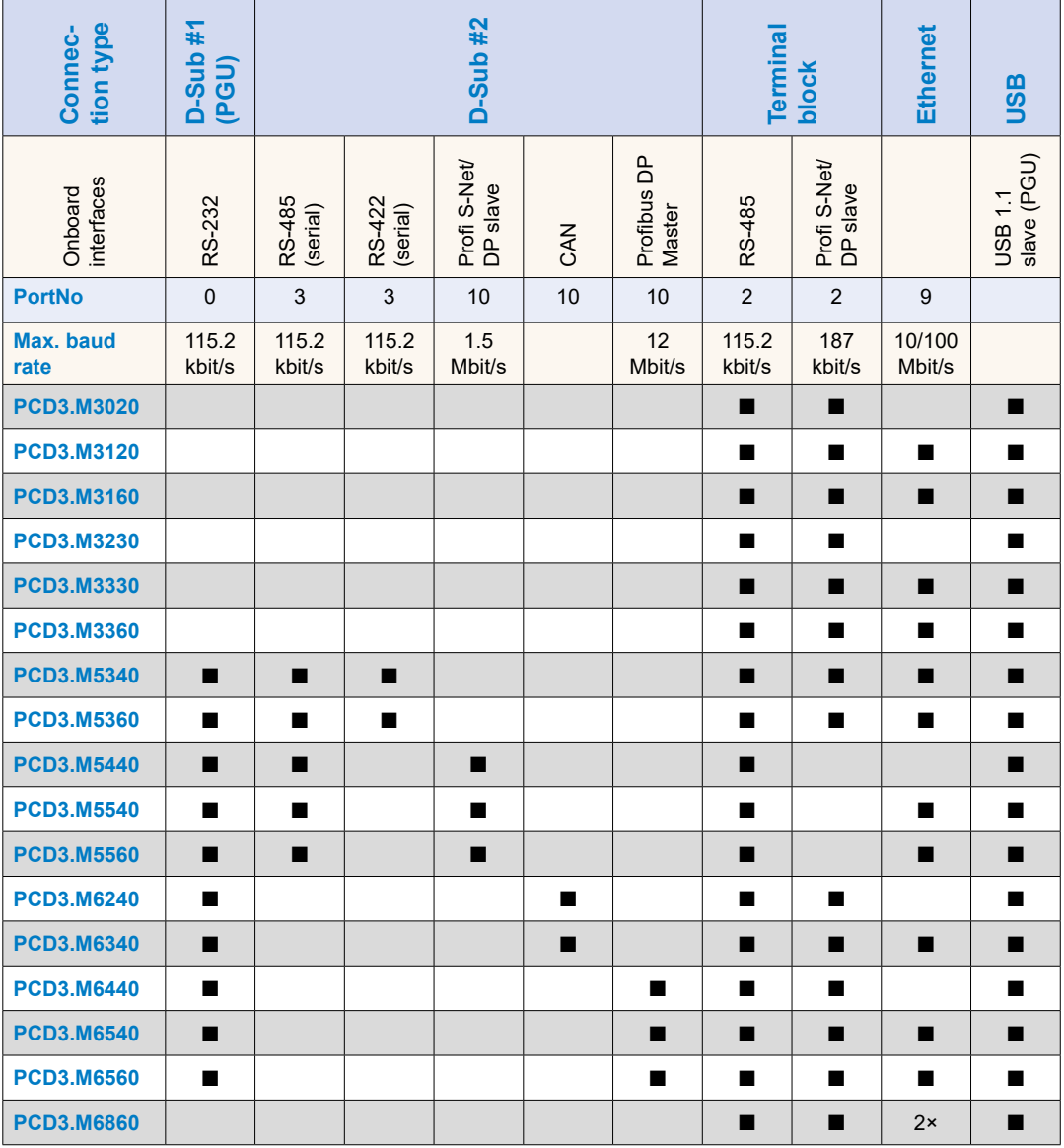

Onboard interfaces

### **5.3.2 RS-232 connector (port 0) as communication interface and as programmer connection (only PCD3.M5xx0 / M6xx0)**

This interface is routed to a 9-pin D-sub connector (female) and is of type RS-232.

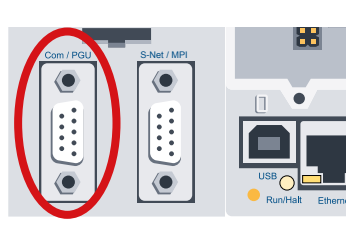

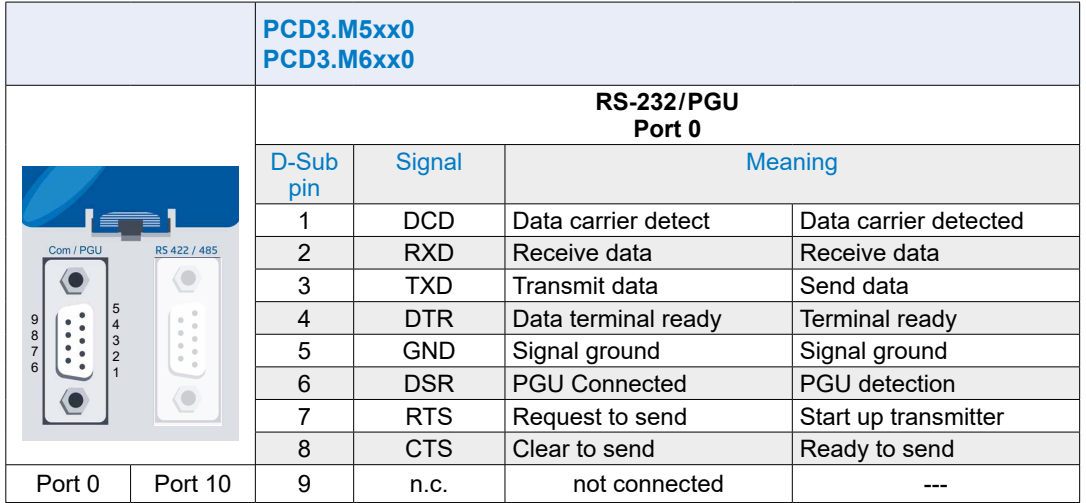

<sup>1)</sup> Obligatory signals (it is imperative that the user makes this available)

<sup>2)</sup> The signal is provided by the controller

The interface can be used for the following purposes:

(see next page)

- Option 1 Configuration with the desired protocol (S-Bus PGU configuration)
- Option 2 Assignment (SASI) in the user program (the port must not be configured as S-Bus PGU port)

If a programming device is connected again instead of the peripheral device during operation, the mode is automatically switched over to PGU (pin 6 logic 1 (DSR), in PGU mode:  $DSR$  PING = 1)

In order to be able to use the interface again for the connection of a peripheral device, Port 0 must be reconfigured with the SASI command

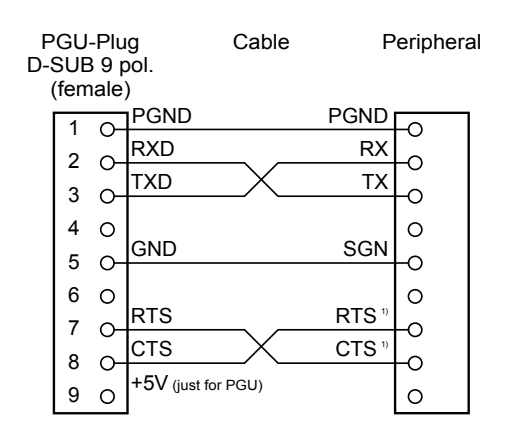

- 1) When communicating with terminals, check whether certain connections are to be bridged or to be set by the command SOCL on 1 or 0. Generally the use of handshake (RTS / CTS) is recommended (see also manual 26/795, series PCD7. D23x, graphics terminals).
- 

Option 3 Port 0 can also be used as a modem interface with a 1 to 1 cable. As described in chapter 7.1.2 Hardware options, the check box Full RS-232 handshaking on port 0 must be selected.

Option 4 With connection cable PCD8.K111, this interface can be used as a programming device connection.

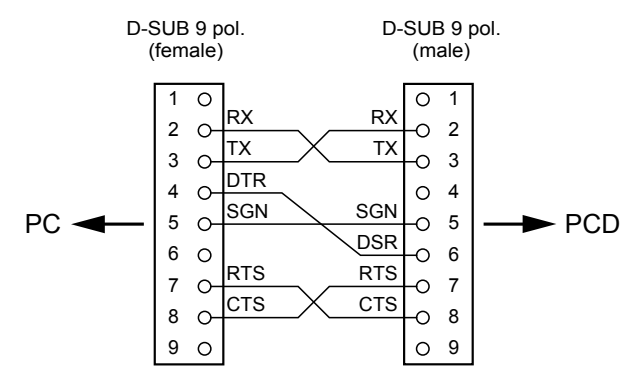

Connection cable PCD8.K111
#### Onboard interfaces

## **5.3.3 RS-485 / RS-422 (port 3)**

This interface is routed to a 9-pin D-sub connector (socket) and is of type RS-485 / RS-422.

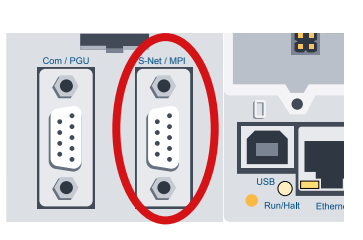

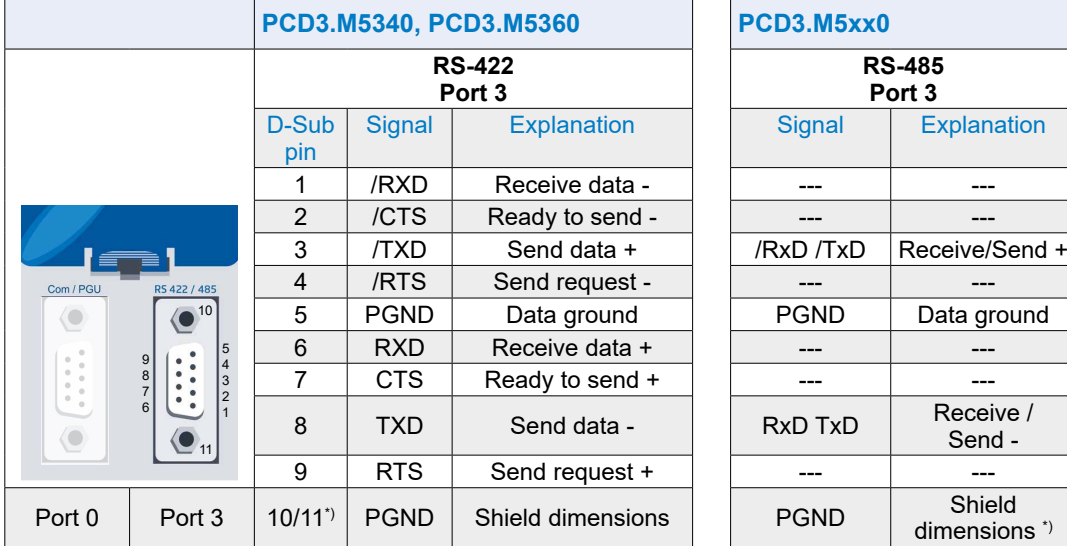

\*) Mounting screws of the D-Sub female connector housing

## **5.3.4 RS-485 / S-Net / MPI (port 10)**

This interface is routed to a 9-pin D-sub connector (female) and is of type RS-485.

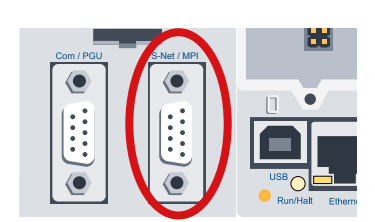

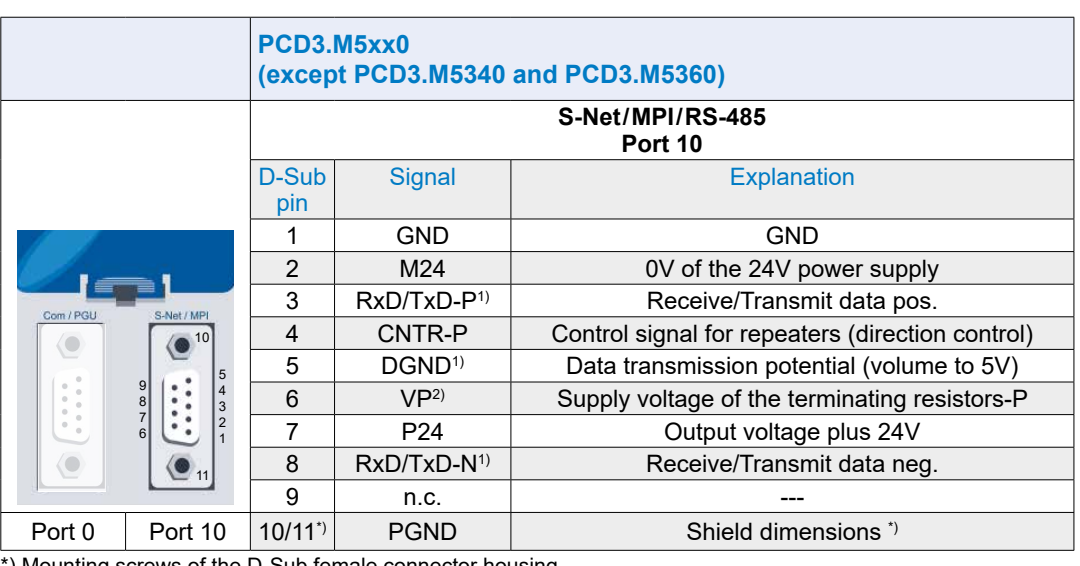

\*) Mounting screws of the D-Sub female connector housing

 $^{\scriptscriptstyle 1)}$  Obligatory signals (it is imperative that the user makes this available)

<sup>&</sup>lt;sup>2)</sup> The signal is provided by the controller

#### Onboard interfaces

## **5.3.5 CAN (port 10)**

This interface is connected to a 9-pin D-sub (plug) connector and is of type RS-485.

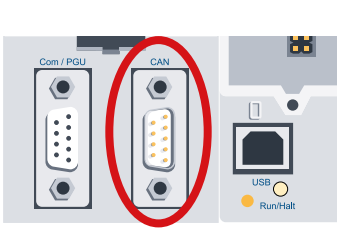

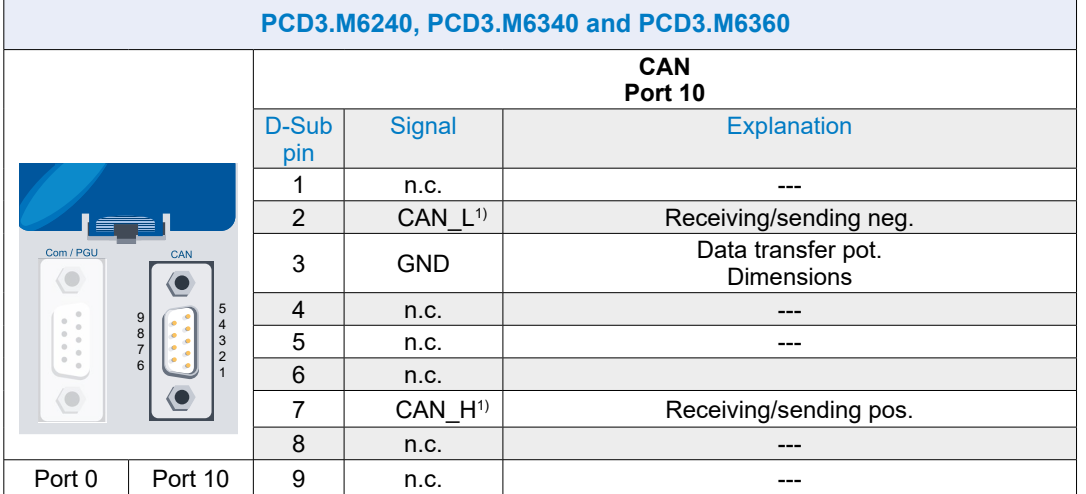

1) Electrically isolated

# **5.3.6 Profibus DP Master (port 10)**

This interface is routed to a 9-pin D-sub connector (socket) and is of type RS-485.

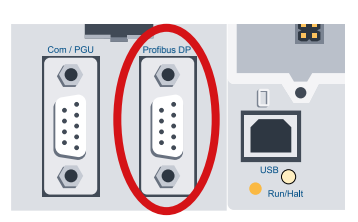

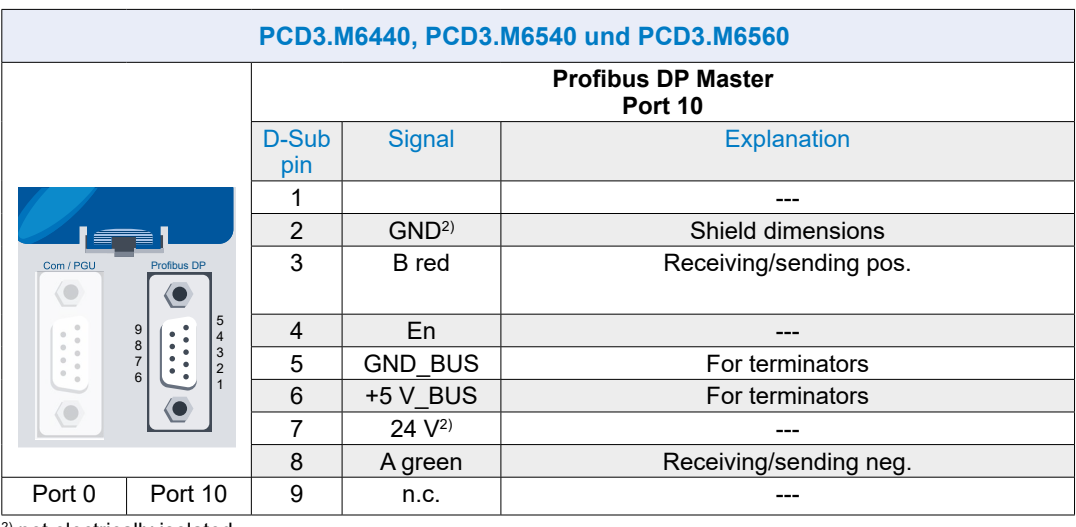

2) not electrically isolated

**5**

## **5.3.7 USB PGU interface for programming device connection**

For the USB interface (type B) of the PCD3.Mxxx0 to be used, PG5 version 1.3.100 or later must be installed.

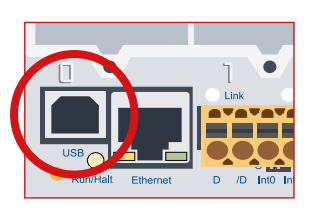

When a PCD3.Mxxxx is connected to a PC for the first time via the USB interface, the operating system of the PC automatically installs the relevant USB driver.

To establish a connection with a Saia PCD® via USB, the following settings must be made in the online settings of the PG5 project:

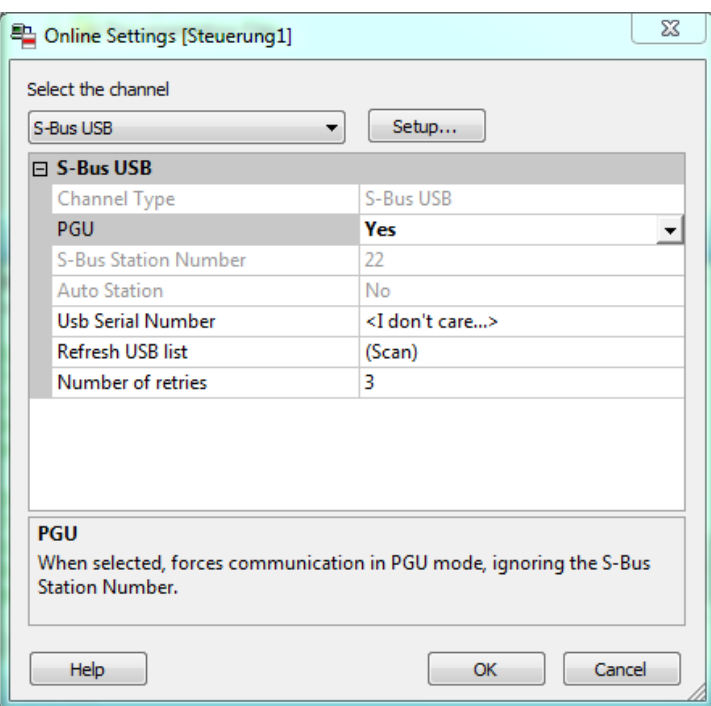

The activation of the PGU option ensures that the PCD3.Mxxxx connected directly to the PC can be communicated independently of the configured S-Bus address.

## **5.3.8 Ethernet RJ-45 and Profibus**

SBC S-Net, the network concept by Saia Burgess Controls, is based on the open standard Profibus and Ethernet. Ethernet includes layers 1 and 2 of the ISO/ OSI layer model. Based on layer 2, a variety of different protocols and applications can be operated in parallel in the same network.

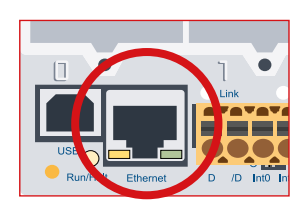

Additionally, the Profibus layer 2 (*Field Data Link*, FDL) also allows parallel operation of various application protocols such as DP, FMS and others. By using this option, Profi-S-Net can create a Private Control Network (PCN) on the Profibus. This will make all SBC devices active network participants.

Profibus layer 2 (FDL) is integrated in the operating system of the CPU PCD3.Mxxx0 and the RIOs PCD3.T76x. These devices thereby have a Profi-S-Net connection with transfer rates of up to 1.5 Mbit/s.

The devices support Profibus DP and S-Net on the same port. In this way networks based on Profibus can be set up in a cost-effective and flexible way (detailed information can be found in TI 26-381).

Since the summer of 2010, the full-duplex mode and Auto-MDIX can be operated via the Ethernet connection of the PCD3 family (PCD3.M2xxx, PCD3.M3xxx, PCD3.M5xxx and PCD3.M6xxx).

The easiest way to determine if your PCD3 already supports these functions, is to verify that the RJ-45 connectors are equipped with LEDs. If this is tha case, the Saia PCD® supports the full-duplex mode and auto-MDIX (auto-crossing of the signals).

The following hardware version or higher is required for full Duplex and Auto MDIX support:

- PCD3.M3xxx, PCD3.M5xxx and PCD3.M6xxx from hardware F
- PCD3.M2x30A4T1 and PCD3.M2x30A4T3 from hardware B
- PCD3.M2x30A4T5 from hardware C

Devices with Ethernet full-duplex mode can be recognized by the two LEDs on the RJ-45 connector (left image).

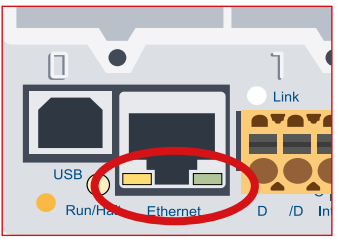

Ethernet connection equipped with LEDs Ethernet connection without LEDs

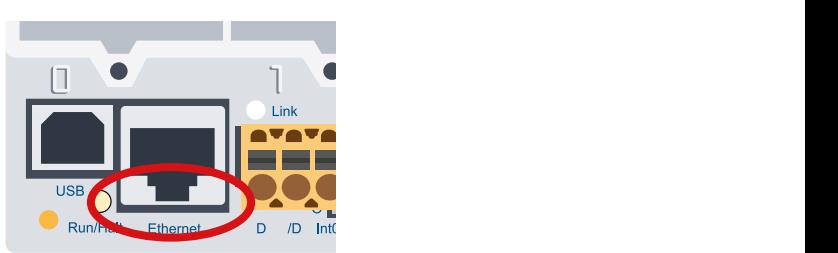

## **5.3.9 RS-485 / Profi S-net/DP slave (port 2)**

On the same terminal block for power supply, the port 2 interface with two terminal connections (D and /D) is arranged on the left side of the plug.

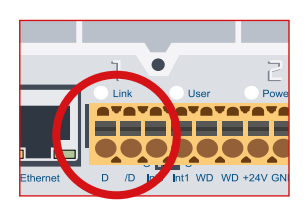

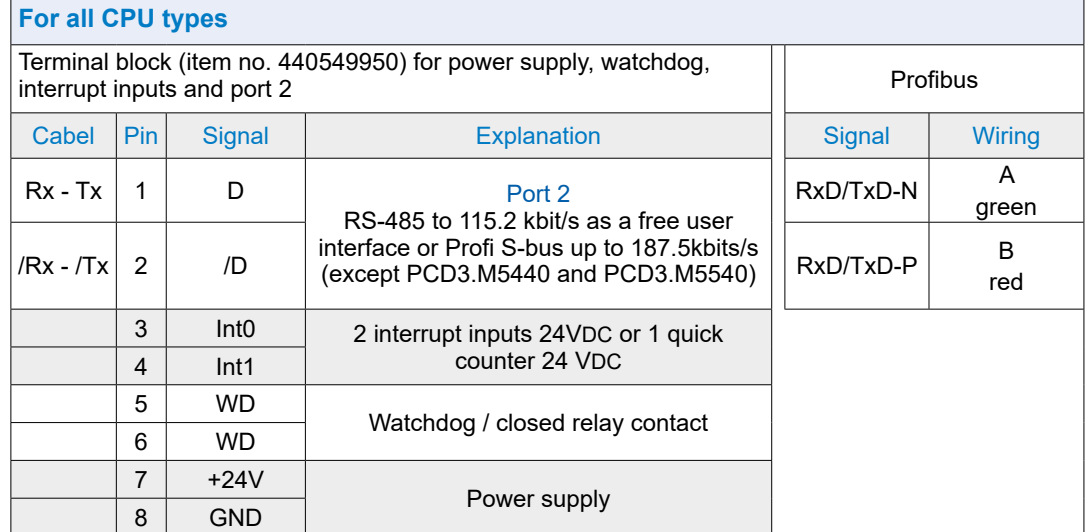

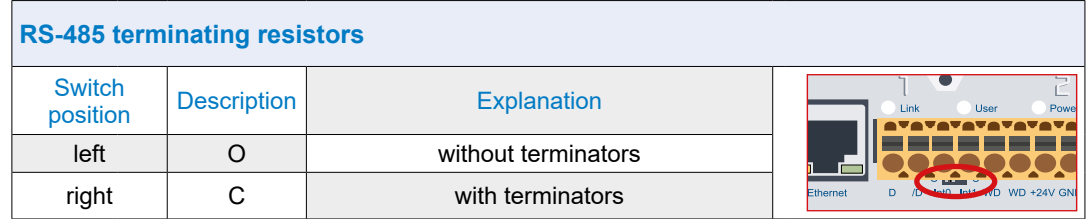

Example of a RS-485 network setup with terminating resistors:

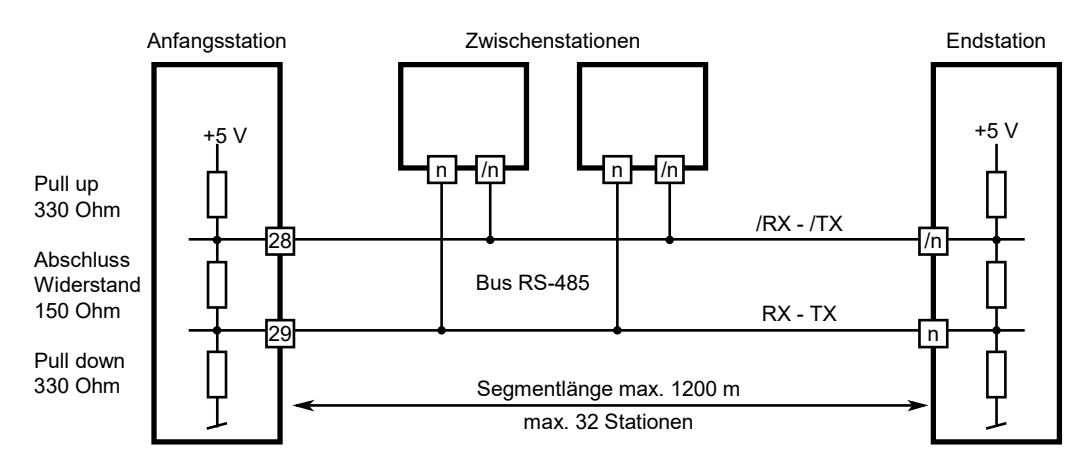

**5**

### Plug-in interface modules on I/O slot 0 - 3

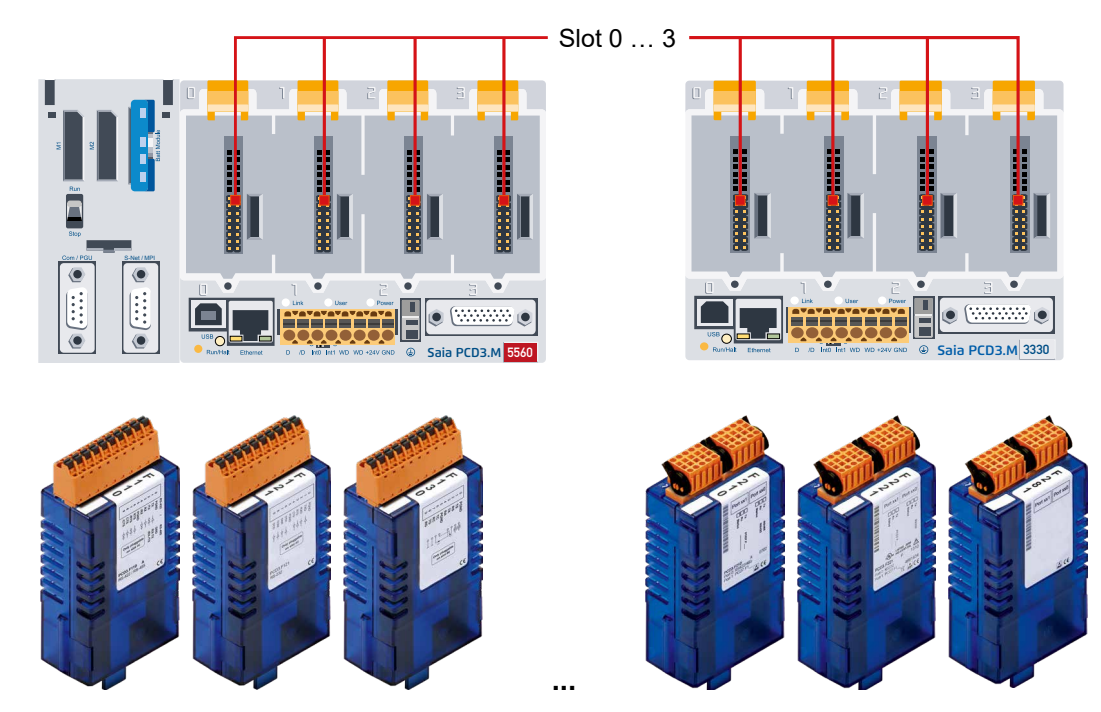

# **5.4 Plug-in interface modules on I/O slot 0…3**

## **5.4.1 Overview slot interface modules**

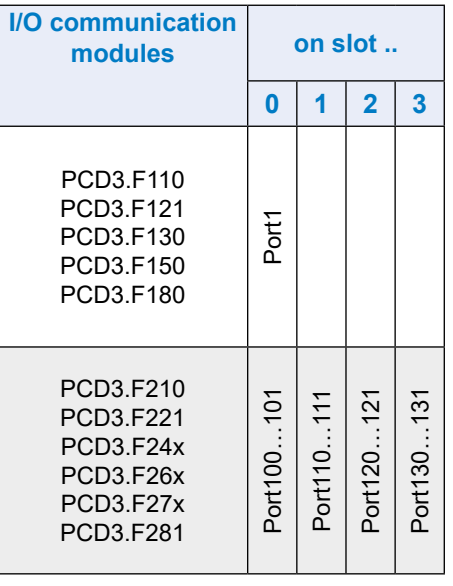

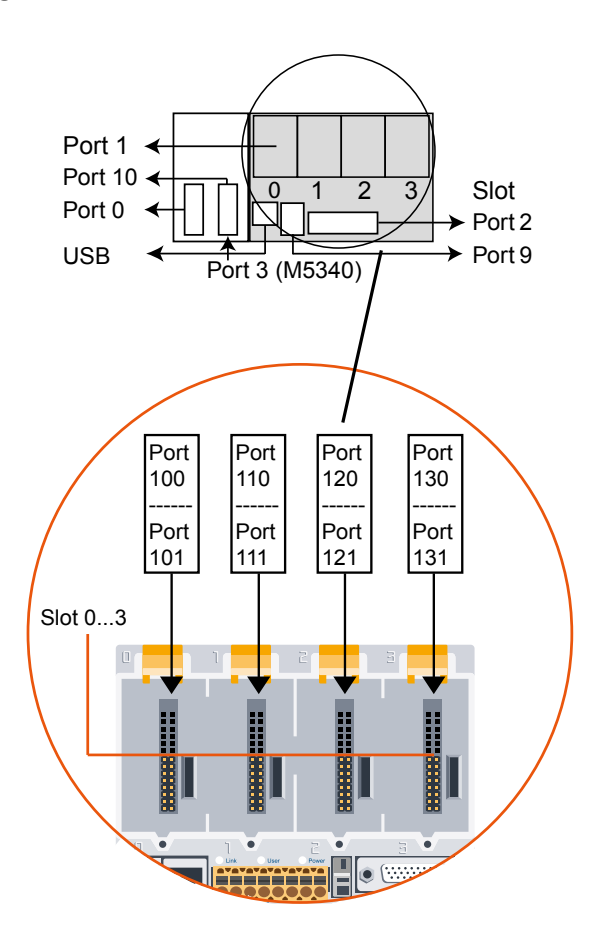

Hardware manual for PCD3 series │ Document 26-789 ENG20 │ 2019-08-08

#### Plug-in interface modules on I/O slot 0 - 3

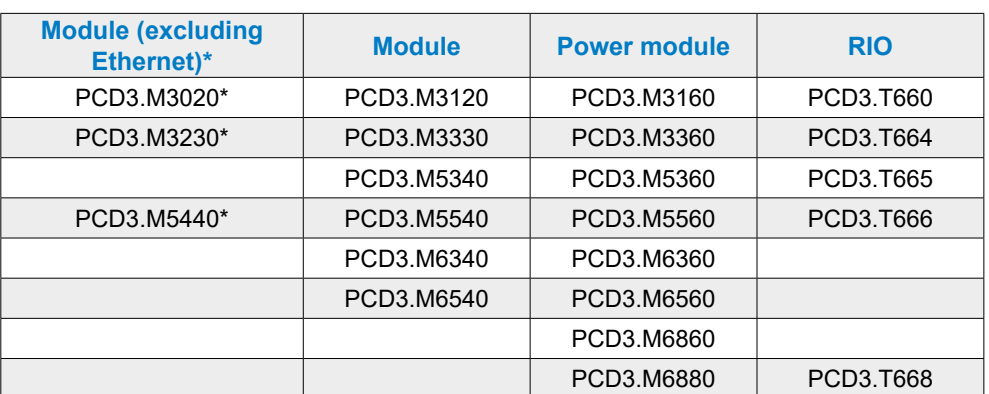

### **Slot interface modules made for the following control units**

\* not recommended for new projects

## **5.4.2 Serial Interfaces on I/O module slot 0 (port 1)**

#### **RS-232 / RS-422 / RS-485, Belimo, current loop 20 mA with PCD3.F1xx**

The communication modules PCD3.F1xx are described in manual: 26-857 PCD3.F1xx and PCD3.F2xx serial interface modules.

## **5.4.3 Serial interfaces on the I/O module slots 0 - 3**

#### **RS-232 / RS-422 / RS-485, Belimo, current loop 20 mA on PCD3.F2xx**

The communication modules PCD3.F2xx are described in manual: 26-857 PCD3.F1xx and PCD3.F2xx serial interface modules.

### **DALI interface module PCD3.F261**

The Dali communication modules are described in manual: 27-606 DALI modules PCD2.F2610 & PCD3.F261.

The description of the software library can be found in manual: 27-607 StarterGuide DALI-F26x,

## **LON interface module PCD3.F240**

The LON communication modules are described in the manual: 27-636 LON communication module for TP / FT-10 channel

Relevant manual 26-767 LonWorks® networks with Saia PCD®

### **M-Bus interface module PCD3.F27x**

The M-Bus communication modules are described in the manual: 27-603 M-Bus Master Interface Module PCD2.F27x0 and PCD3.F27x

# **5.5 LIO and RIO**

# **5.4.1 Interfaces of PCD3.Cxxx and PCD3.Txxx**

The description of the interfaces of the PCD3.Cxxx and PCD3.Txxx are included in the chapters of this manual:

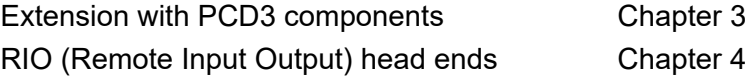

# **6 Input/output (I/O) modules**

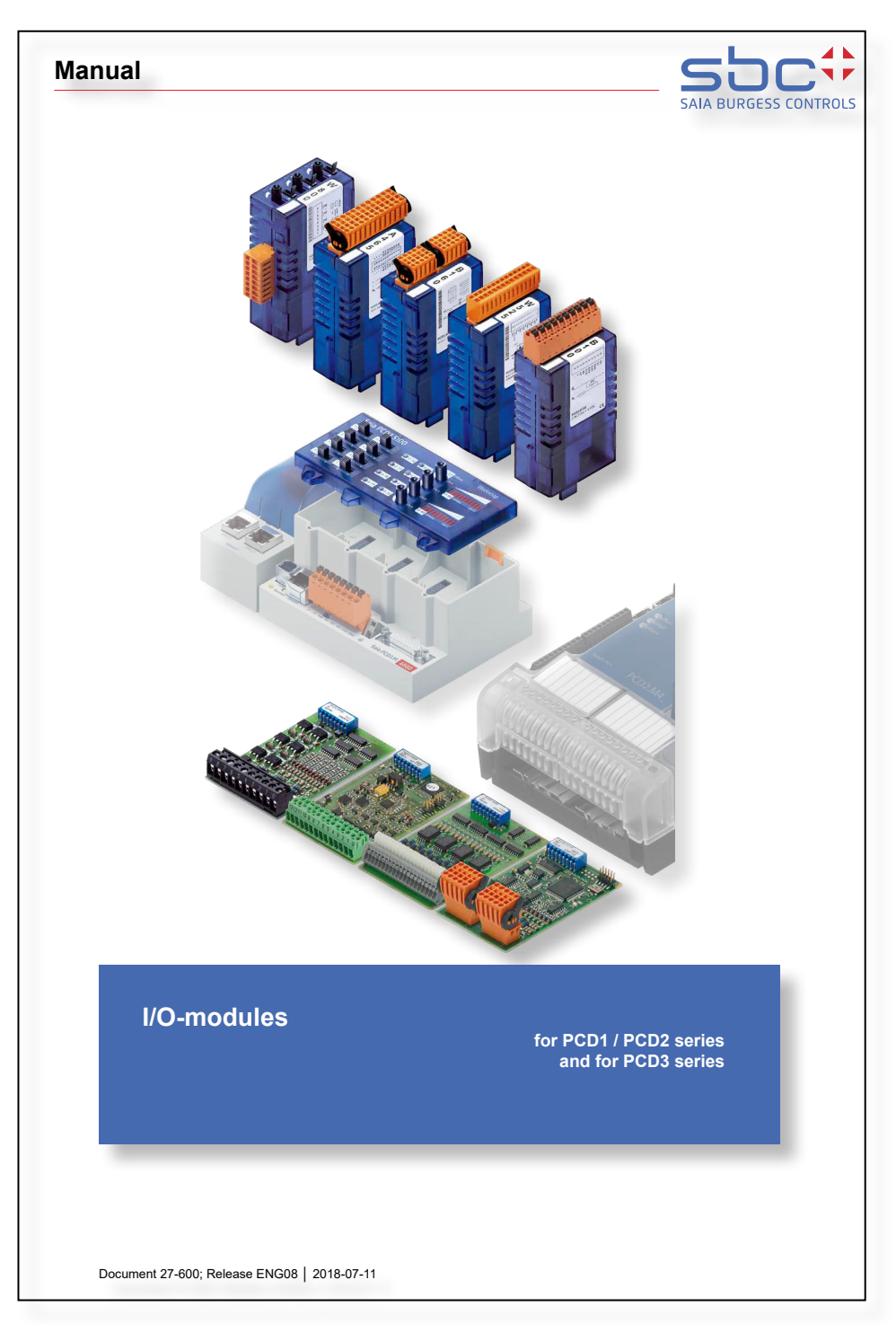

All I/O modules for the PCD1 | PCD2 and PCD3 are described in manual 27-600.

# **7 Configuration**

- 7.1 [CPU processor units](#page-118-0)
- 7.2 [RIO Remote Input Output module carrier PCD3.T76x](#page-119-0)
- 7.3 [Smart-RIO PCD3.T665 and PCD3.T666](#page-120-0)

## <span id="page-118-0"></span>**7.1 CPU processor units**

The commissioning of the PCD-CPU is described in 26-732 PG5 User Manual, which is included in the PG5 software package as a PDF file.

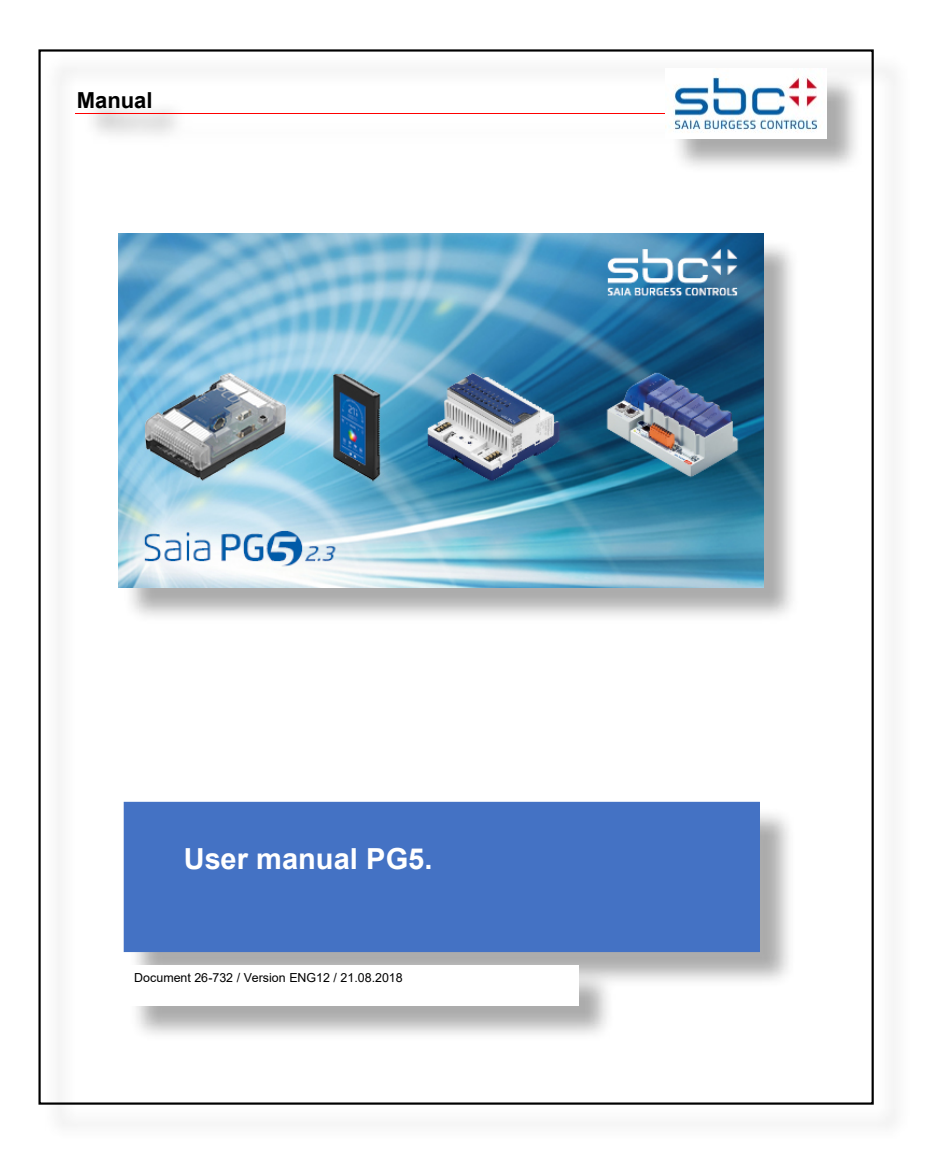

After the standard installation of the PG5 package on the local computer, the manuals are usually found in four languages under the following directory path

c:\Program Files (x86)\SBC\PG5 Version\Manuals\

The shortest route is via PG5 itself.

Programmstart PG5 -> Help -> PG5 User Manual

## <span id="page-119-0"></span>**7.2 RIO - Remote Input Output module carrier PCD3.T76x\***

Commissioning instructions for a PCD3.T7xx can be found in 26-732 PG5 User Manual under chapter 15 Profi-S-IO.

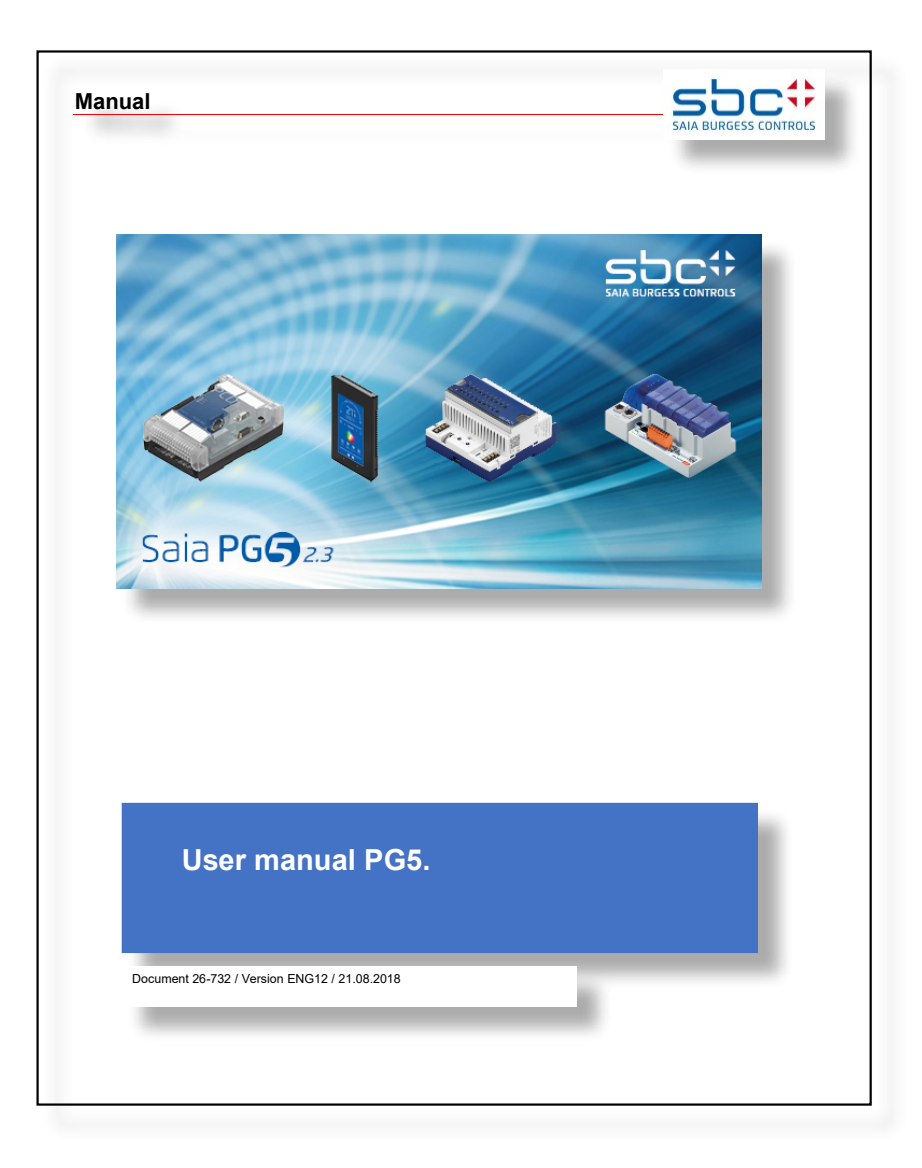

Another more up-to-date option is the PG5 help of the latest PG5 suite under S-Net Network Configurator Introduction.

\* outphased. This product is no longer produced.

# <span id="page-120-0"></span>**7.3 Smart-RIO PCD3.T665 and PCD3.T666**

A quick start guide for configuring, programming and commissioning the Smart RIOs (PCD3.T665 and PCD3.T666) with PCDx.Mxxxx Smart Automation Managers can be found in document 26-892 Smart-RIO PCD3.T66x.

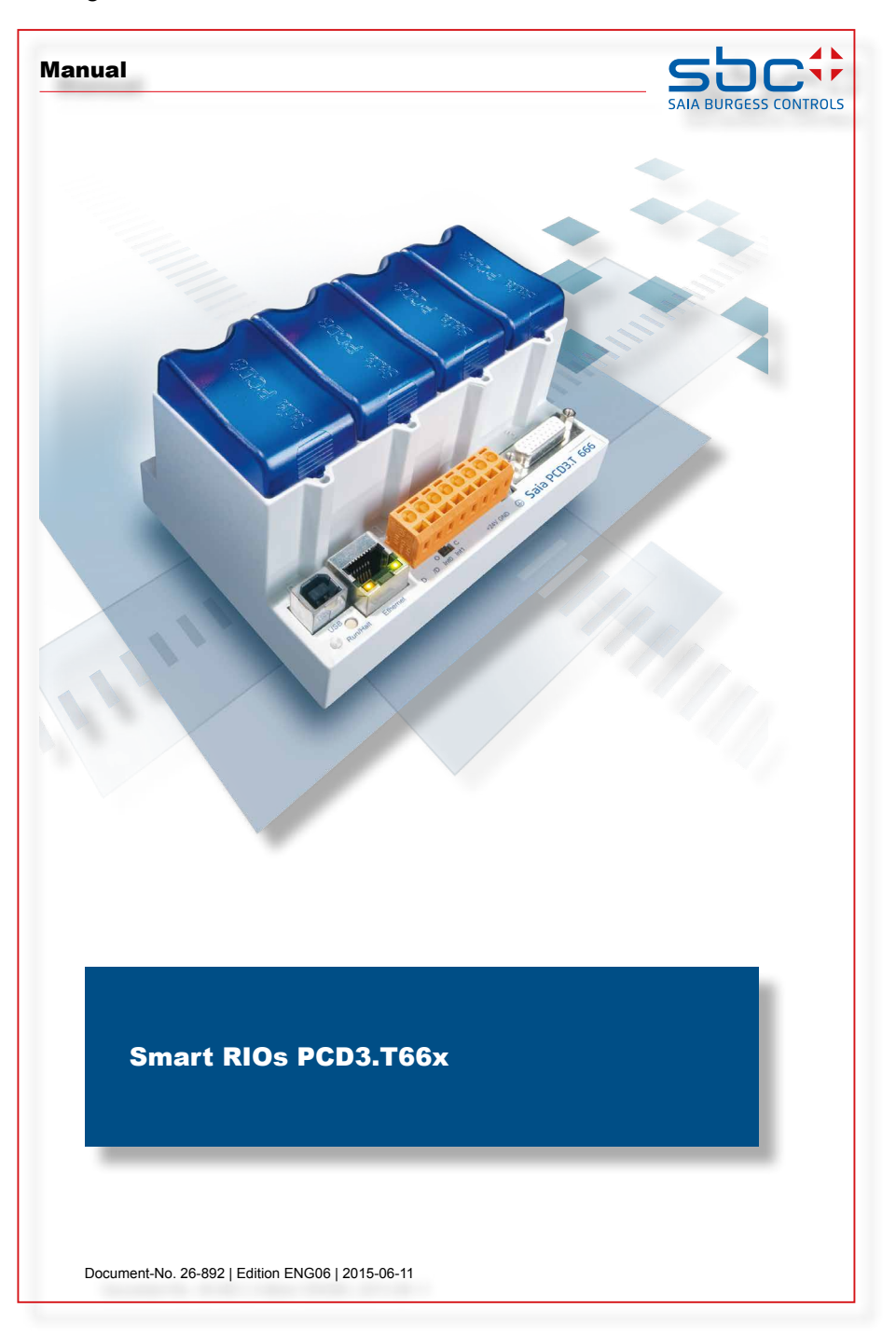

Further details can be found in the PG5 help of the latest PG5 suite under RIO Network Configurator.

**8**

# **8 Maintenance**

- 8.1 [Battery change at the PCD3.M5xx0/M6xx0](#page-122-0)
- 8.2 [Battery change at the PCD3.M3xx0 with PCD3.R010](#page-123-0)

## <span id="page-122-0"></span>**8.1 Battery change at the PCD3.M5xx0/M6xx0**

PCD3 components are maintenance-free, except for a few CPUs (PCD3.Mxxx0), where the battery needs to be replaced from time to time.

PCD3 components contain no parts that can be replaced by the user. If hardware problems occur, the components should be returned to Saia Burgess Controls.

The resources (registers, flags, timers, counters, etc.) and partly, also the user program and texts/DBs, are stored in the RAM. To ensure that they do not get lost during a power failure and (if any) the hardware clock continues to run, the PCD3 is equipped with a buffer capacitor (SuperCap) or a buffer battery:

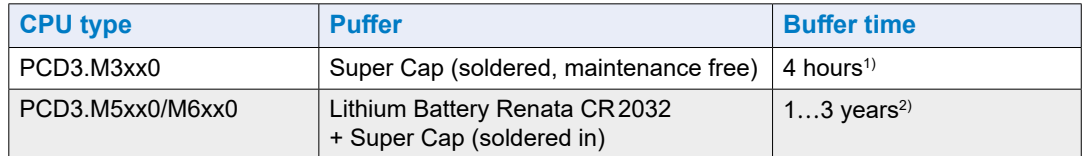

1) The total charge time is about 10 minutes

2) Depending on the ambient temperature, the higher the temperature, the shorter the buffering time

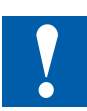

- For new controllers, the batteries are included in the package and must be used during commissioning. Note the polarity of the batteries:
- Insert button batteries CR2032 from Renata so that the positive pole is visible

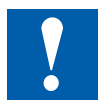

The CPU with lithium batteries are not maintenance free. The battery voltage is monitored by the CPU.

The LED BATT lights up and the XOB 2 is activated when:

- $\bullet$  the battery voltage is below 2.4 V or higher than 3.5 V
- the battery is discharged or has an interruption
- the battery is missing

We recommend changing the battery while the Saia PCD<sup>®</sup> is live, so no data loss occurs.

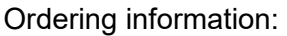

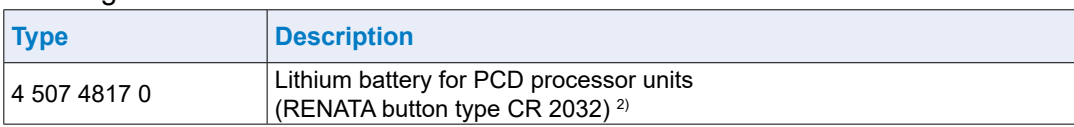

 $^2$ ) Shelf life 1…3 years. Depending on the ambient temperature, the higher the temperature, the shorter the buffering time

# <span id="page-123-0"></span>**8.2 Battery change at the PCD3.M3xx0 with PCD3.R010**

The resources (registers, flags, timers, counters, etc.) and partly, also the user program and texts/DBs, are stored in the RAM. To ensure that they do not get lost during a power failure and (if any) the hardware clock continues to run, the PCD3 is equipped with a buffer capacitor (SuperCap) or a buffer battery:

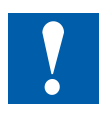

- For new controllers, the batteries are included in the package and must be used during commissioning. Note the polarity of the batteries:
- Insert button batteries Renata CR2032 so that the positive pole is visible

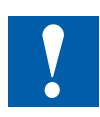

The CPU with lithium batteries are not maintenance free. The battery voltage is monitored by the CPU.

The LED BATT lights up and the XOB 2 is activated when:

- the battery voltage is below 2.4 V or higher than 3.5 V
- the battery is discharged or has an interruption
- the battery is missing

We recommend changing the battery while the Saia  $PCD<sup>®</sup>$  is live, so no data loss occurs.

#### Ordering information:

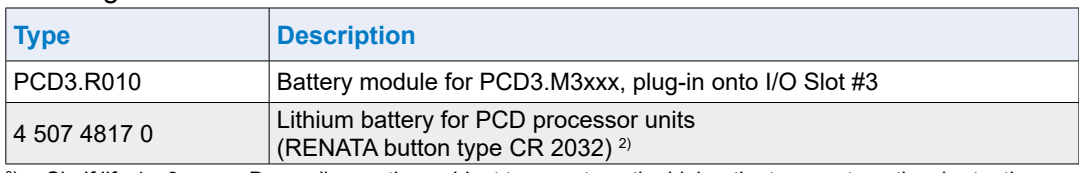

2 ) Shelf life 1…3 years. Depending on the ambient temperature, the higher the temperature, the shorter the buffering time

# **A Appendix**

- <span id="page-124-0"></span>A.1 [Symbols for notes etc.](#page-124-0)
- A.2 [Definitions for the serial interfaces](#page-126-0)
- A.3 [Glossary](#page-130-0)
- A.4 [Contact, support and repair addresses](#page-132-0)

**A**

# **A.1 Symbols for notes etc.**

## **A.1.1 Note symbols**

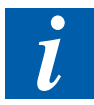

This symbol refers the reader to further information in this or another manual or in technical information brochures. There is generally no direct link to these documents.

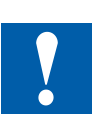

This symbol appears next to instructions that require strict compliance.

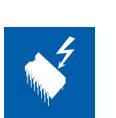

This symbol warns the reader of the risk of electric discharge upon contact. **Recommendation:** You should at least touch the negative terminal (PGU port casing) on the system before coming into contact with the electronic components. It is preferable to be permanently connected to an earthing lug on the wrist with the negative terminal.

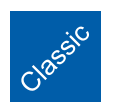

The explanations next to this symbol are valid for the Saia PCD® Classic series only.

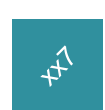

The explanations next to this symbol are valid for the Saia PCD® xx7 series only.

## **A.1.2 Mass designation, symbols and meaning**

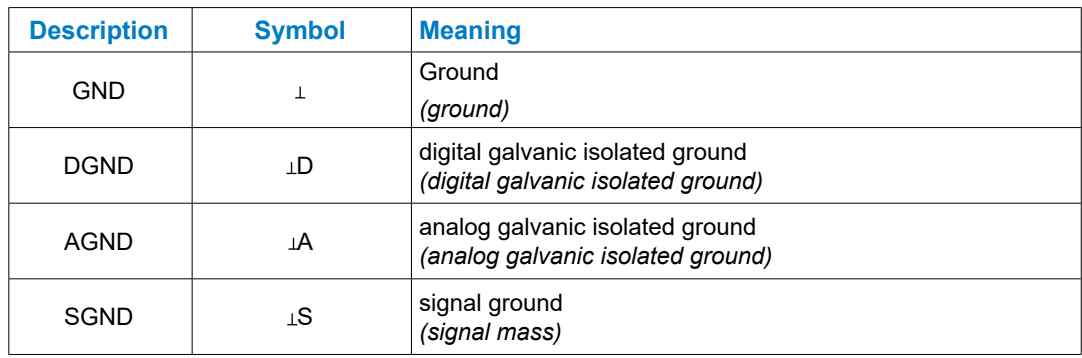

**A**

# <span id="page-126-0"></span>**A.2 Definitions for the serial interfaces**

# **A.2.1 RS-232**

## **Designation of the signal lines**

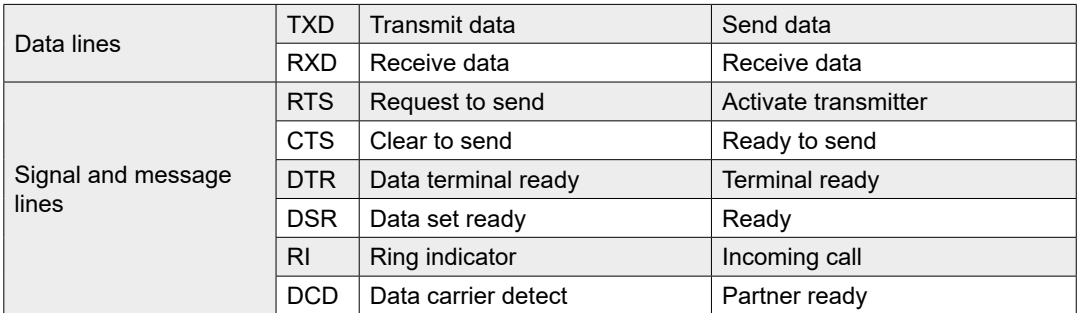

## **Signals to RS-232**

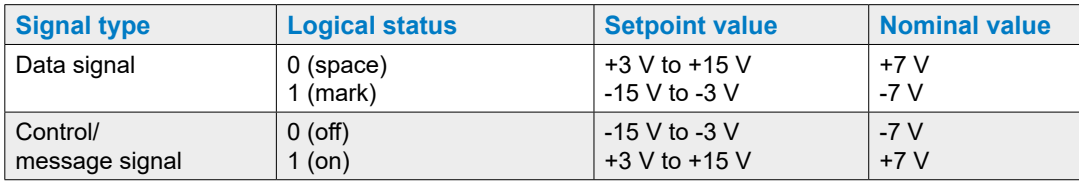

The idle state of the  $-$  data signals = mark

- control and message signals = off

#### Definitions for the serial interfaces

## **A.2.2 RS-485/422**

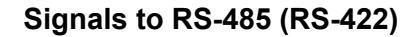

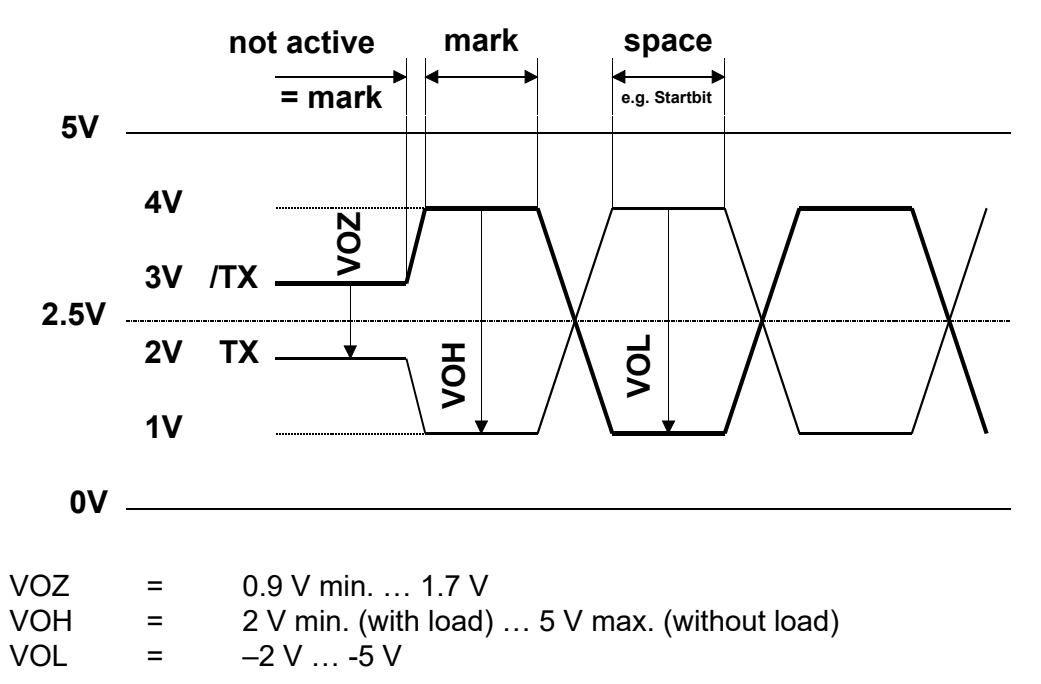

RS-422 is in active condition in mark position

## **RS-422**

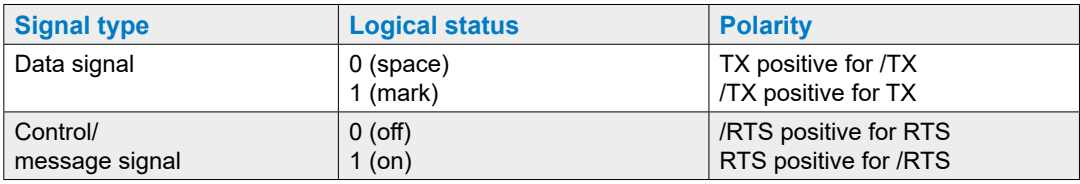

#### **RS-485**

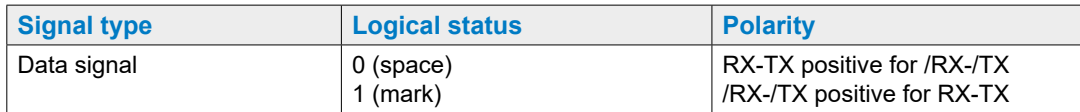

Definitions for the serial interfaces

### **RS-485 wiring**

Depending on the manufacturer, there are different names for the connection allocation.

### **Converter**

Products from other manufacturers (RS-232 - RS-485) are usually presented in reverse. Therefore, the data lines must be crossed in certain cases.

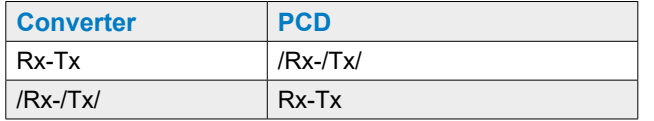

### **Profibus and Profi-S I/O**

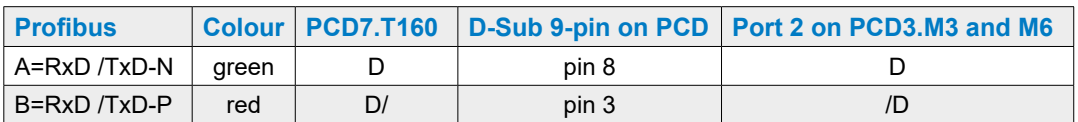

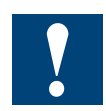

Not all manufacturers use the same connection allocation, therefore the data lines must be crossed in certain cases.

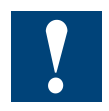

To guarantee an error-free operation of an RS-485 network, the network must be terminated at both ends. Cables and terminating resistors should be selected in accordance with manual section 26/740 Installation of components for RS-485 networks.

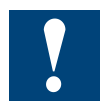

The drivers work with 5 VDC. If a higher voltage is applied, the drivers may be destroyed!

### Definitions for the serial interfaces

# **A.2.3 TTY/current loop**

## **Signals to TTY/current loop**

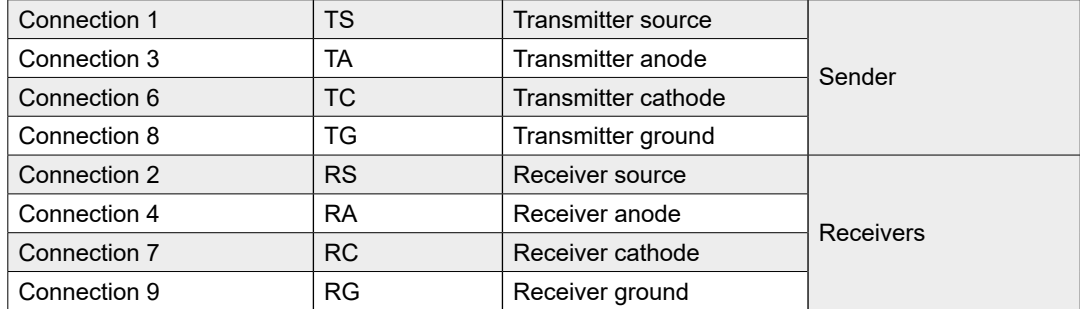

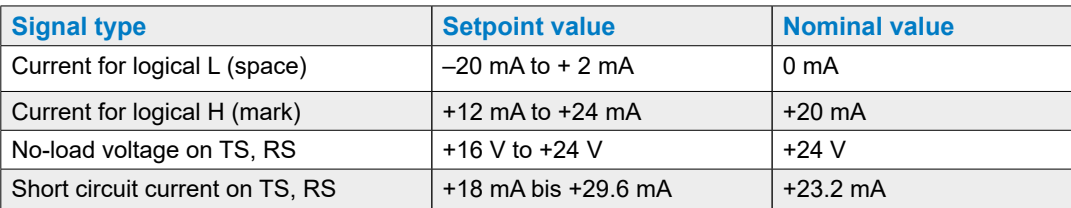

The idle status for data signals is mark.

The operator uses wire bridges on the screw terminal blocks to select the switching type active or passive.

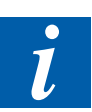

The max. transmission rate for TTY/current loops at 20 mA is 9600 bit/s.

**A**

# <span id="page-130-0"></span>**A.3 Glossary**

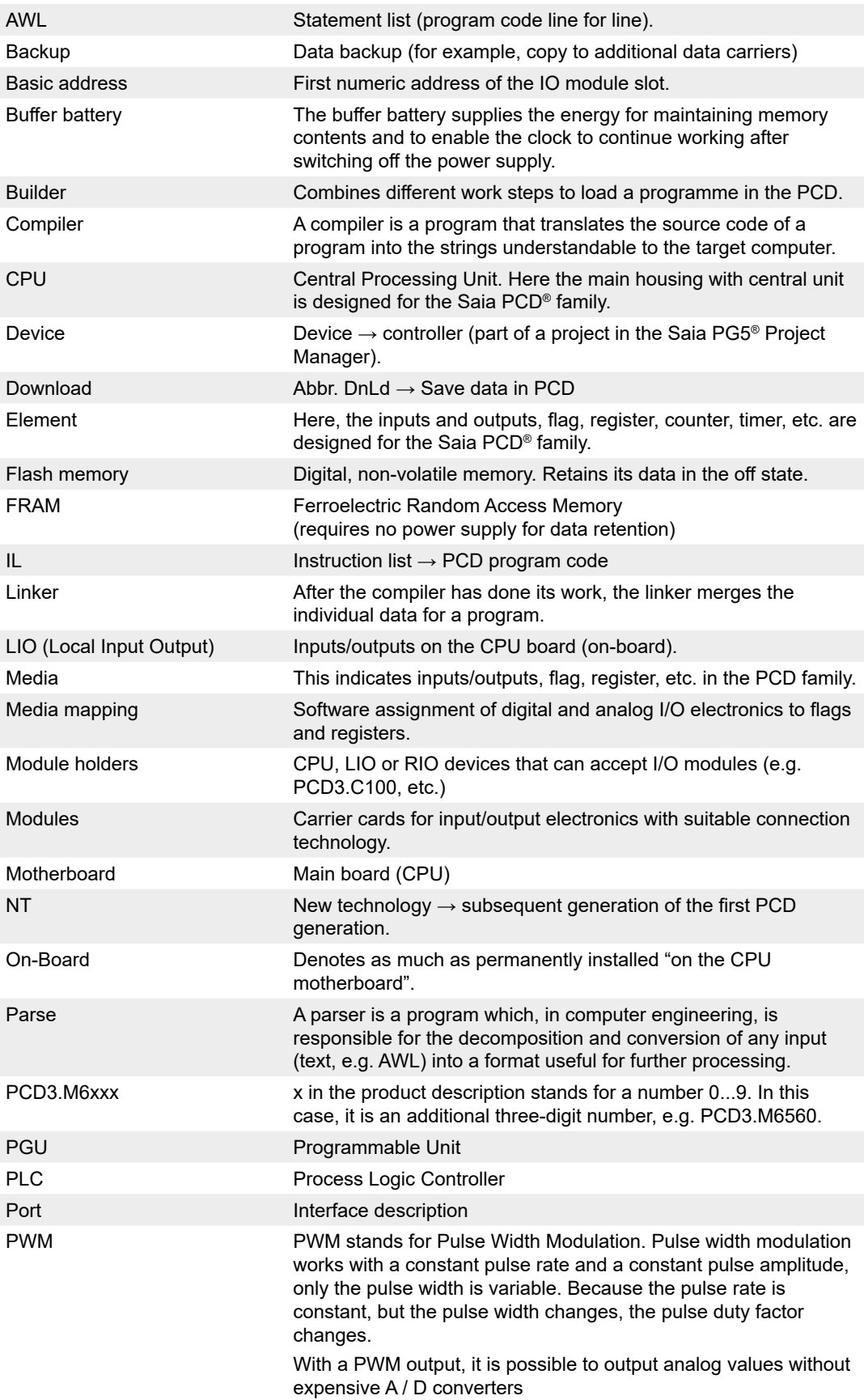

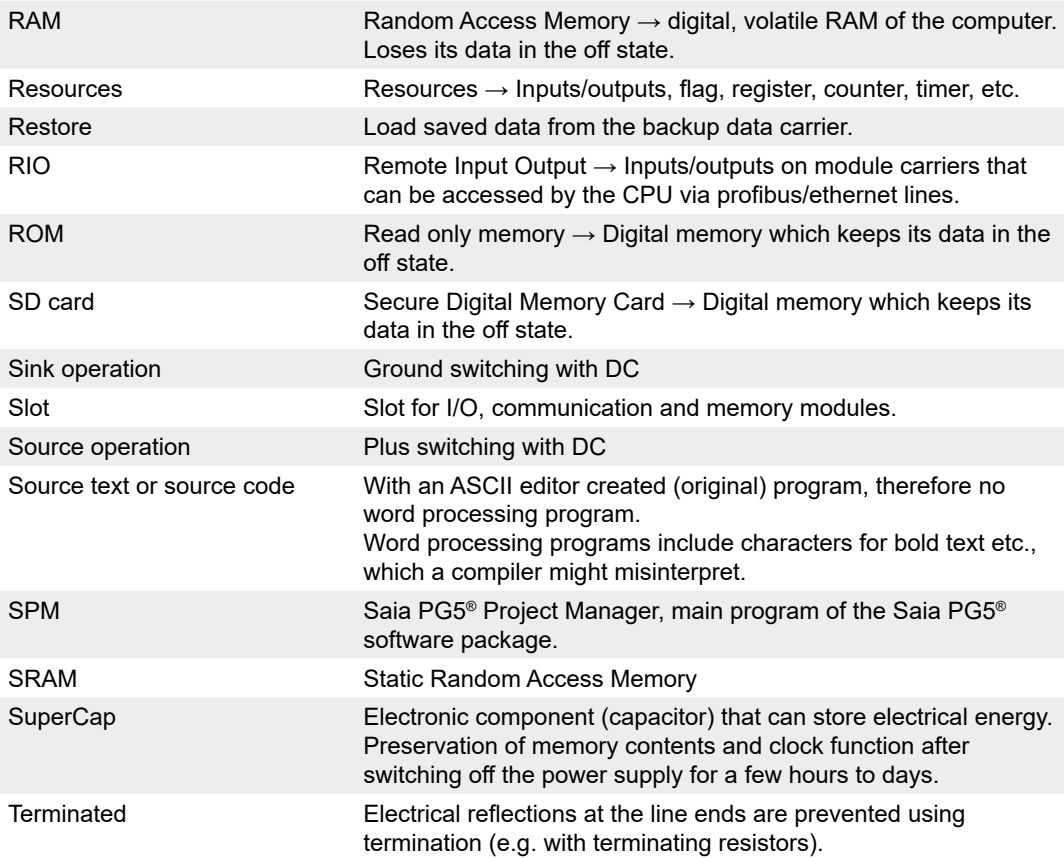

Contact, support and repair

# <span id="page-132-0"></span>**A.4 Contact, support and repair addresses**

### **Contact**

# **Saia-Burgess Controls AG**

Bahnhofstrasse 18 3280 Murten, Switzerland

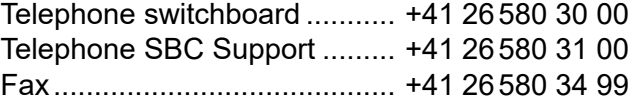

## **Support**

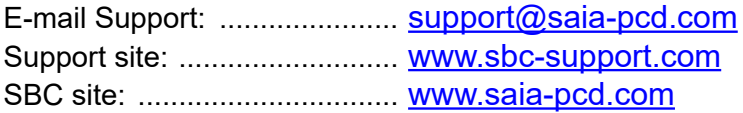

International representations & SBC sales companies: ........... [www.saia-pcd.com/contact](http://www.saia-pcd.com/contact)

## **Repair**

## **Postal address for customers to return products in Switzerland:**

#### **Saia-Burgess Controls AG**

After sales service Bahnhofstrasse 18 3280 Murten, Switzerland **A**